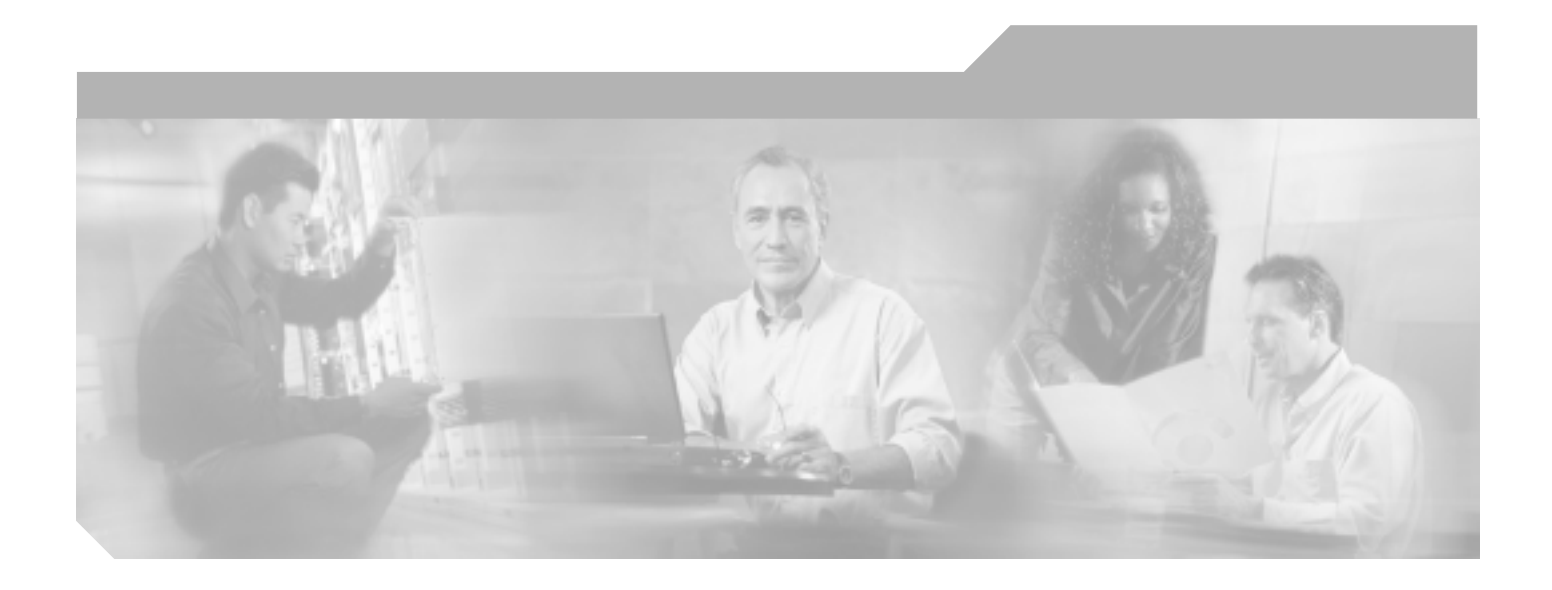

# **Cisco Broadband Access Center for Cable**

Release 2.7

Customer Order Number: DOC-J-7815811= Text Part Number: 78-15811-01-J

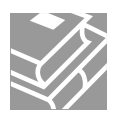

#### Information Packet

TCP UNIX UCB University of California, Berkeley<br>ICB University of California, Berkeley<br> $\blacksquare$ All rights reserved.Copyright © 1981, Regents of the University of California.

CCSP CCVP Cisco Square Bridge Follow Me Browsing StackWise Cisco Systems, Inc. Changing the Way We Work, Live, Play, and Learn iQuick Study Cisco Systems, Inc. Mecess Registrar Aironet ASIST BPX Catalyst CCDA CCDP CCIE CCIP CCNA CCNP Cisco Cisco Certified Internetwork Expert Cisco IOS Cisco Press Cisco Systems Cisco Systems Capital Cisco IOS Cisco Press Cisco Systems Cisco Systems Capital Cisco Systems のロゴ、Cisco Unity Empowering the Internet Generation Enterprise/Solver EtherChannel EtherFast EtherSwitch Fast Step FormShare GigaDrive GigaStack HomeLink Internet Quotient IOS IP/TV iQ Expertise iQ our iQ Net Readiness Scorecard LightStream Linksys MeetingPlace MGX Networkers Networking Academy Network Registrar Packet PIX Post-Routing Pre-Routing ProConnect RateMUX ScriptShare SlideCast SMARTnet StrataView Plus TeleRouter The Fastest Way to Increase Your Internet Quotient TransPath Cisco Systems, Inc.

 $\rm Web$ 

 $0502R$ 

**Cisco Broadband Access Center for Cable** Copyright © 2002-2005 Cisco Systems, Inc. All rights reserved.

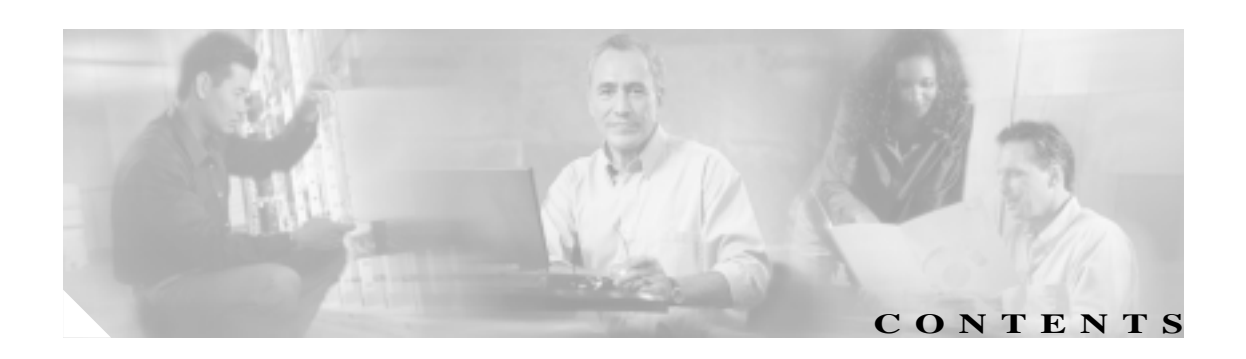

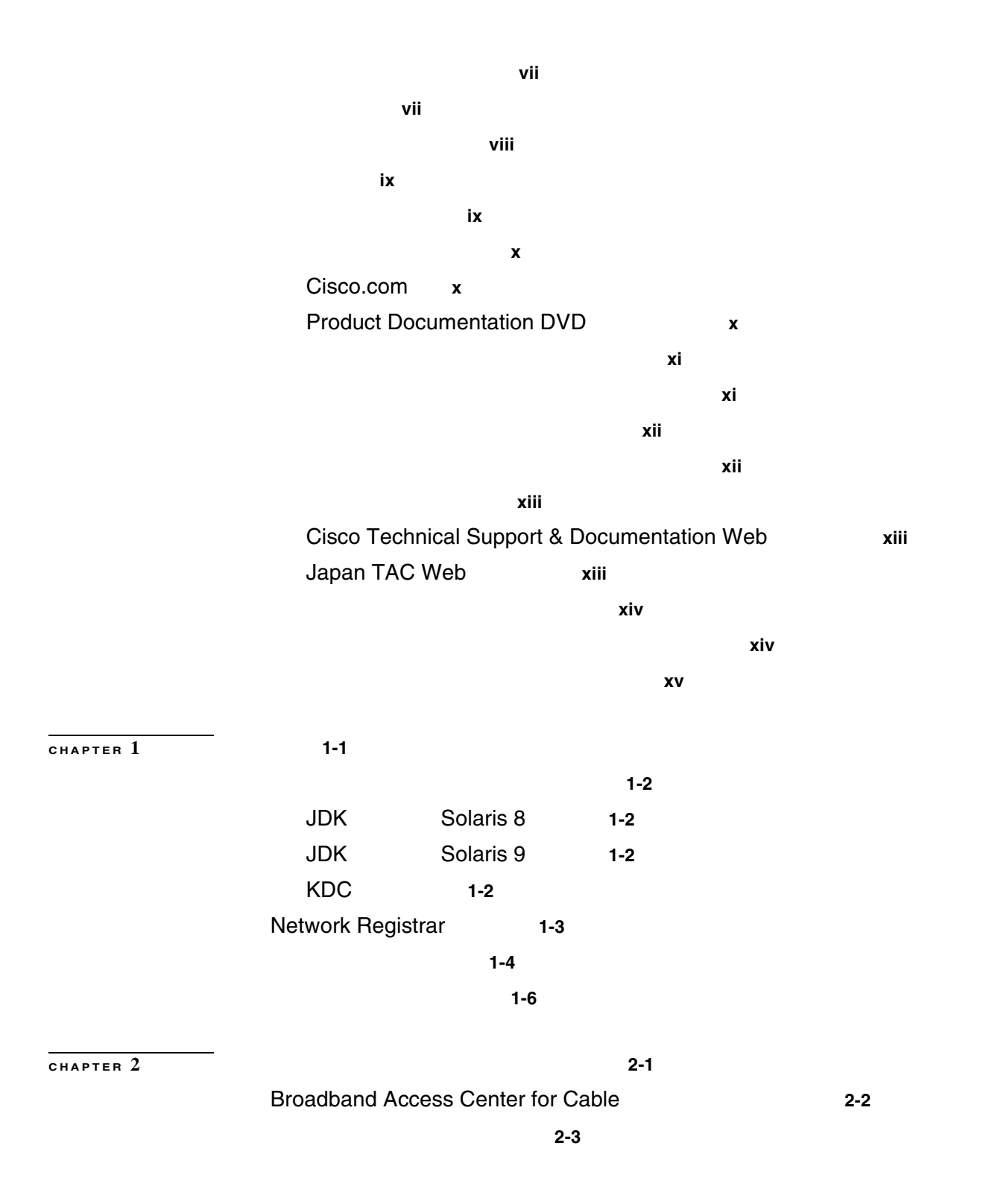

#### **Contents**

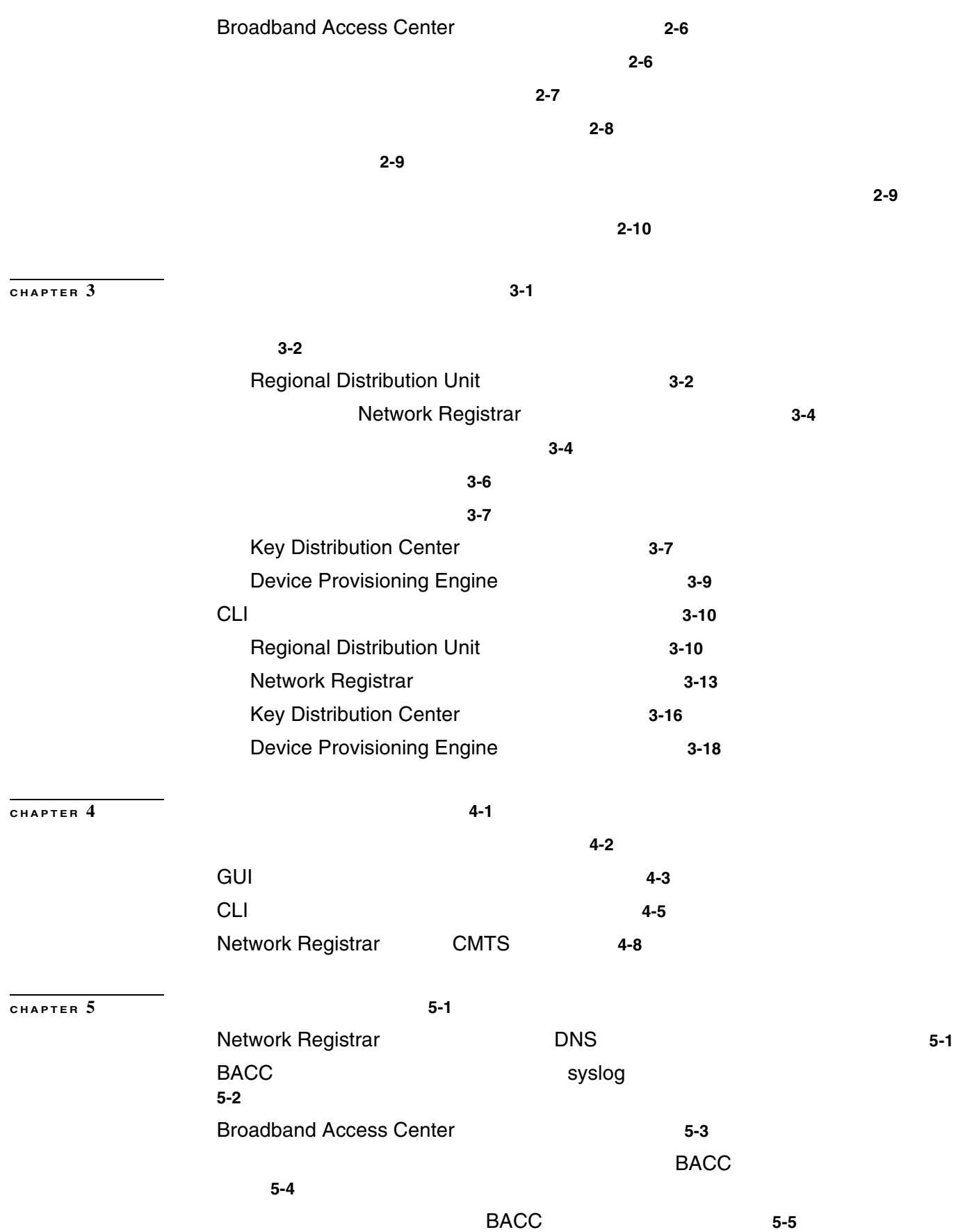

 $\overline{\mathbf{I}}$ 

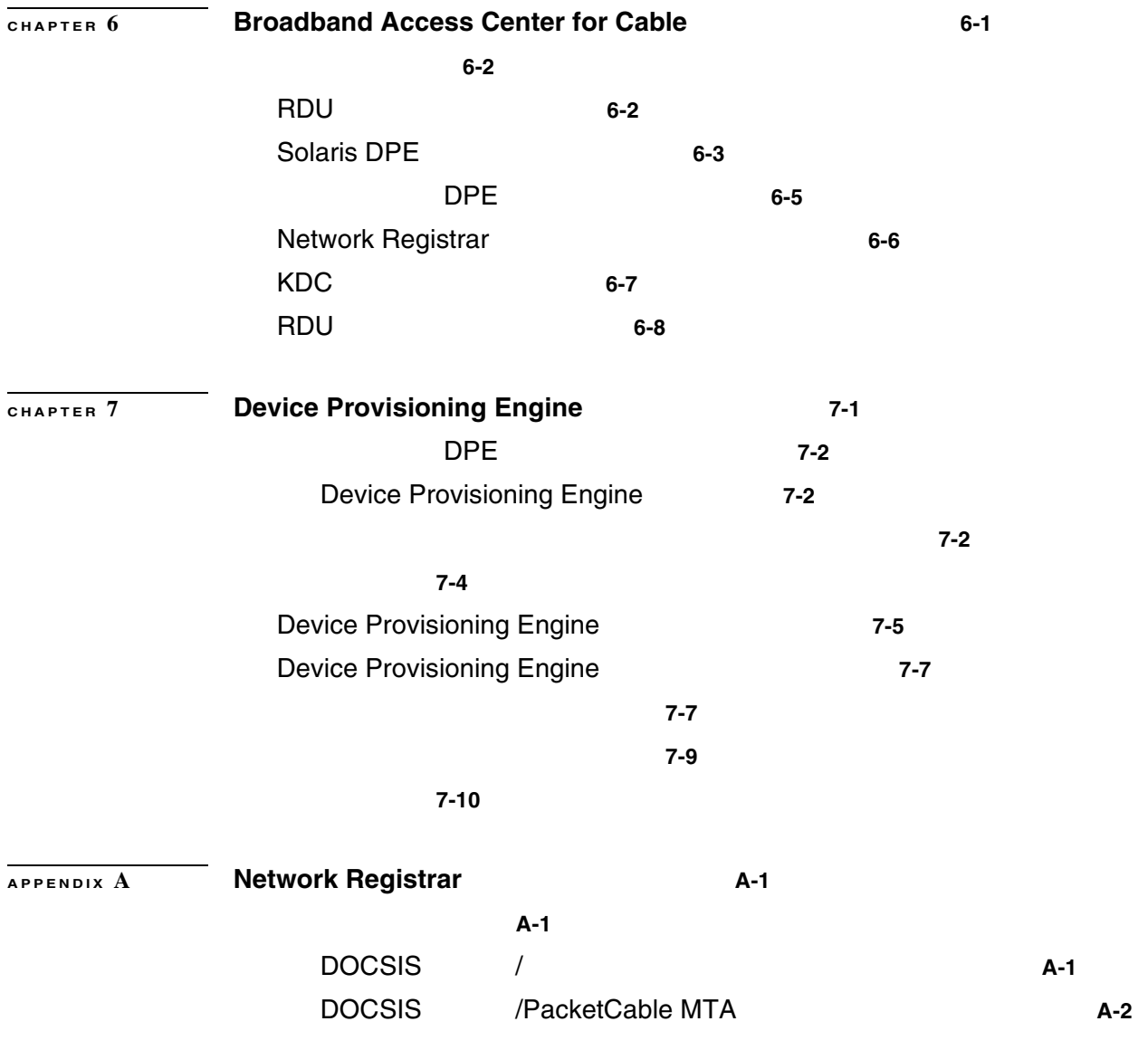

**INDEX** 

 $\overline{\phantom{a}}$ 

**v**

 $\overline{\phantom{a}}$ 

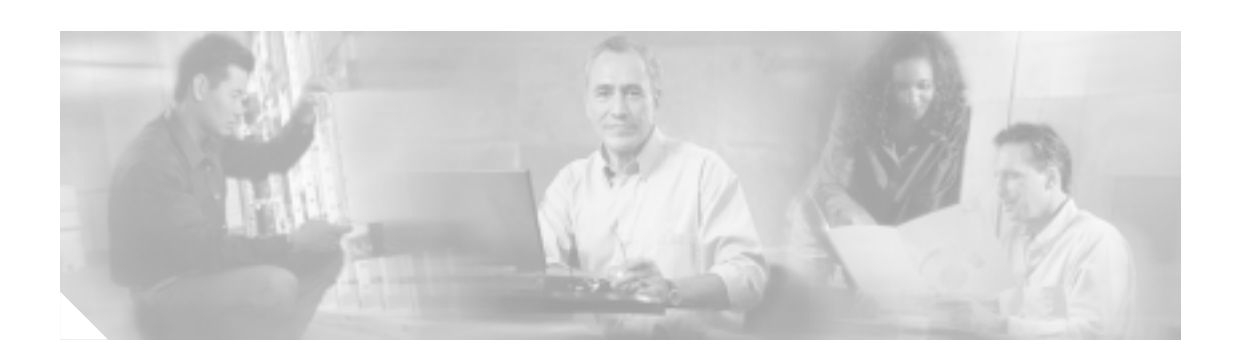

**Cisco Broadband Access Center for Cable** 

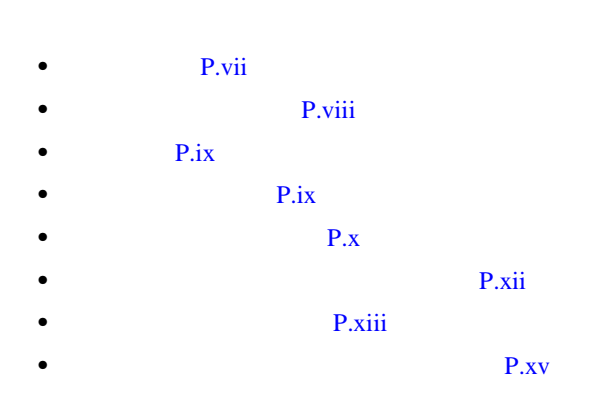

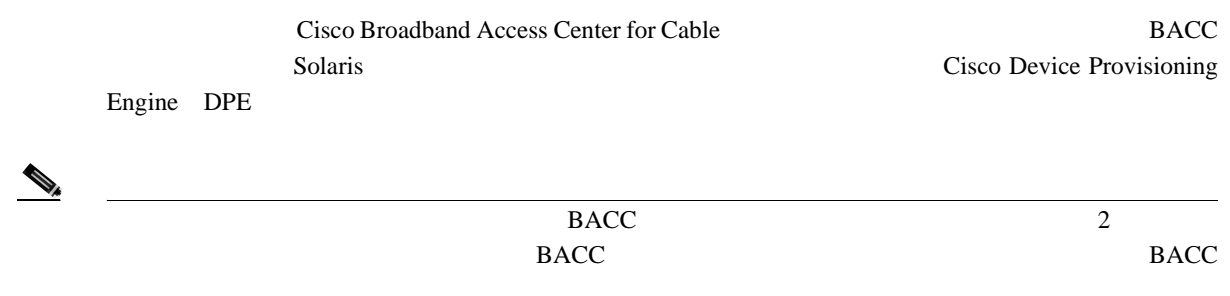

**Solaris** BACC **BACC** 

 $\mathbf{I}$ 

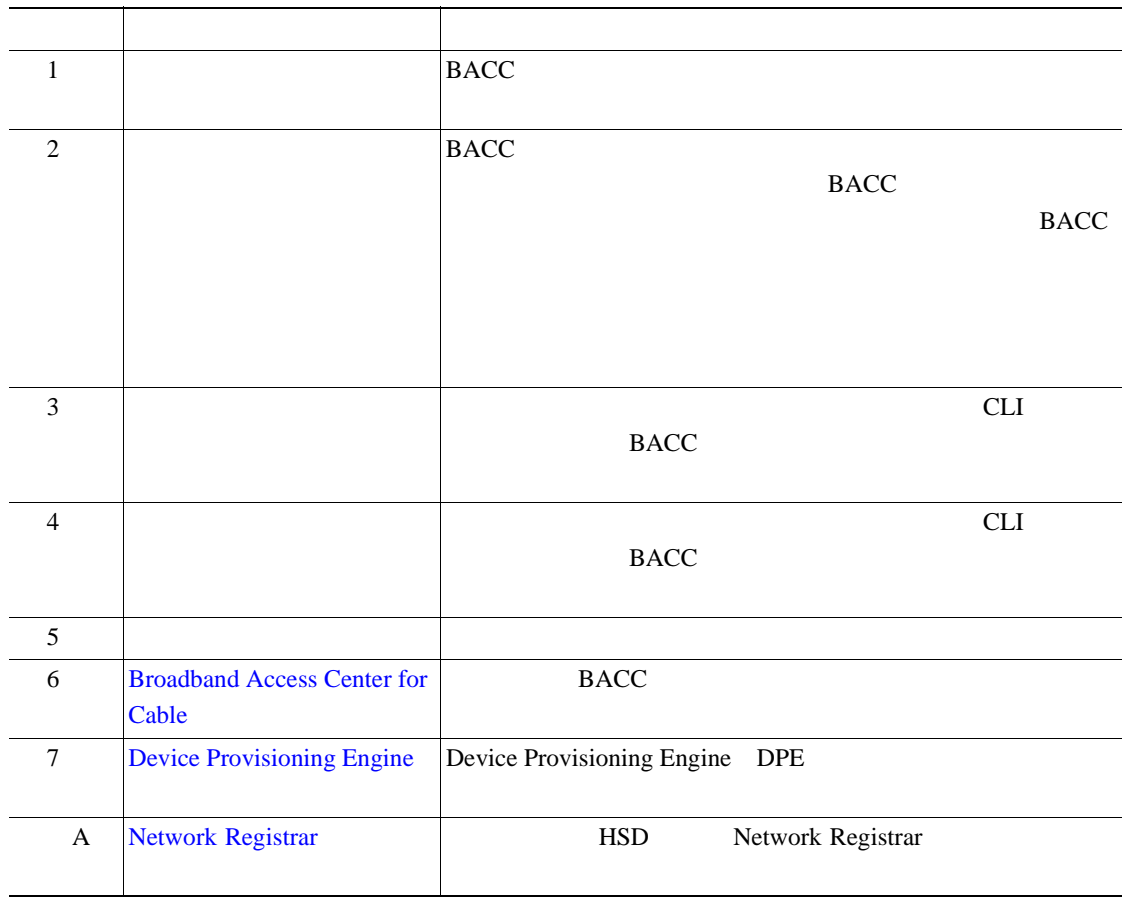

<span id="page-7-0"></span>**The State** 

- <span id="page-8-0"></span>•<br>•<br><u>• スマは、コマンド、キーワード、およびボタンに使用されています。</u>
- **•**  $\bullet$
- screen *•* screen
- **Screen screen b**
- **•** UNIX /tools/list/connections

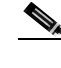

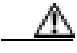

- **•** *Release Notes for Broadband Access Center for Cable, Release 2.7*
- **•** *Cisco Broadband Access Center for Cable Administrator's Guide*
- **•** *Cisco Broadband Access Center for Cable CLI Reference Guide*
- DPE-590
	- *Device Provisioning Engine 590 Recovery CD-ROM Release Notes Cisco Content Engine 500 Series Hardware Installation Guide*

 $(1,1,2)$   $\frac{1}{2}$   $\frac{1}{2}$ 

• DPE-2115

*Device Provisioning Engine 2115 Recovery CD-ROM Release Notes Installation and Setup Guide for the Cisco 1102 VLAN Policy Server*

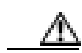

- **•** *Cisco Network Registrar User's Guide*
- **•** *Cisco Network Registrar CLI Reference*

 $Cisco.com$ 

## <span id="page-9-0"></span>**Cisco.com**

URL <sub>2</sub> <http://www.cisco.com/techsupport> Web URL <http://www.cisco.com> Web **URL** [http://www.cisco.com/public/countries\\_languages.shtml](http://www.cisco.com/public/countries_languages.shtml)

VRL 2002

<http://www.cisco.com/jp>

## **Product Documentation DVD**

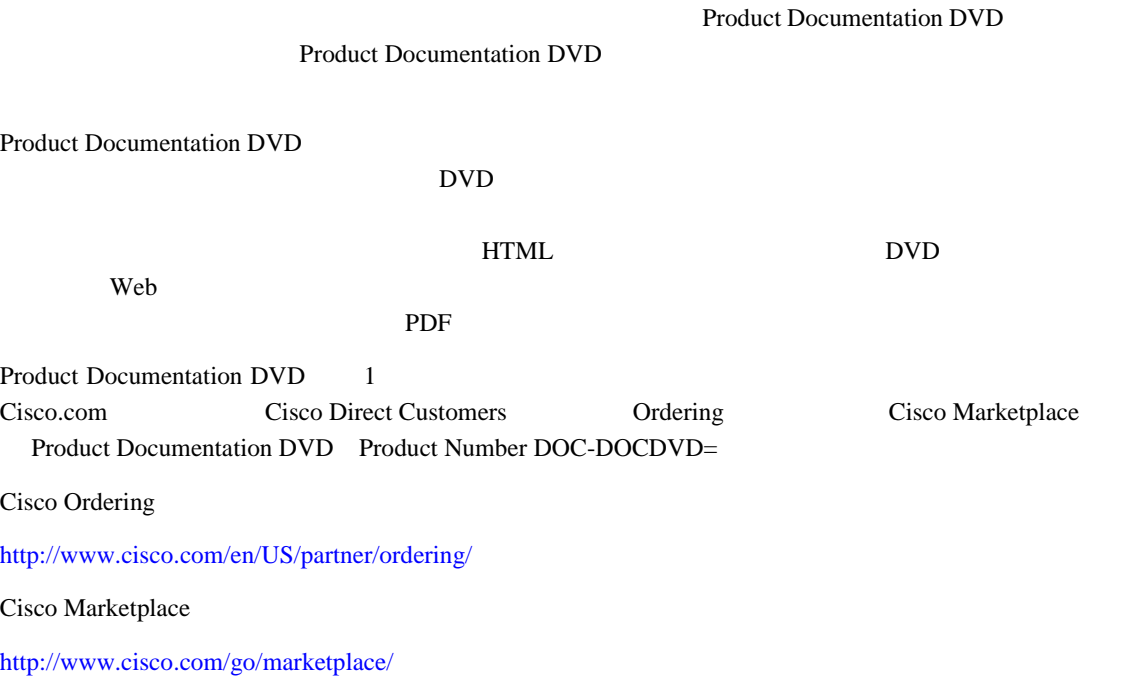

 $\mathbf{I}$ 

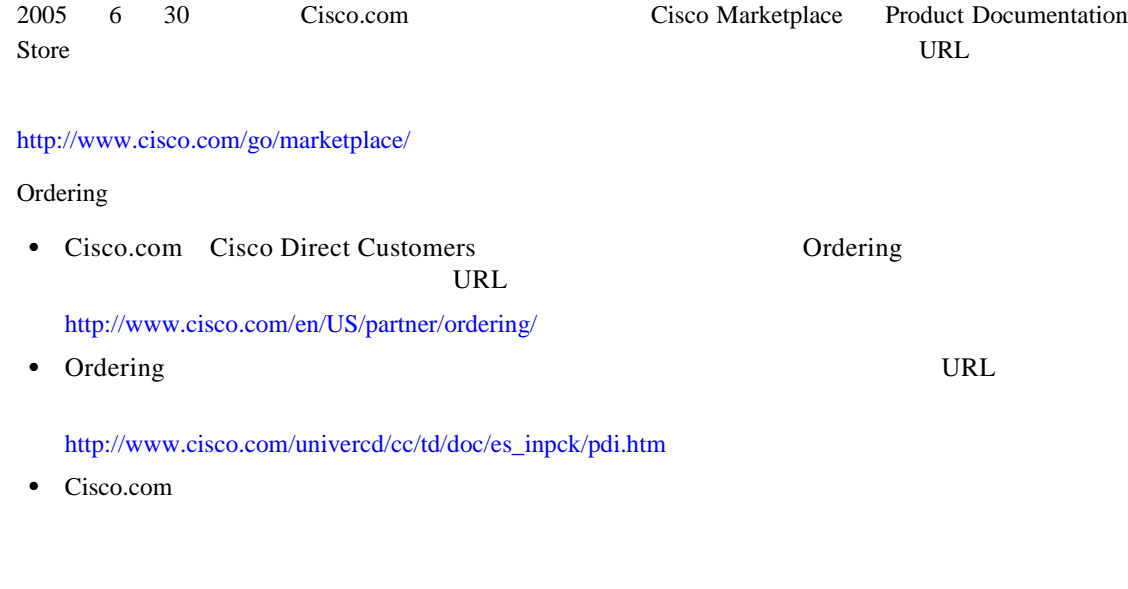

 $\overline{PDF}$ 

 $\blacksquare$ 

 $CD-ROM$ 

URL URL CONSTRUCTED URL CONSTRUCTED URL CONSTRUCTED UP OF THE UP OF THE UP OF THE UP OF THE UP OF THE UP OF TH

<http://www2.hipri.com/cisco/>

 $\text{URL}$ 

<http://www2.hipri.com/cisco/>

 $\aleph$  web  $\aleph$ 

 $\overline{\phantom{a}}$ 

**Tale** 

#### Security Vulnerability Policy

<span id="page-11-0"></span>URL [http://www.cisco.com/en/US/products/products\\_security\\_vulnerability\\_policy.html](http://www.cisco.com/en/US/products/products_security_vulnerability_policy.html) **•** シス コ製品のセキ ュ リ テ ィ脆弱性を報告する。 **•** シス コ製品に伴 う セキ ュ リ テ ィ事象についてサポー ト を受け る。 •<br>•<br>• <u>Particular extension</u> シスコ製品に関するセキュリティ勧告および注意事項の最新のリストには、次の URL からアクセ <http://www.cisco.com/go/psirt>  $URL$ Product Security Incident Response Team Really Simple Syndication PSIRT RSS

[http://www.cisco.com/en/US/products/products\\_psirt\\_rss\\_feed.html](http://www.cisco.com/en/US/products/products_psirt_rss_feed.html)

**PSIRT** 

- **[security-alert@cisco.com](mailto:security-alert@cisco.com)**
- [psirt@cisco.com](mailto:psirt@cisco.com)

PSIRT <sub>2</sub>

- **1 877 228-7302**
- 1 408 525-6532

₽

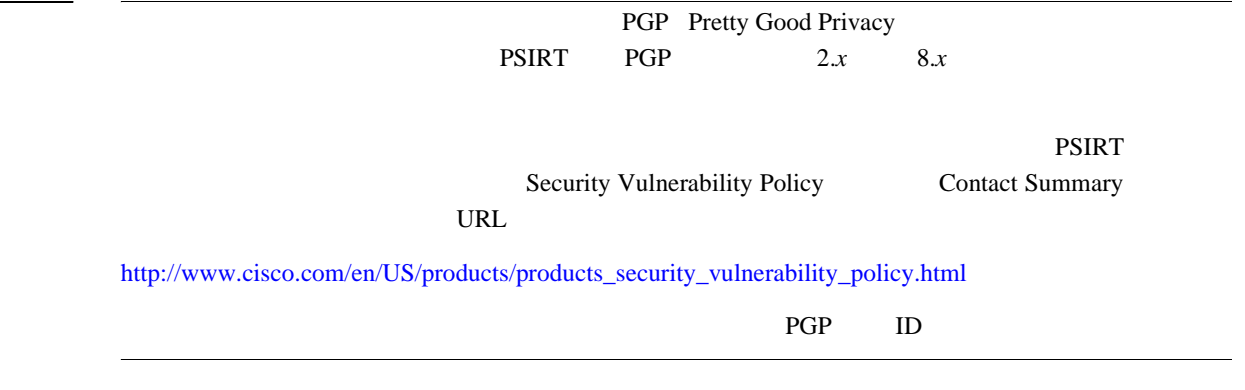

**In the first** 

<span id="page-12-0"></span>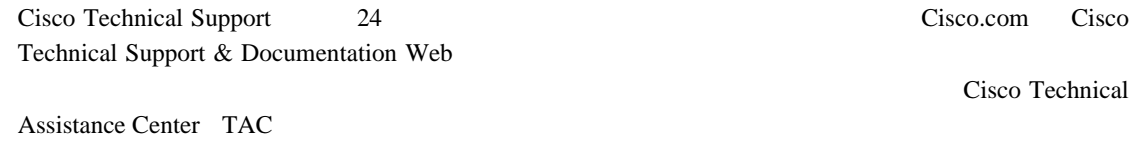

## **Cisco Technical Support & Documentation Web**

Cisco Technical Support & Documentation Web

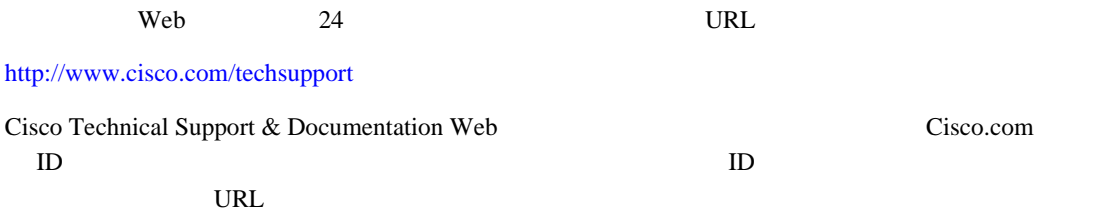

<http://tools.cisco.com/RPF/register/register.do>

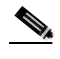

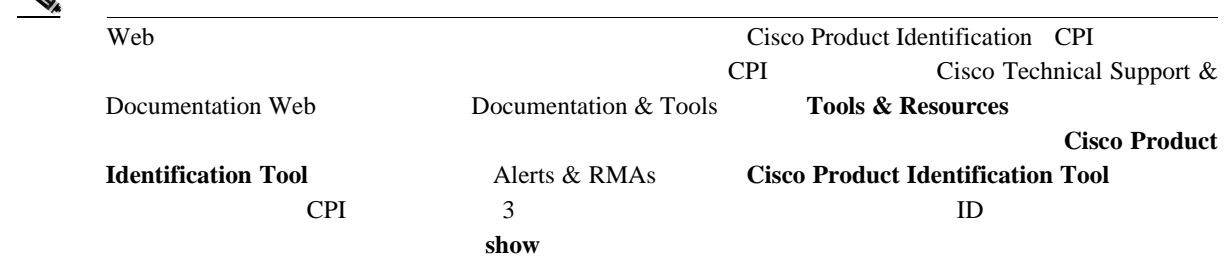

# **Japan TAC Web**

Japan TAC Web URL

Japan TAC Web TAC Web TAC Web <http://www.cisco.com/tac>

<http://www.cisco.com/jp/go/tac>

 $ID$   $ID$ 

Japan TAC Web **Japan TAC Web Cisco.com** 

 $\blacksquare$ 

URL  $\Box$ 

<http://www.cisco.com/jp/register>

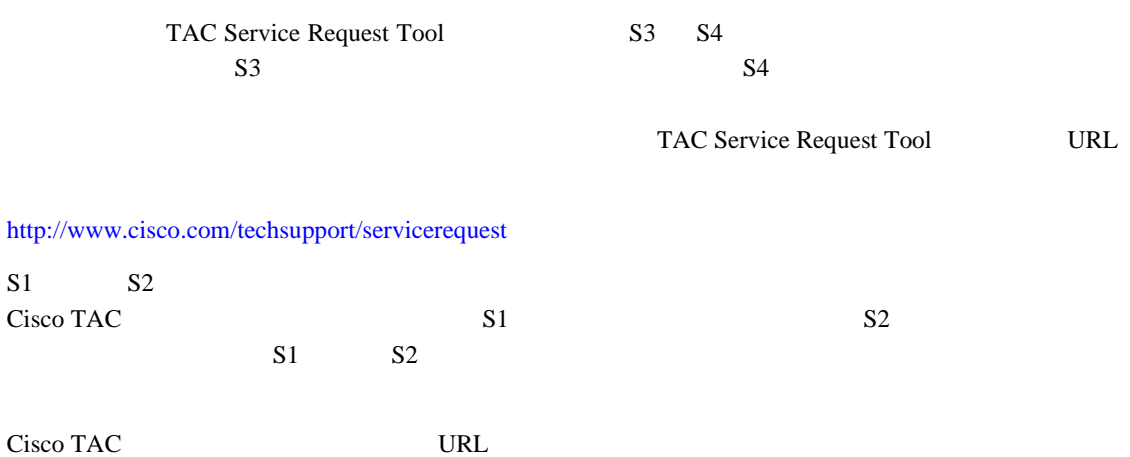

<http://www.cisco.com/techsupport/contacts>

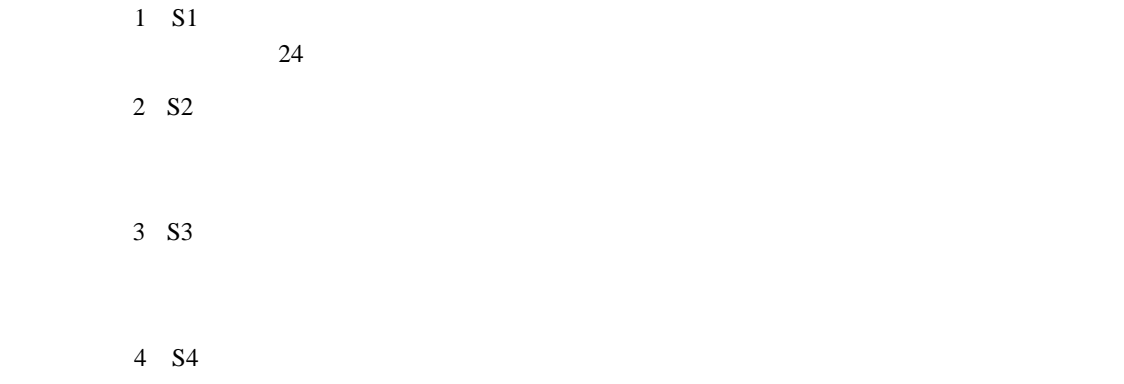

 $\overline{\phantom{a}}$ 

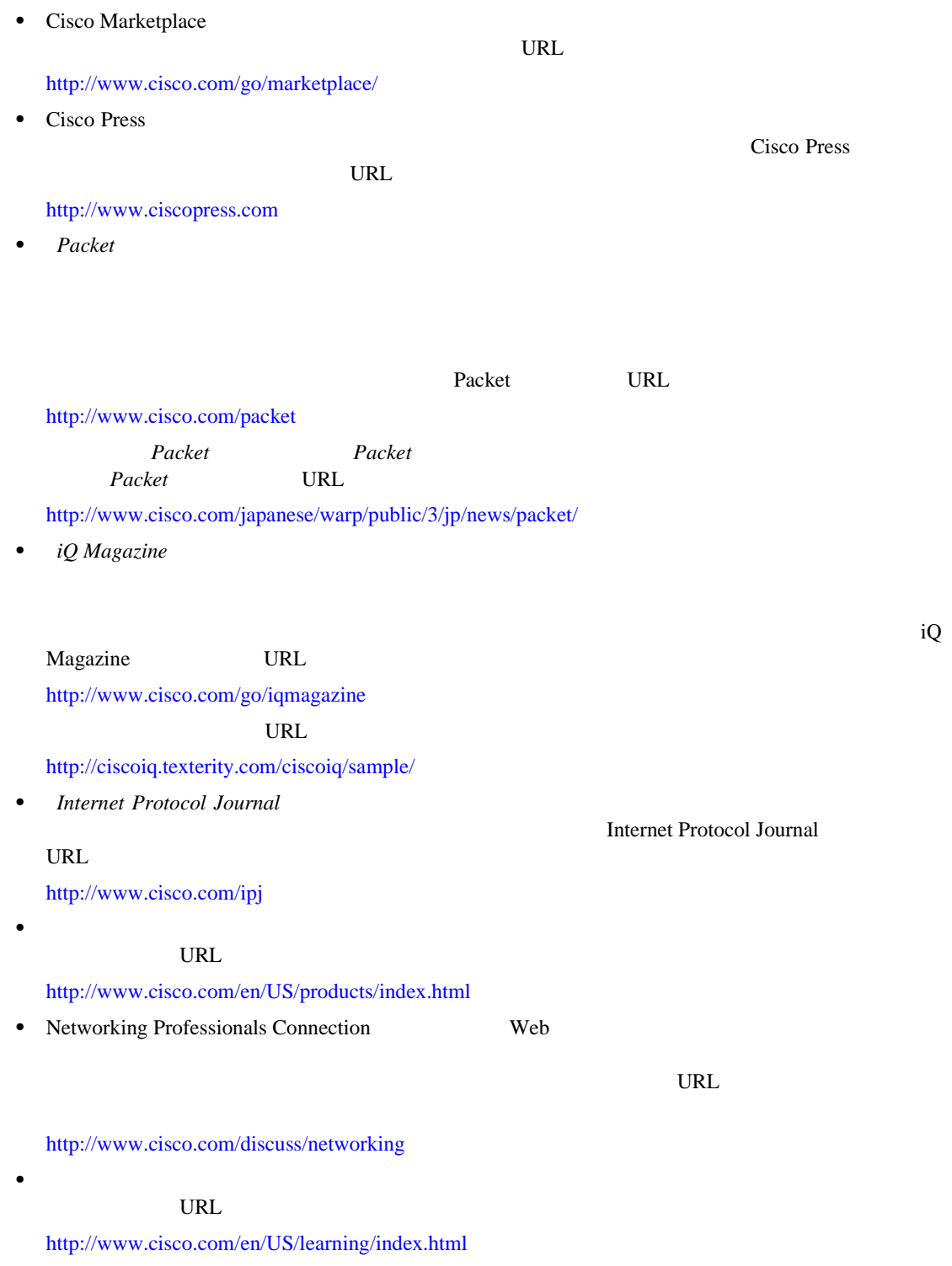

<span id="page-14-0"></span> $\mathbf{l}$ 

П

**The Second** 

 $\overline{\phantom{a}}$ 

<span id="page-16-0"></span>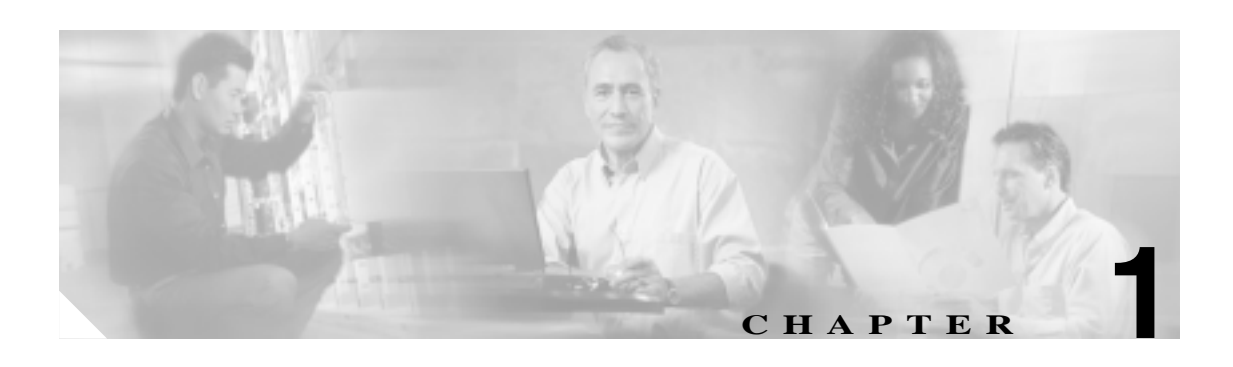

# Broadband Access Center for Cable BACC BACC Cisco Network Registrar **Cisco Network Registrar 
IP** DHCP DNS

- $P.1-2$
- [Network Registrar](#page-18-0) P.1-3
- $P.1-4$
- $P.1-6$

BACC Solaris 8 9

しない BACC ちょうかん あんこく しょうかん あんこく しょうかん あんこく しょうかん あんこく しょうかん あんこく しょうかん しょうかん しょうしょう しょうしゅう しょうしょく しょうしょく しょうしょく

**JDK** パッチ(**Solaris 8** 用)

<span id="page-17-0"></span>**The Second** 

BACC JDK

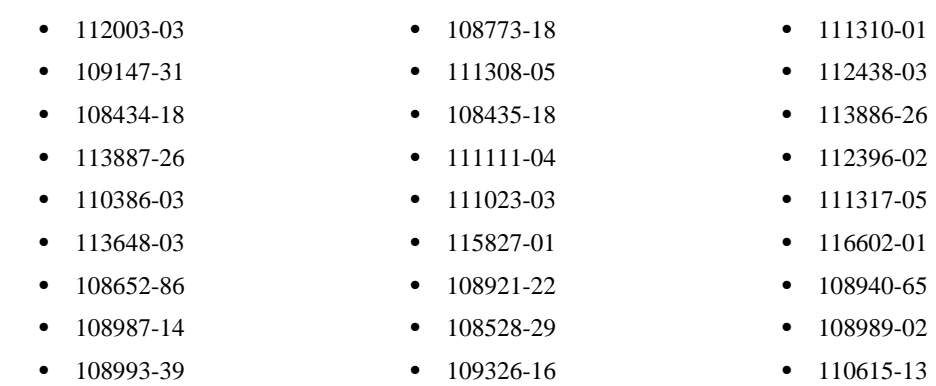

**JDK** パッチ(**Solaris 9** 用) BACC JDK

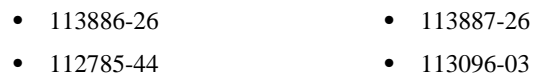

**KDC** パッチ

### BACC KDC

**•** 112438-01

**•** 109326-06

第 **1** 章概要

П

# **Network Registrar**

BACC **EXACC** Cisco Network Registrar

- BACC 2.7 Network Registrar 6.1.2.3
- Solaris 8 9 9 Network Registrar DHCP
- BACC **2 DHCP**
- BACC **Network Registrar PEACC** BACC **EXALUS**

*Guide* 

Network Registrar **Network Registrar** User's

<span id="page-18-0"></span> $\mathsf{l}$ 

#### <span id="page-19-0"></span>BACC **EXACLE**

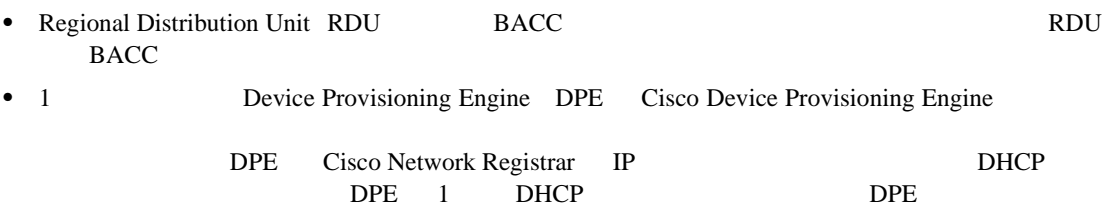

(New York Device Provisioning Engine

• DPE-590 **Cisco Content Engine 500 Series Hardware Installation Guide** URL URL 2000

[www.cisco.com/en/US/products/hw/contnetw/ps761/products\\_installation\\_guide\\_book09186a00800801](www.cisco.com/en/US/products/hw/contnetw/ps761/products_installation_guide_book09186a00800801e0.html) e0.html

• DPE-2115 *Installation and Setup Guide for the Cisco 1102 VLAN Policy Server* URL 2000

[www.cisco.com/en/US/products/sw/secursw/ps2136/products\\_installation\\_and\\_configuration\\_guide\\_bo](www.cisco.com/en/US/products/sw/secursw/ps2136/products_installation_and_configuration_guide_book09186a00801f0d02.html) ok09186a00801f0d02.html

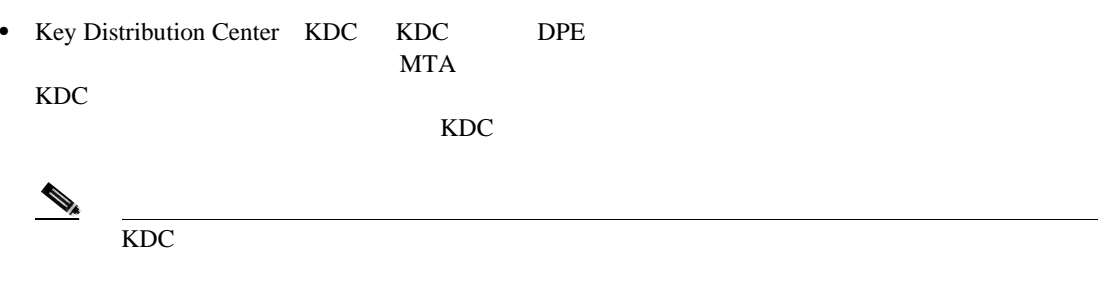

第 **1** 章概要

 $\mathbf I$ 

 $\mathsf{l}$ 

• 1 Cisco Network Registrar Network Registrar Dynamic Host Configuration<br>Protocol DHCP; Domain Protocol DHCP;<br>
Name System DNS;<br>
Network Registrar

### Name System DNS; .<br>DNS DDNS

 $\blacksquare$ 

1-1  $\blacksquare$ 

表 **1-1** プロビジョニング グループごとのハードウェア推奨事項

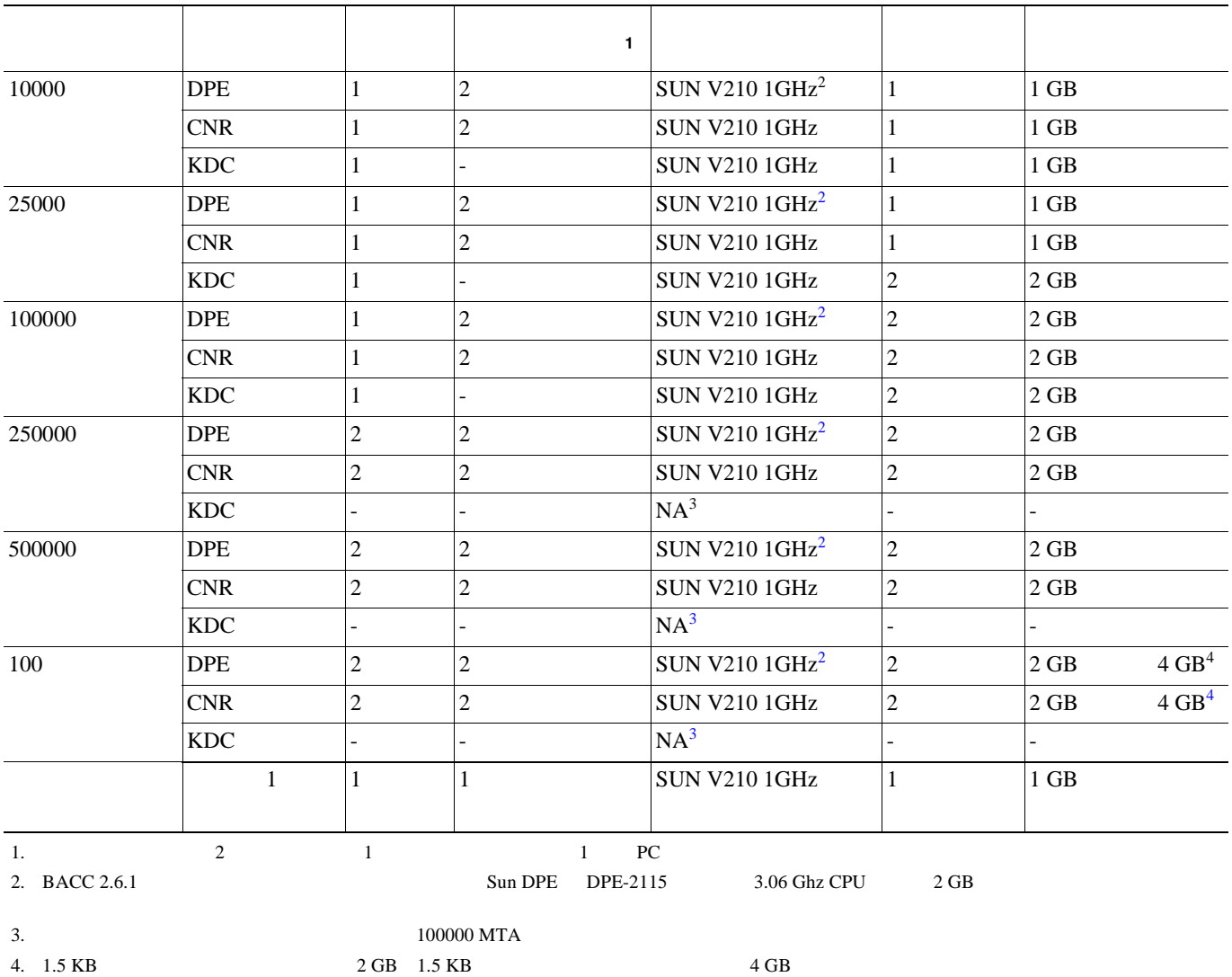

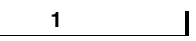

<span id="page-21-0"></span>

| $\overline{2}$              |                                             |                                         |       |
|-----------------------------|---------------------------------------------|-----------------------------------------|-------|
| ٠<br>1<br>Network Registrar | Solaris Device Provisioning Engine DPE<br>3 | <b>BACC</b><br><b>RDU</b><br><b>KDC</b> | Cisco |
| ٠                           | <b>BACC</b><br><b>BACC</b>                  |                                         | 4     |
| <b>BACC</b>                 |                                             | GUI                                     |       |

<span id="page-22-0"></span>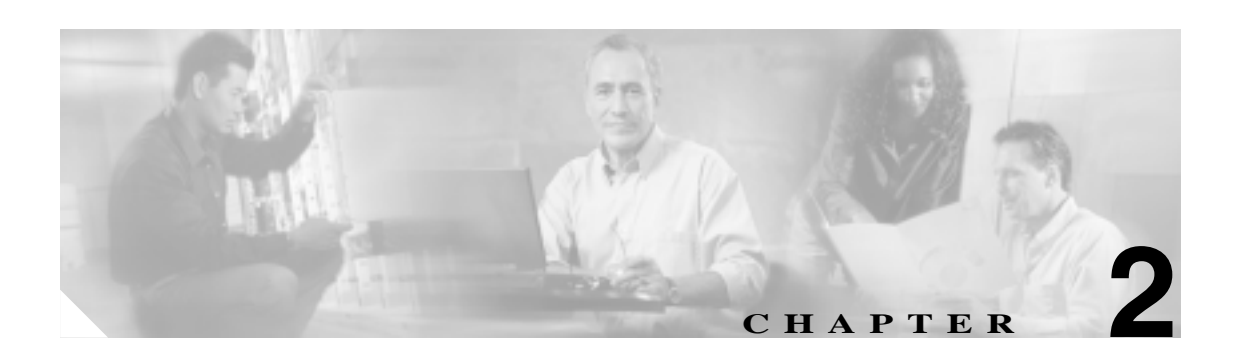

### Broadband Access Center for Cable BACC

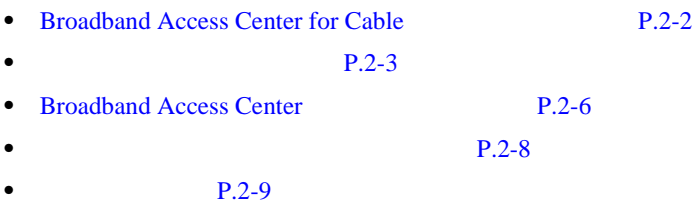

 $\mathbf l$ 

# <span id="page-23-0"></span>**Broadband Access Center for Cable**

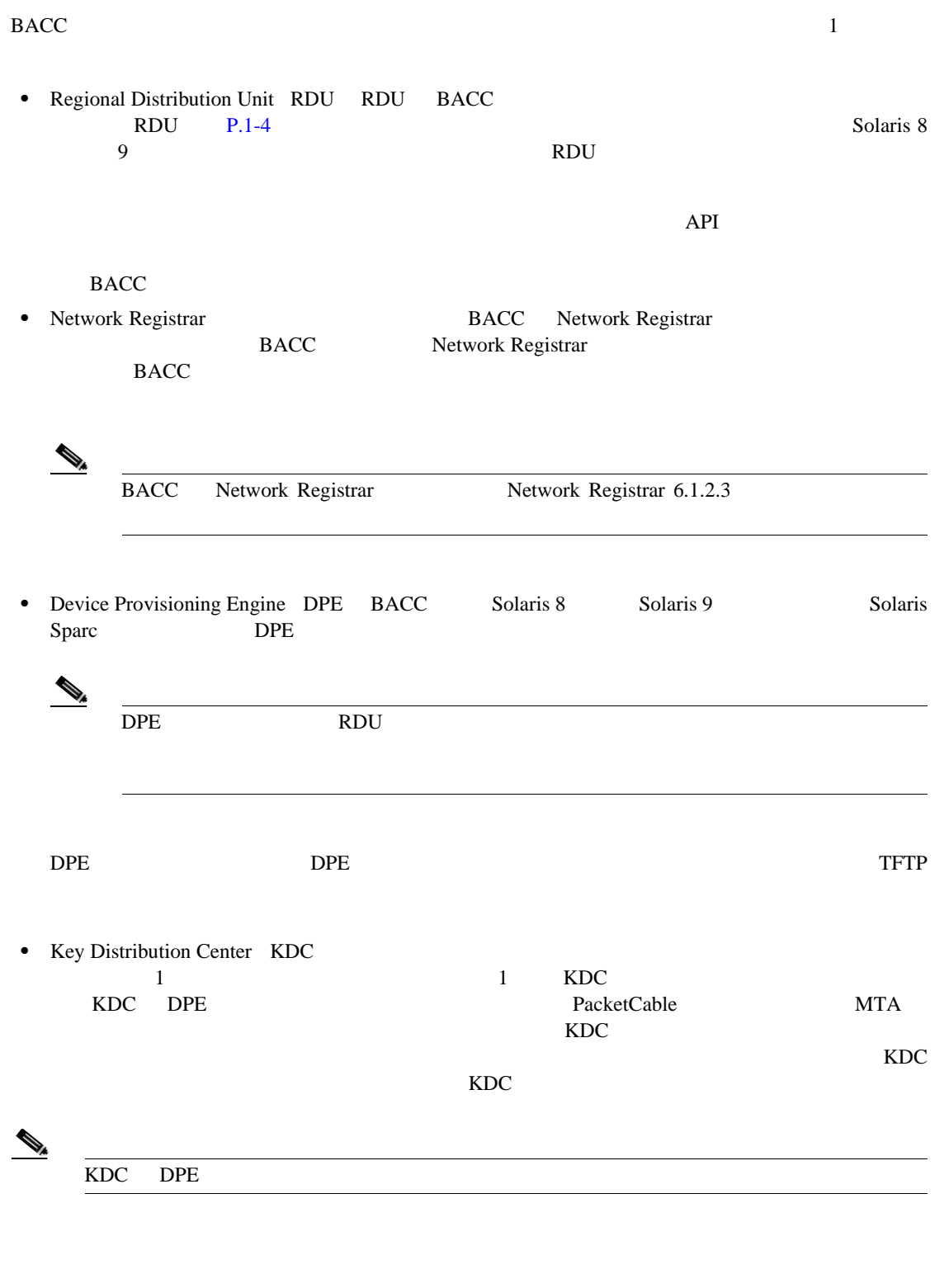

- **1.** RDU Solaris 8 9
- **2.** Network Registrar 1 Network Registrar Network Registrar
- **3.** Solaris 8 Solaris 9 Solaris Sparc DPE
- **4.** KDC
- **Cisco Broadband Access Center for Cable**

<span id="page-24-0"></span> $\mathbf{2}\text{-}1$ 

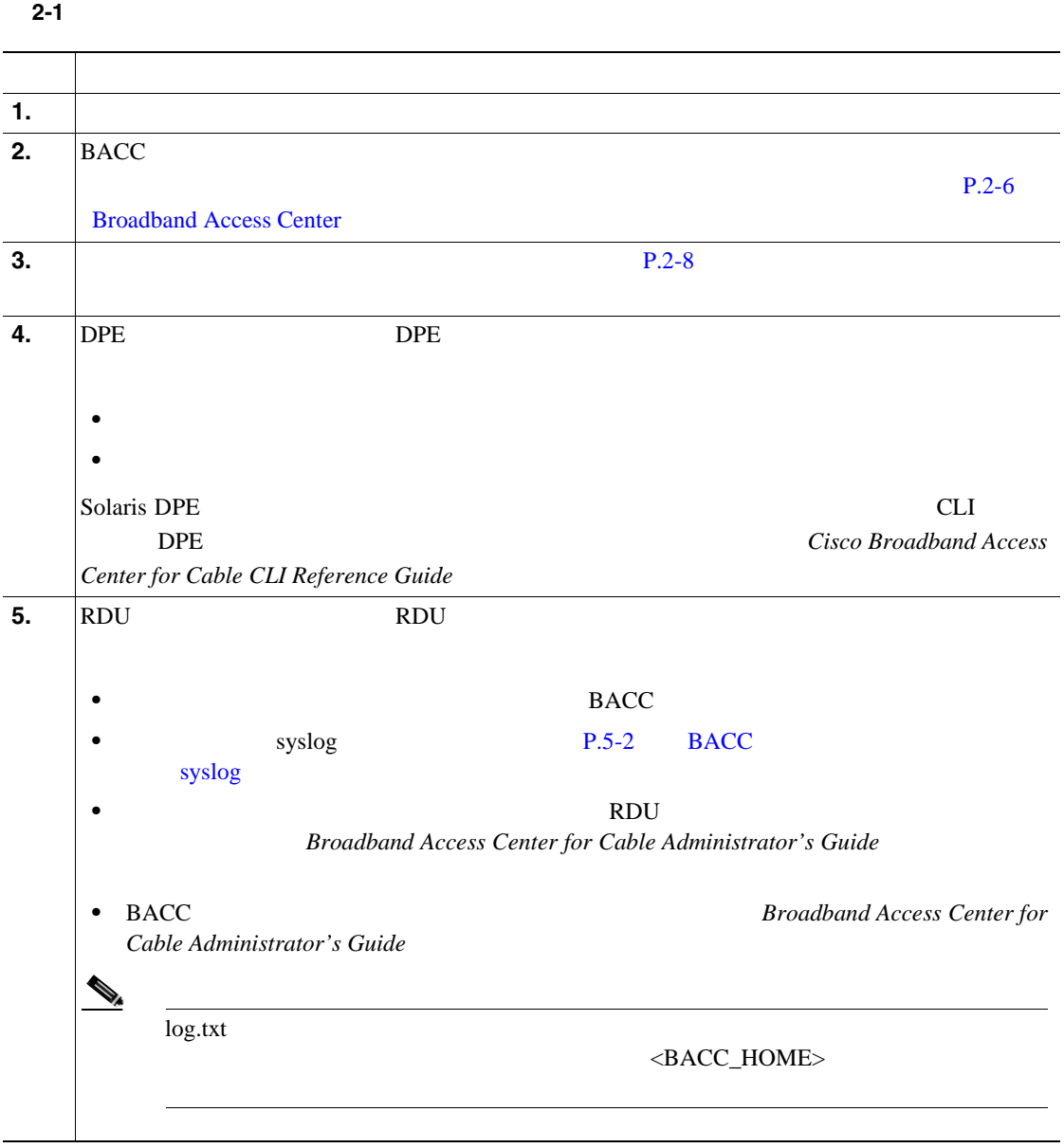

П

第 **2** 章コンポーネントのインストール準備

 $\overline{\phantom{a}}$ 

表 **2-1** インストールと準備作業(続き)

**The Second** 

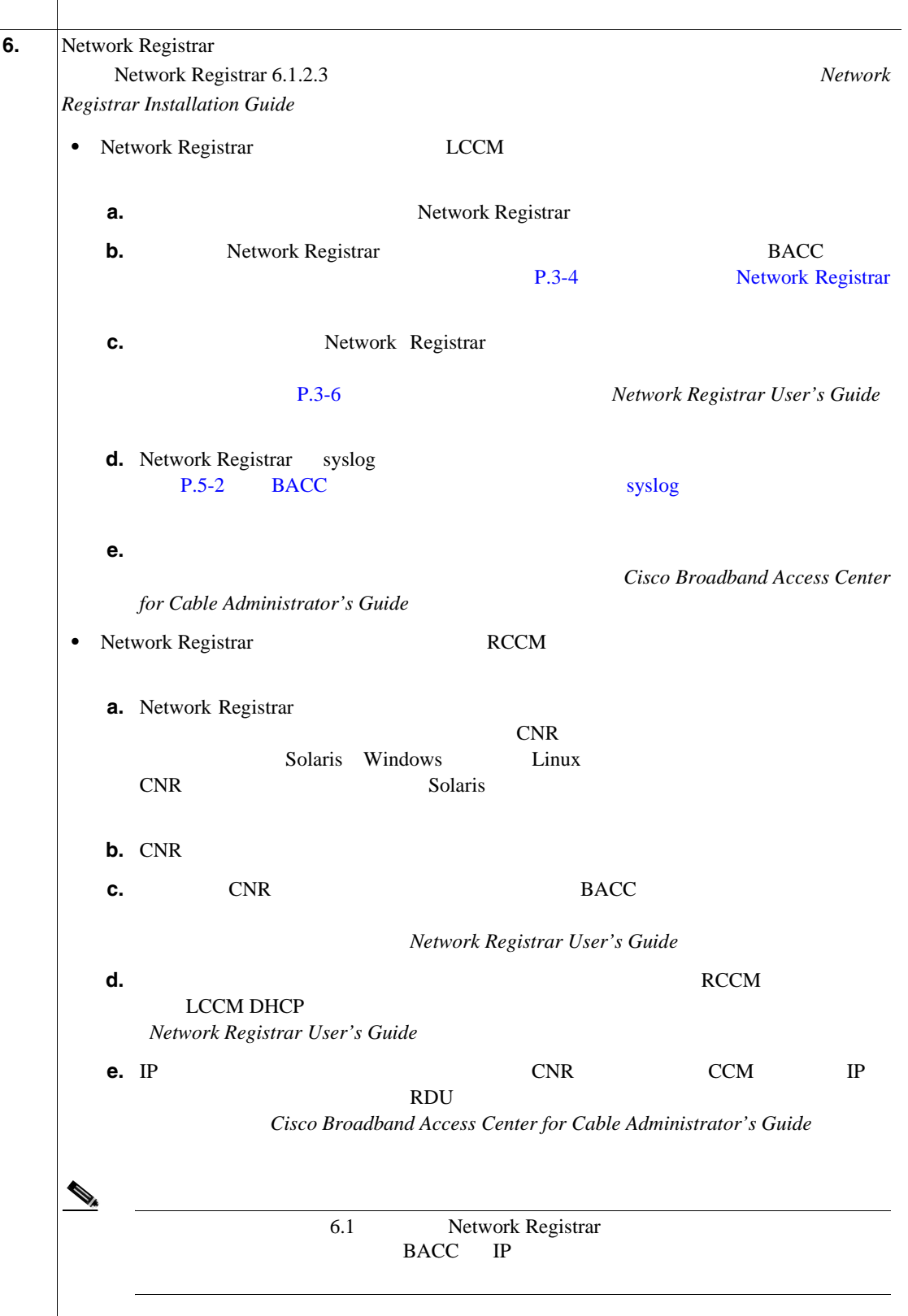

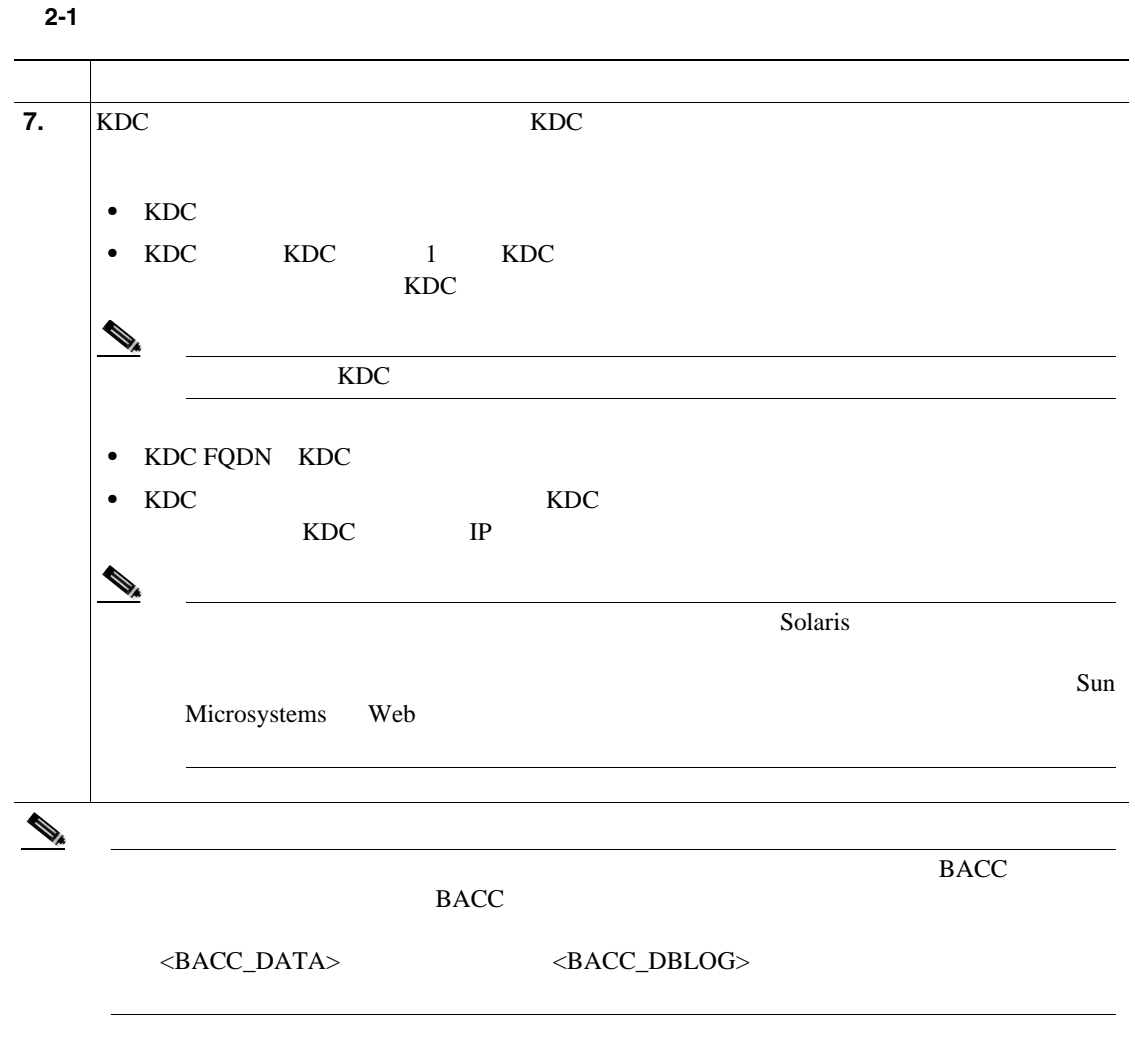

<span id="page-27-0"></span>**Broadband Access Center** 

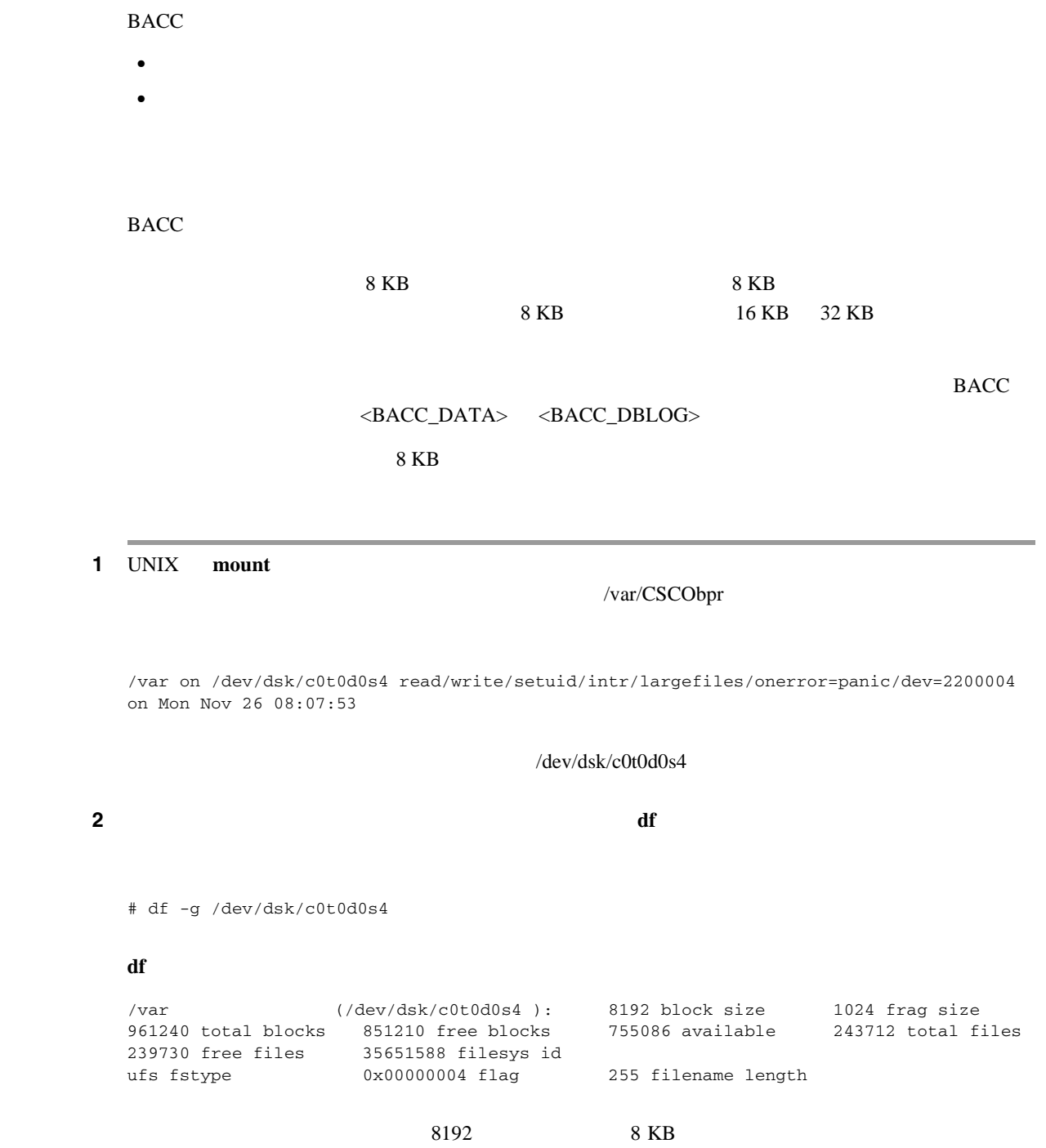

第 **2** 章コンポーネントのインストール準備

 $\overline{\phantom{a}}$ 

 $\sim 2 \text{ GB}$ 

#### 1 UNIX mount

**2 2 2 largefiles** というキーワード きんじん おおところ おおところ おおところ しんしん おおところ しんしょうかん とうしん とうしん とうしん とうしん とうしん とうしん とうしん しんしょう

#### mount

/var on /dev/dsk/c0t0d0s4 read/write/setuid/intr/largefiles/onerror=panic/dev=2200004 on Mon Nov 26 08:07:53

**largefiles** がたいことには、または、または、または、このコマルトリックのコマルトリックのコマルトリックのコマルトリックのコマルトリックのコマルトリック

 $2 \text{ GB}$ 

第 **2** 章コンポーネントのインストール準備

 $\overline{\phantom{a}}$ 

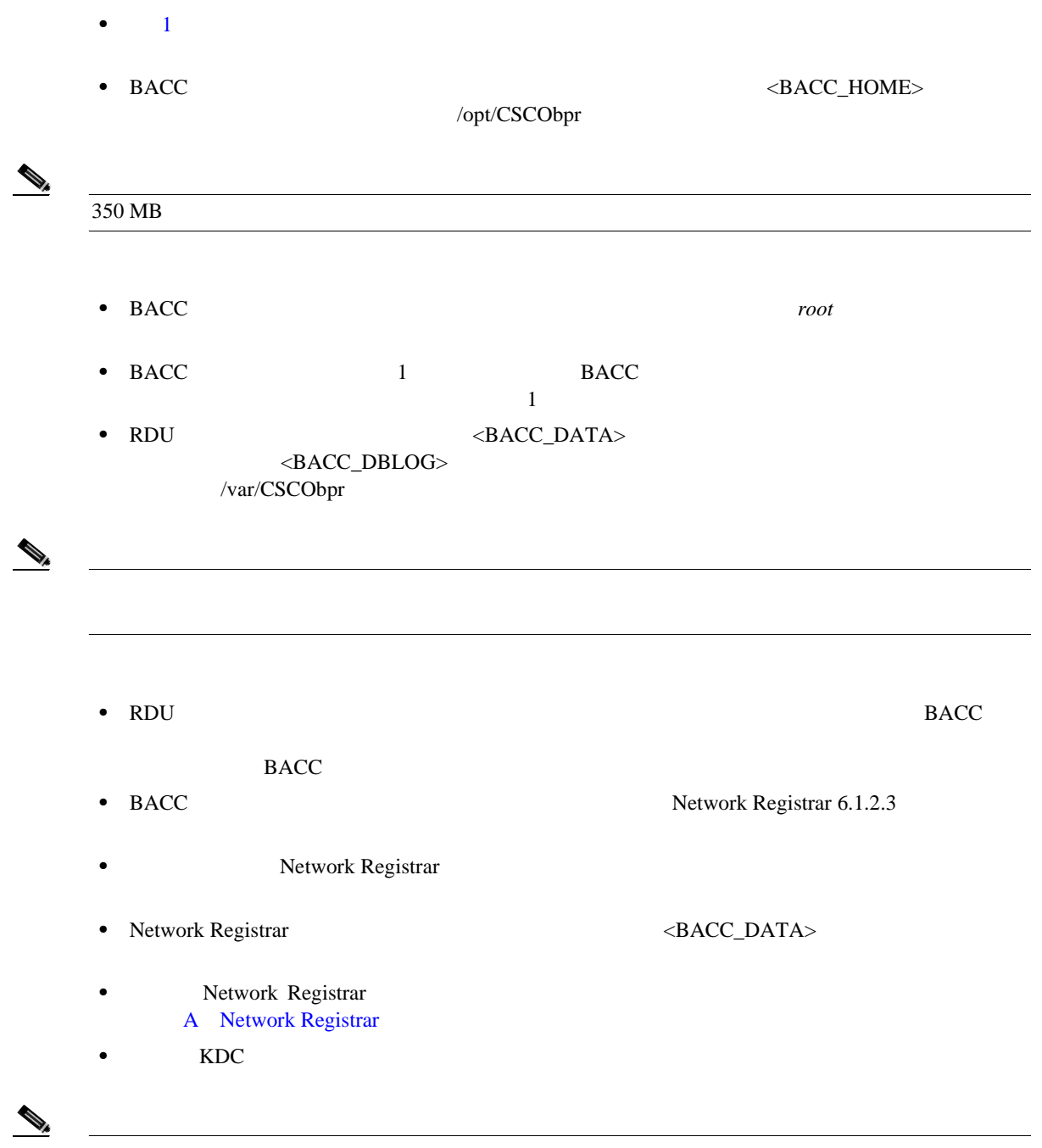

 $\blacksquare$ 

<span id="page-29-0"></span>**The Second** 

<span id="page-30-0"></span>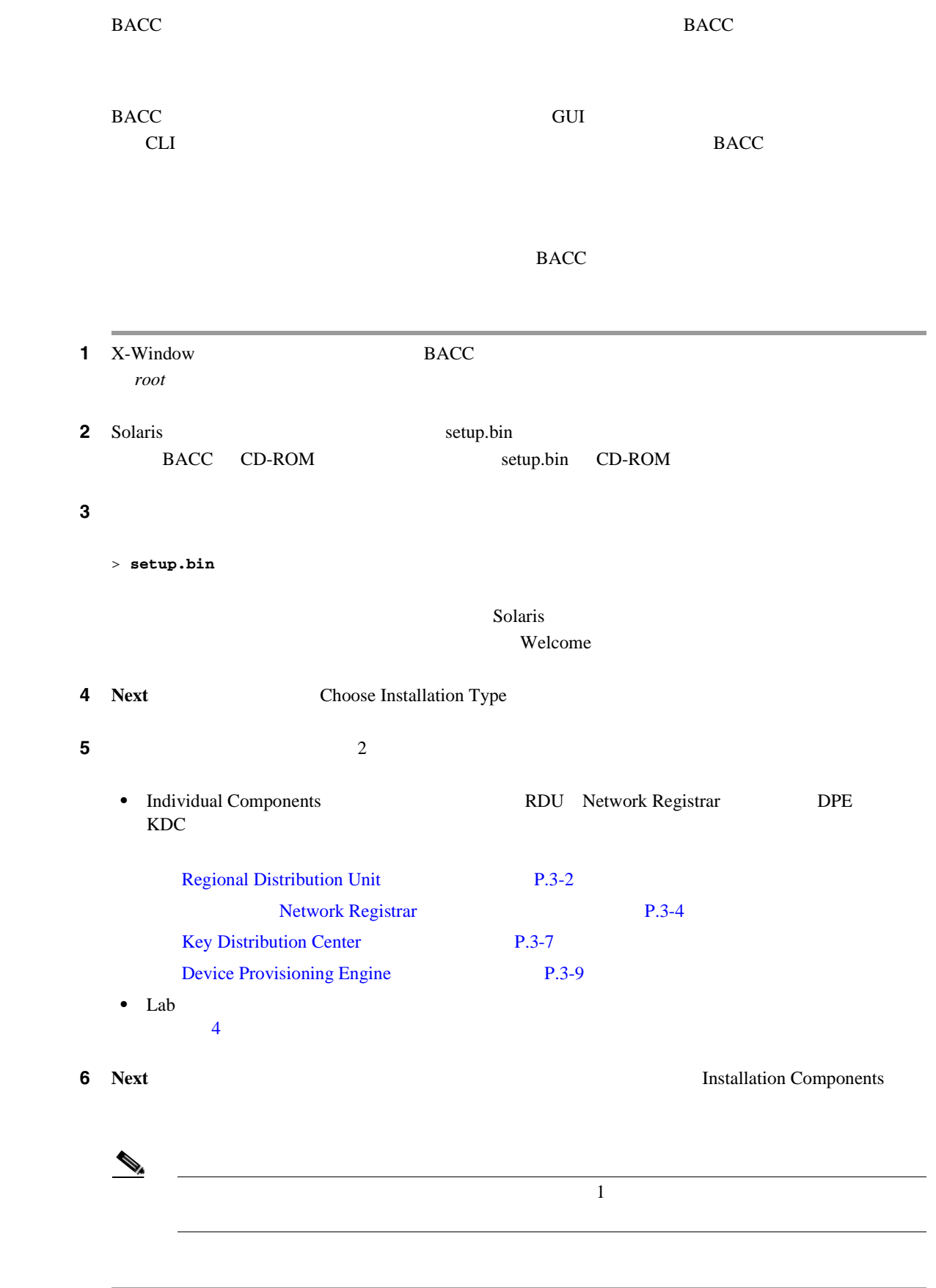

第 **2** 章コンポーネントのインストール準備

 $\overline{\phantom{a}}$ 

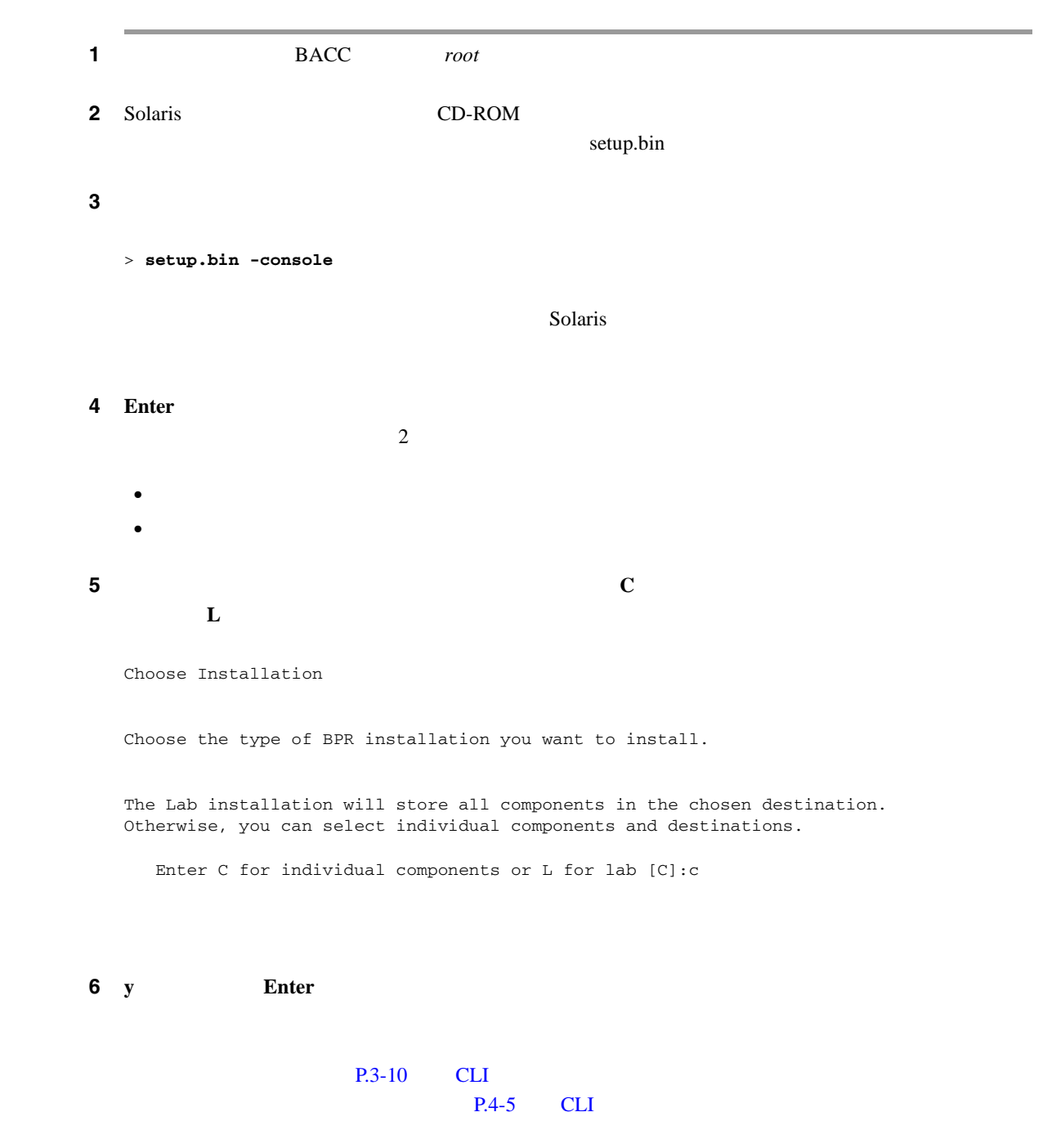

<span id="page-32-0"></span>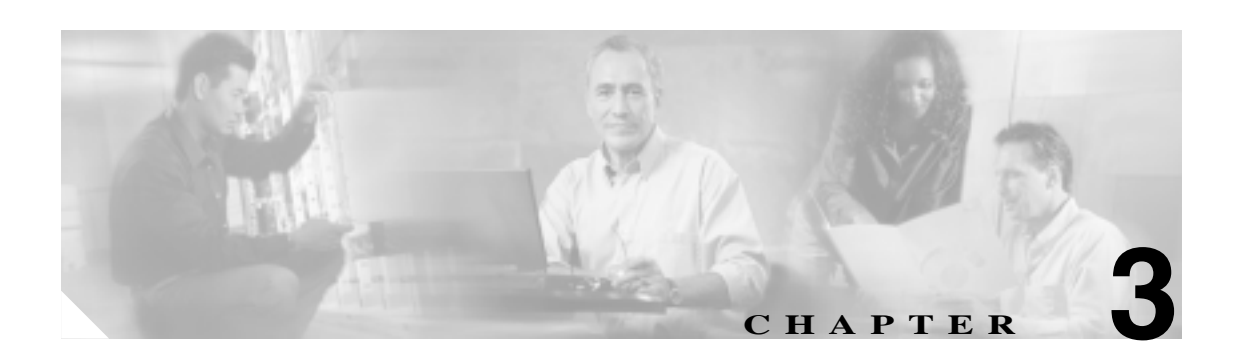

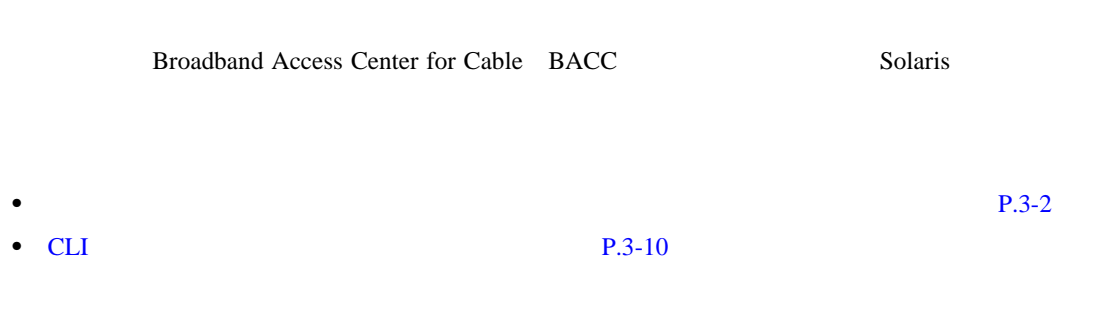

第 **3** 章コンポーネントのインストール

 $\overline{\mathsf{I}}$ 

<span id="page-33-0"></span>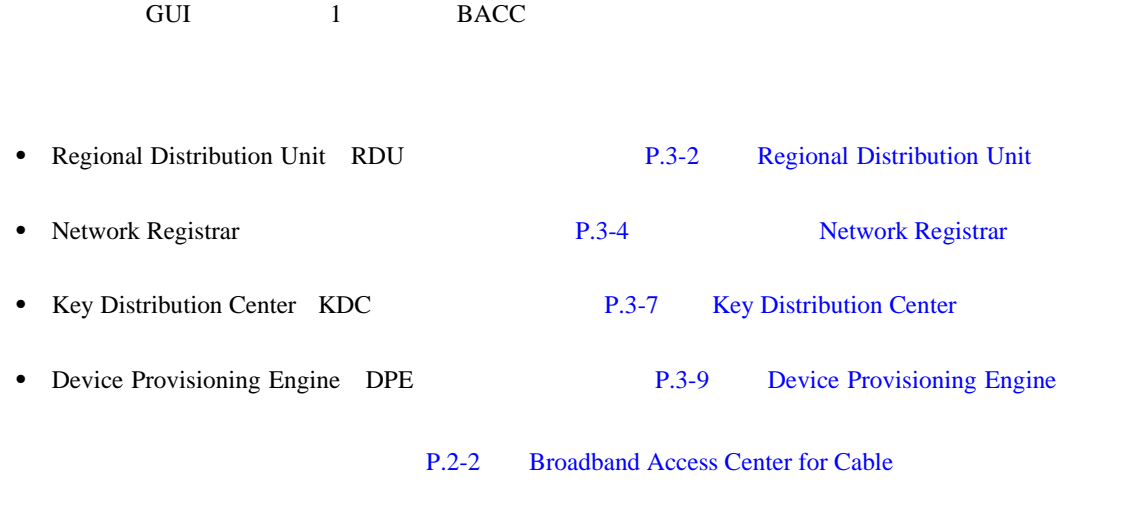

 $P.2-3$ 

# **Regional Distribution Unit**

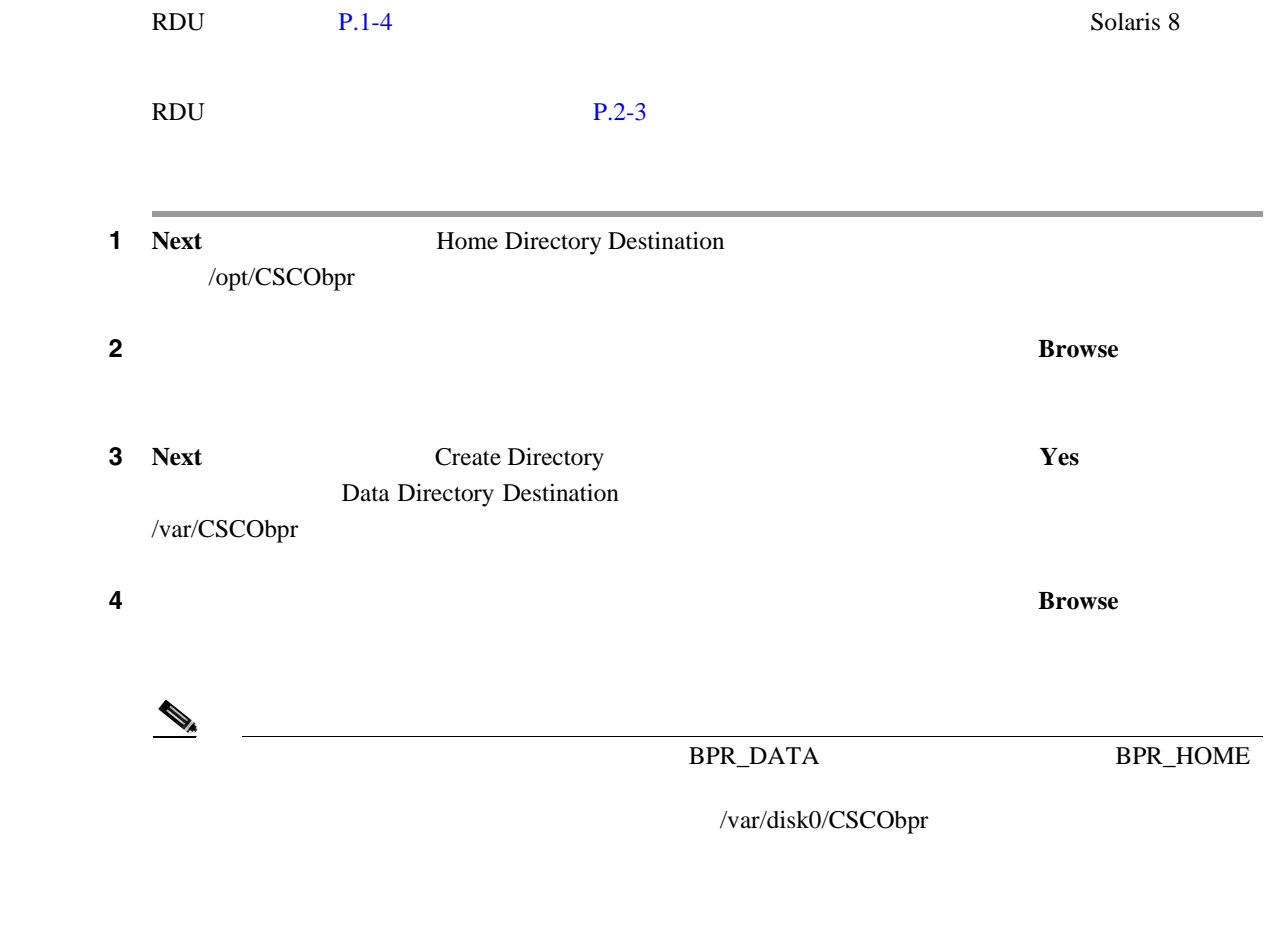

/var/disk0/CSCObpr/rdu/db

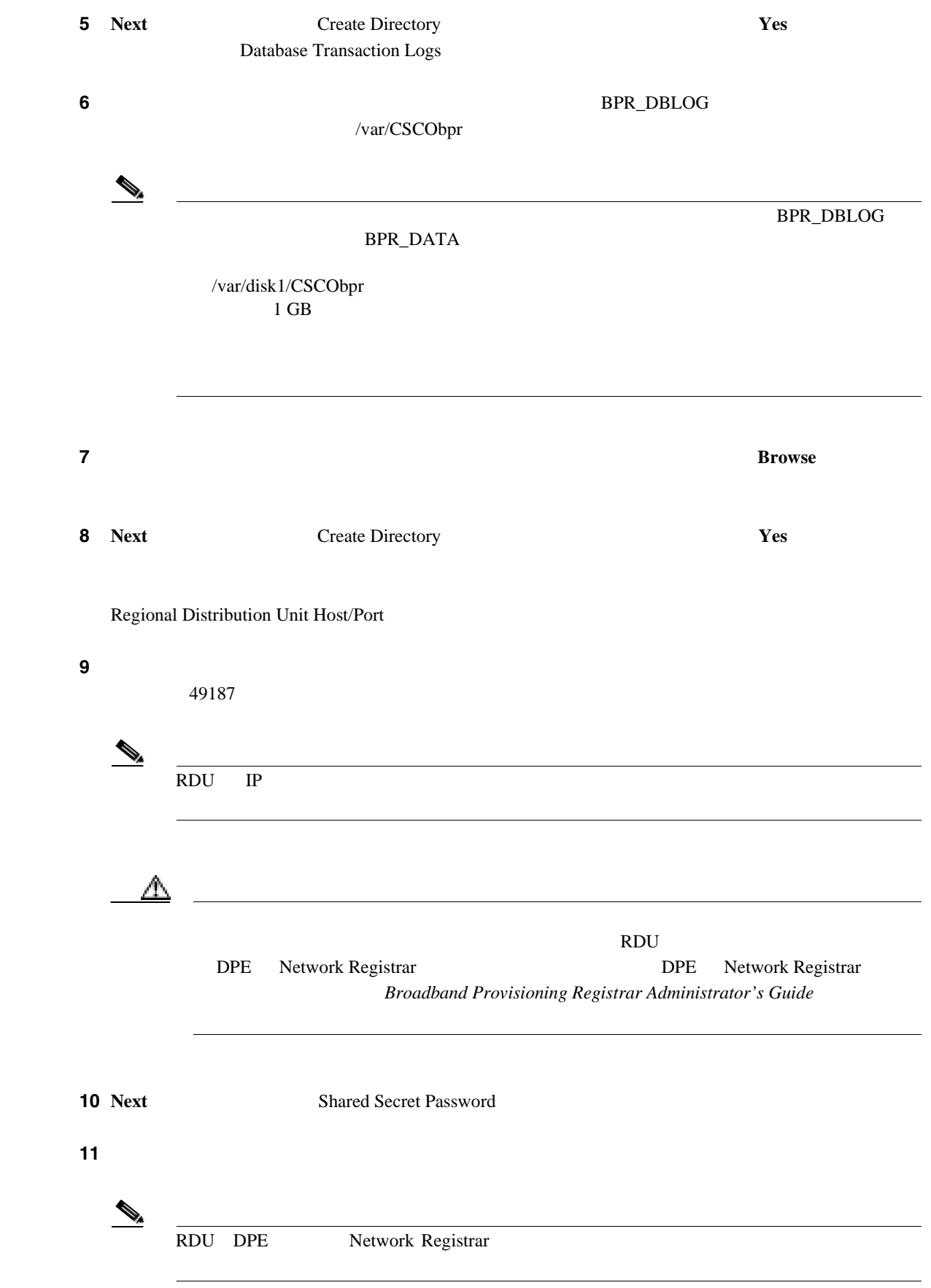

第 **3** 章コンポーネントのインストール

<span id="page-35-0"></span>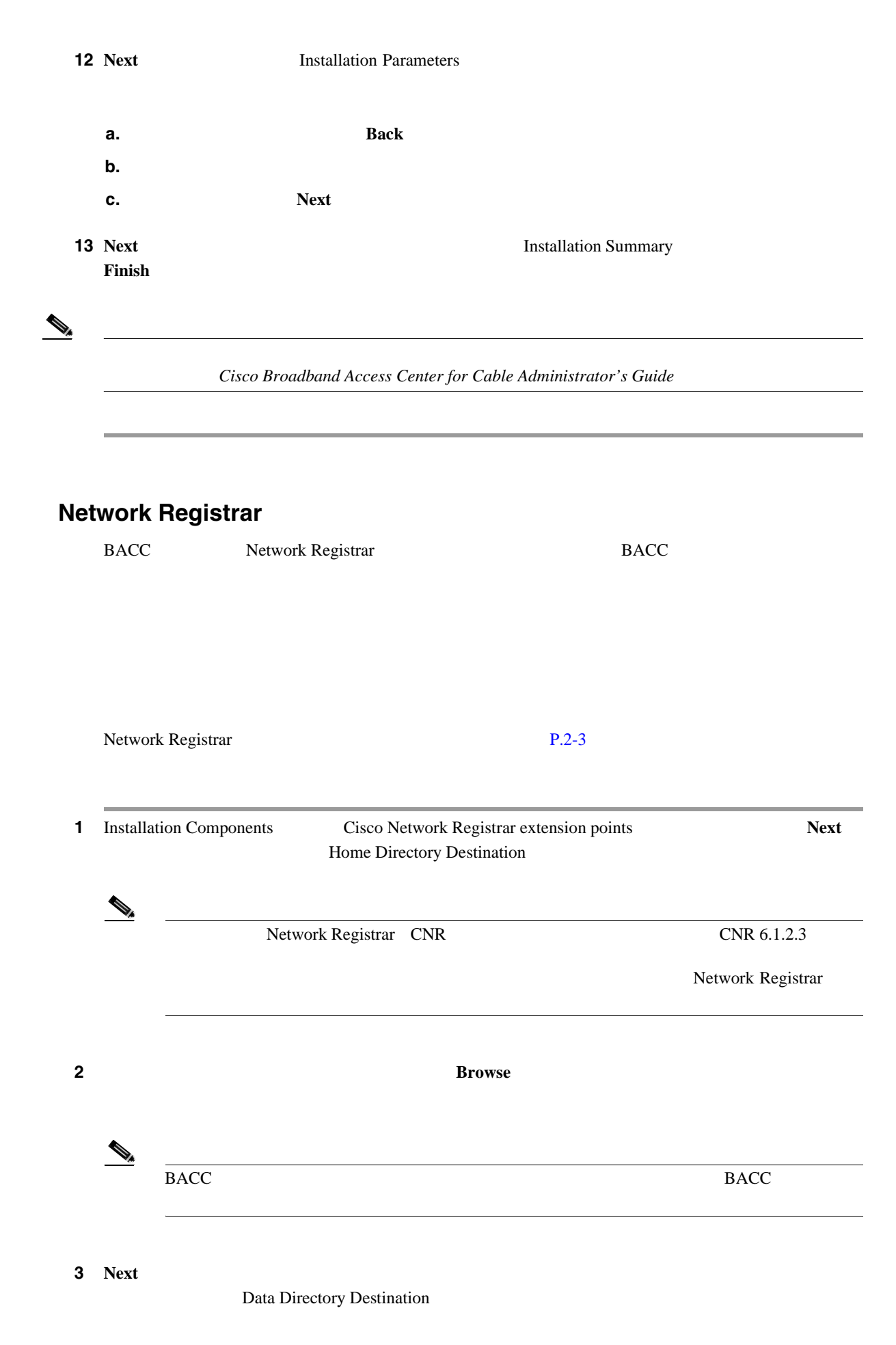

**Cisco Broadband Access Center for Cable**
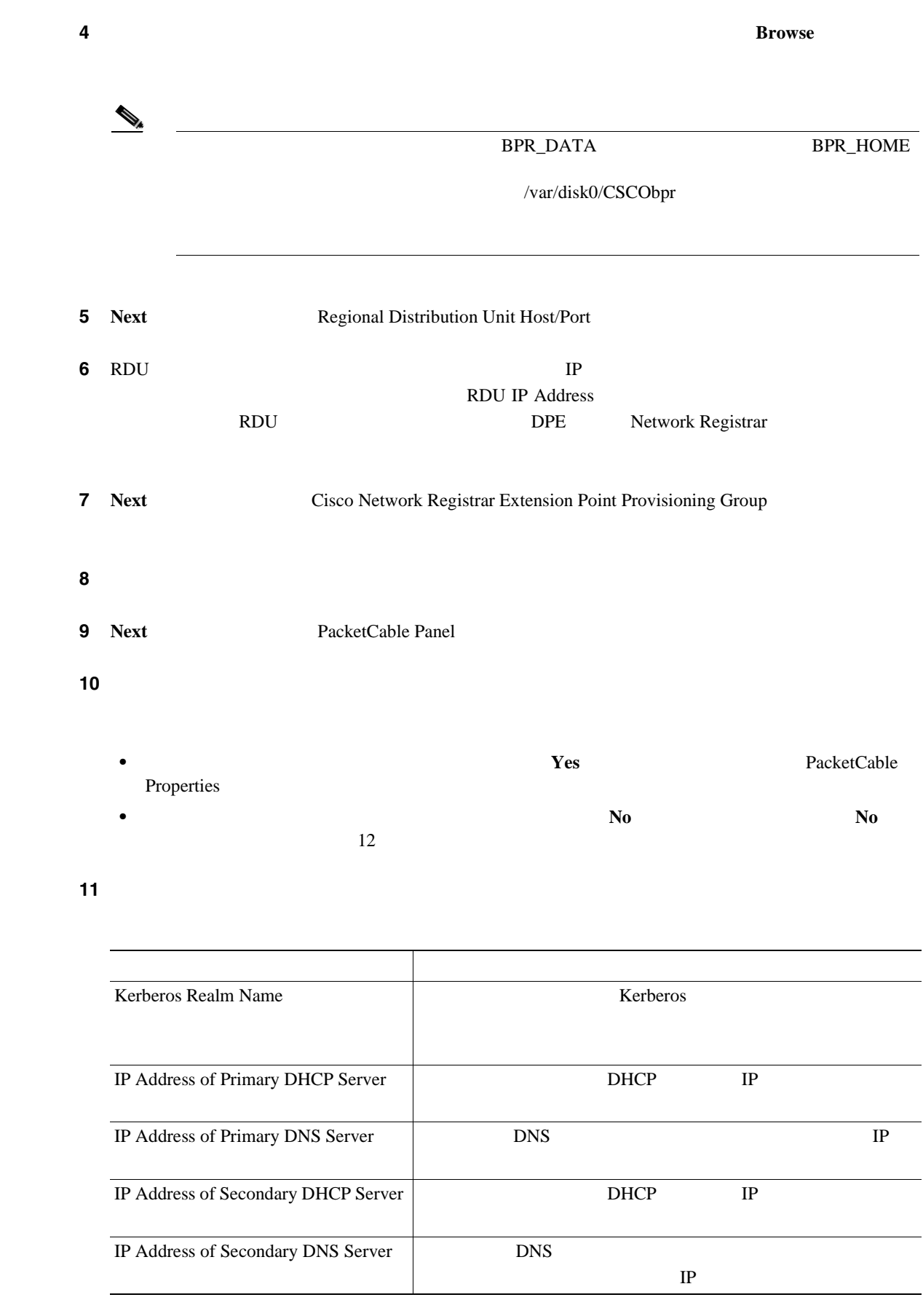

12 **Next** Shared Secret Password

第 **3** 章コンポーネントのインストール

 $\overline{\mathbf{I}}$ 

<span id="page-37-0"></span>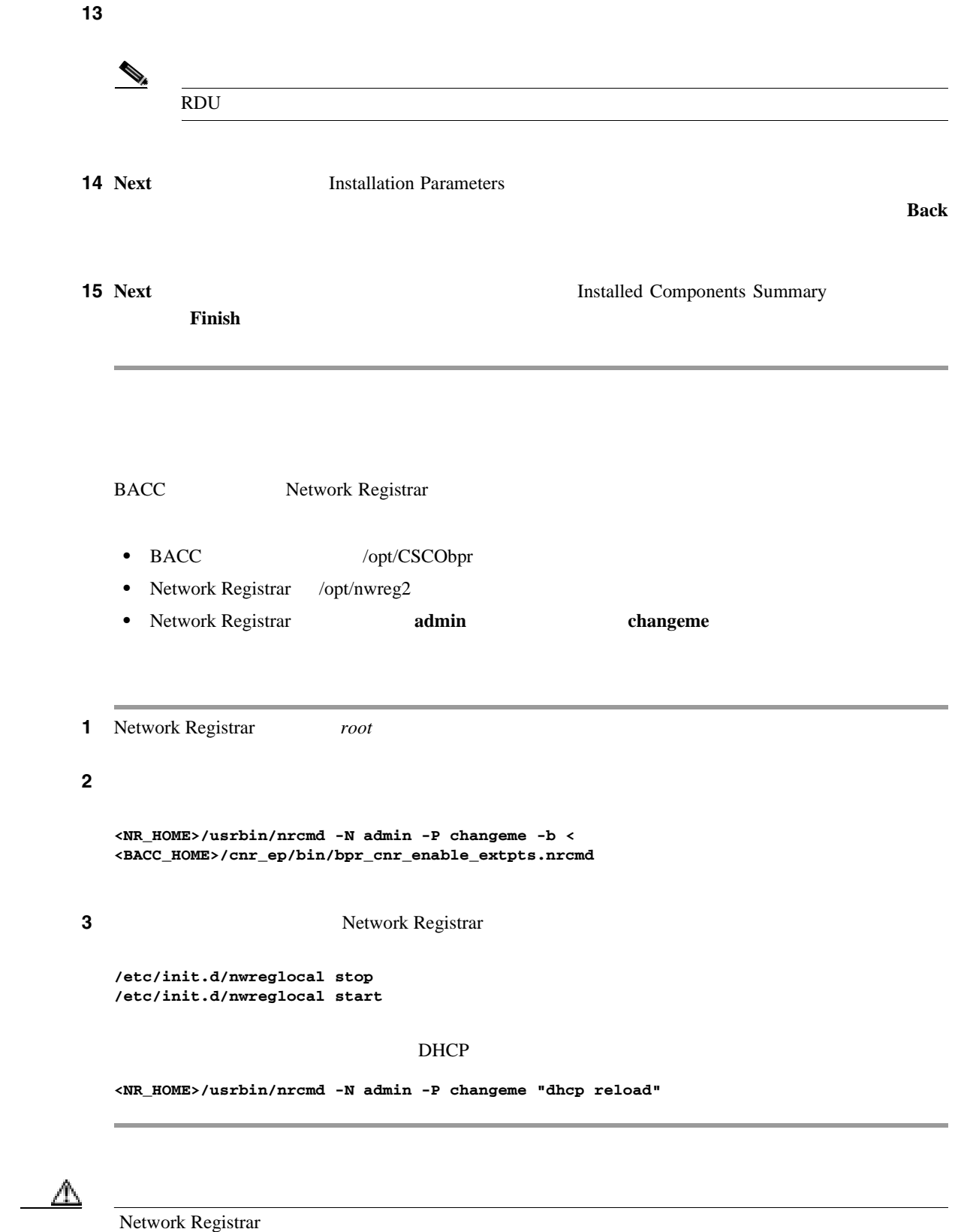

 $Network$  Registrar User's Guide

П

 $\mathbf l$ 

#### **nrcmd** マンドを実行し、または、出力が同じであることを確認します。

```
nrcmd> extension list
100 Ok
dexdropras:
   entry = dexdropras
   file = libdexextension.so
   init-args =
   init-entry =
   lang = Dex
preClientLookup:
   entry = bprClientLookup
   file = libbprextensions.so
   init-args = BACC_HOME=/opt/CSCObpr,BACC_DATA=/var/CSCObpr
   init-entry = bprInit
   lang = Dex
prePacketEncode:
   entry = bprExecuteExtension
   file = libbprextensions.so
   init-args =
   init-entry =
       lang = Dex
```
 $\begin{picture}(120,20) \put(0,0){\line(1,0){10}} \put(15,0){\line(1,0){10}} \put(15,0){\line(1,0){10}} \put(15,0){\line(1,0){10}} \put(15,0){\line(1,0){10}} \put(15,0){\line(1,0){10}} \put(15,0){\line(1,0){10}} \put(15,0){\line(1,0){10}} \put(15,0){\line(1,0){10}} \put(15,0){\line(1,0){10}} \put(15,0){\line(1,0){10}} \put(15,0){\line($ 

 $\langle BACC\_HOME\rangle$   $\langle BACC\_DATA\rangle$ 

#### **nrcmd** マンドを実行して、または、出力が同じであることを確認します。

```
nrcmd> dhcp listextensions
100 Ok
post-packet-decode: dexdropras
pre-packet-encode: prePacketEncode
pre-client-lookup: preClientLookup
post-client-lookup:
post-send-packet:
pre-dns-add-forward:
check-lease-acceptable:
```
### **Key Distribution Center**

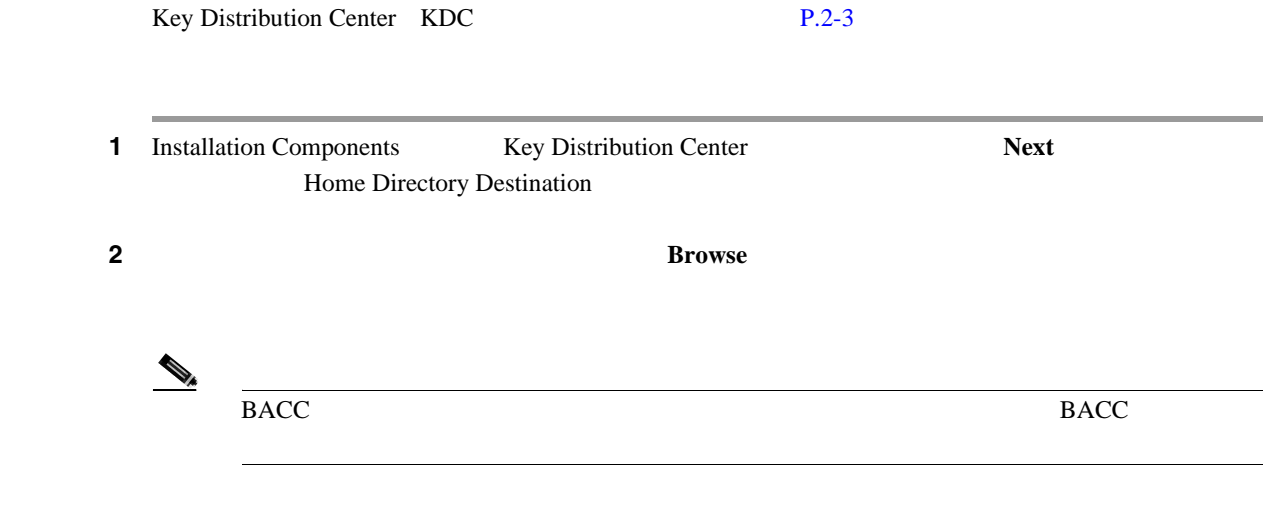

第 **3** 章コンポーネントのインストール

 $\overline{\phantom{a}}$ 

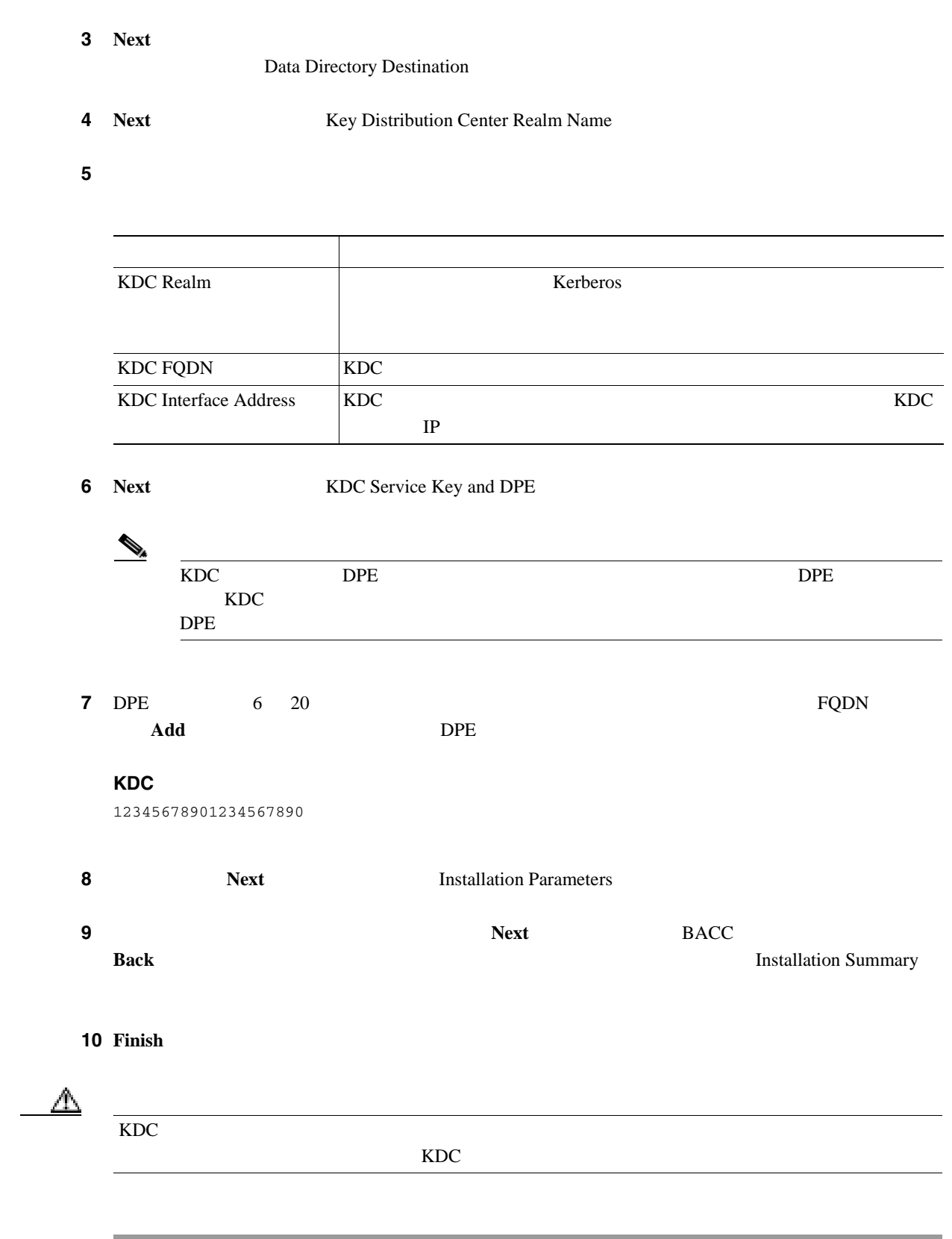

# **Device Provisioning Engine**

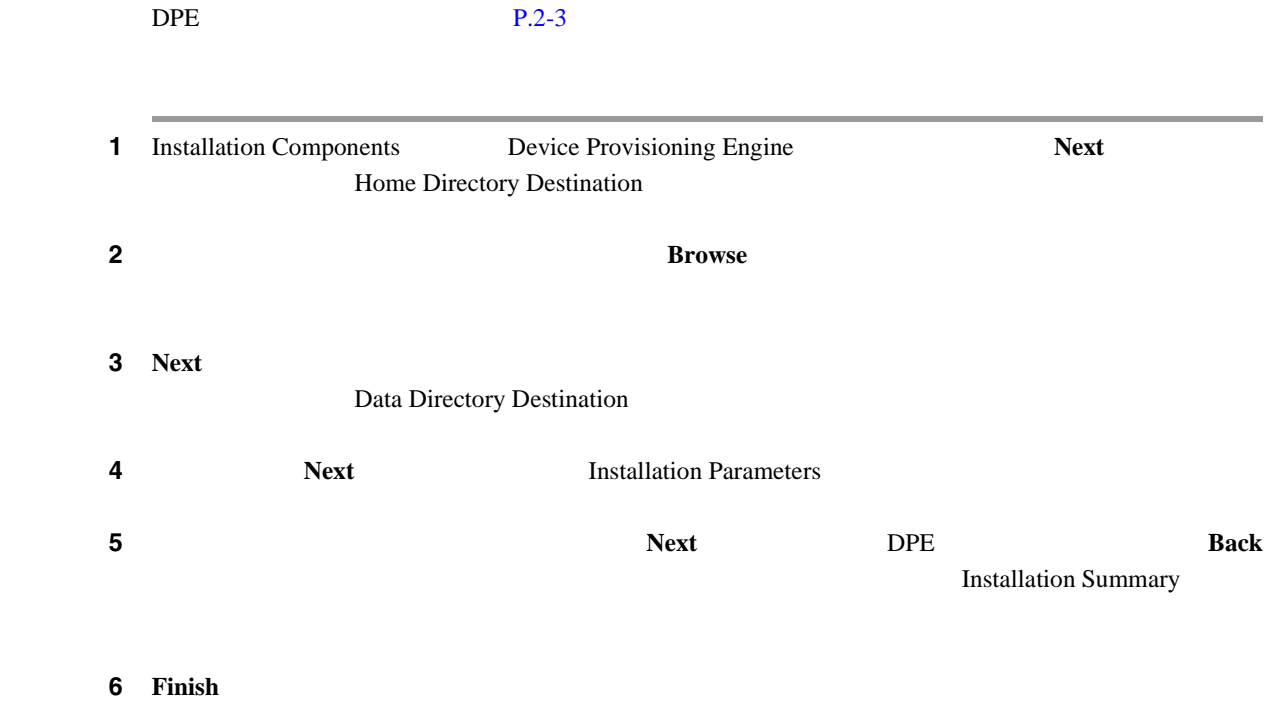

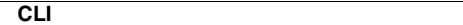

第 **3** 章コンポーネントのインストール

# **CLI CLI**

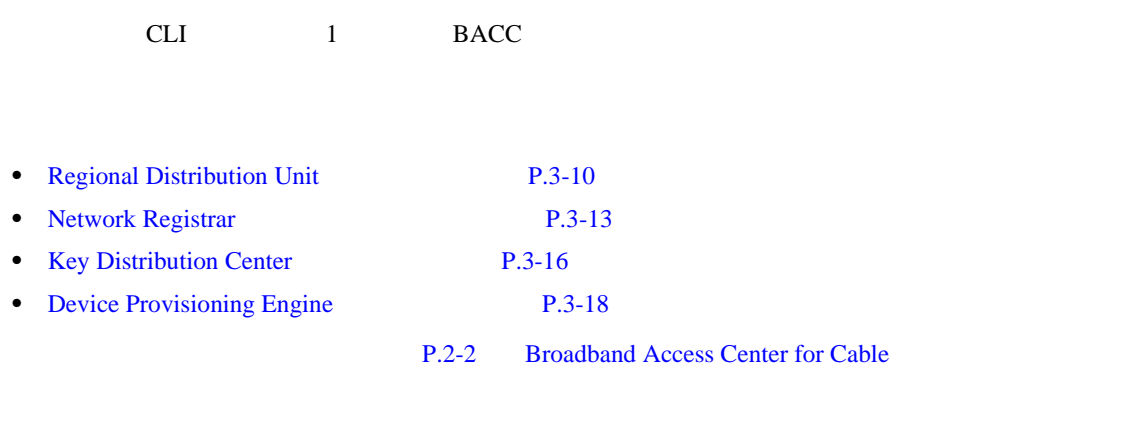

 $P.2-10$ 

### **Regional Distribution Unit**

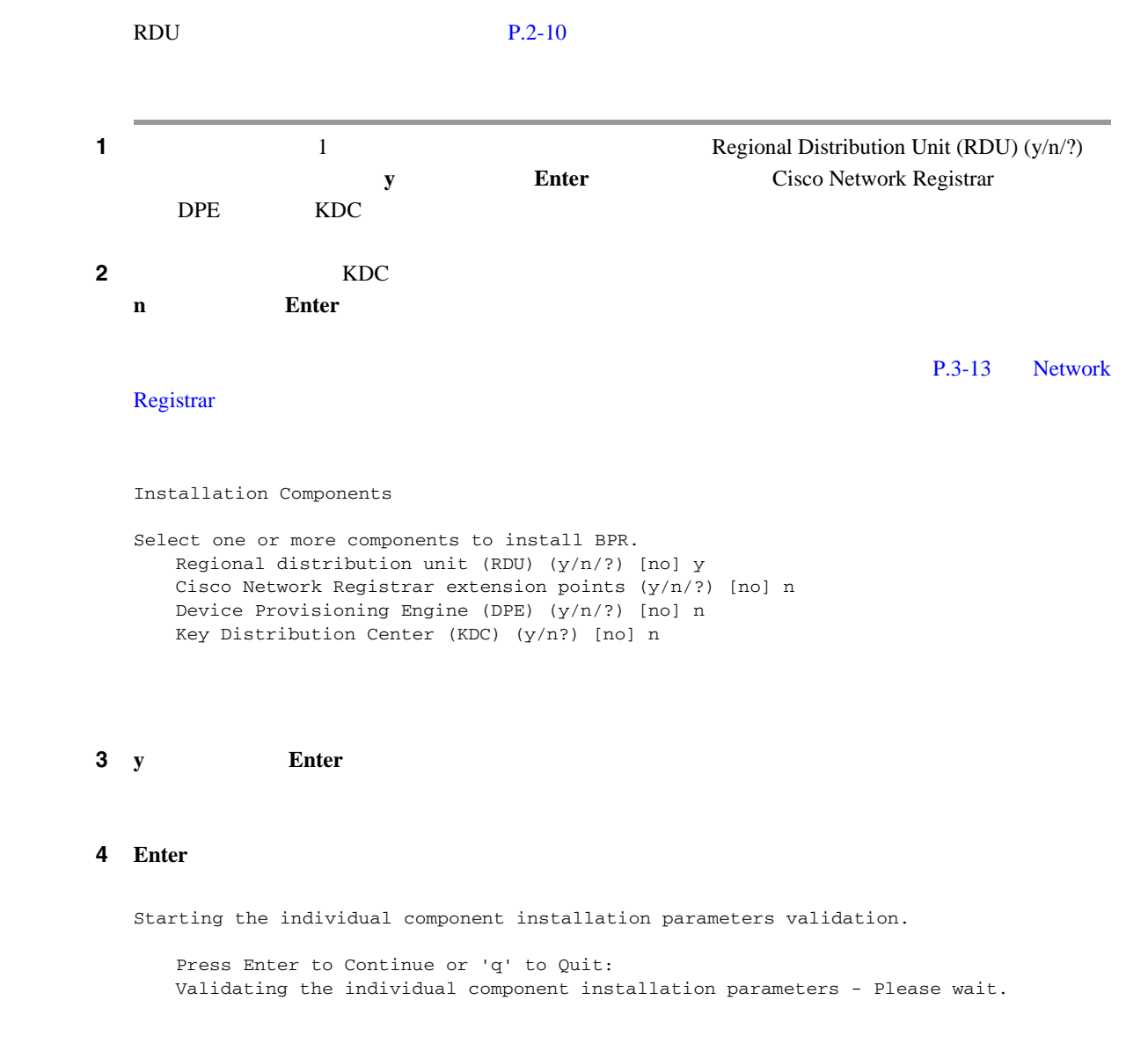

**CLI** を使用するコンポーネントのインストール

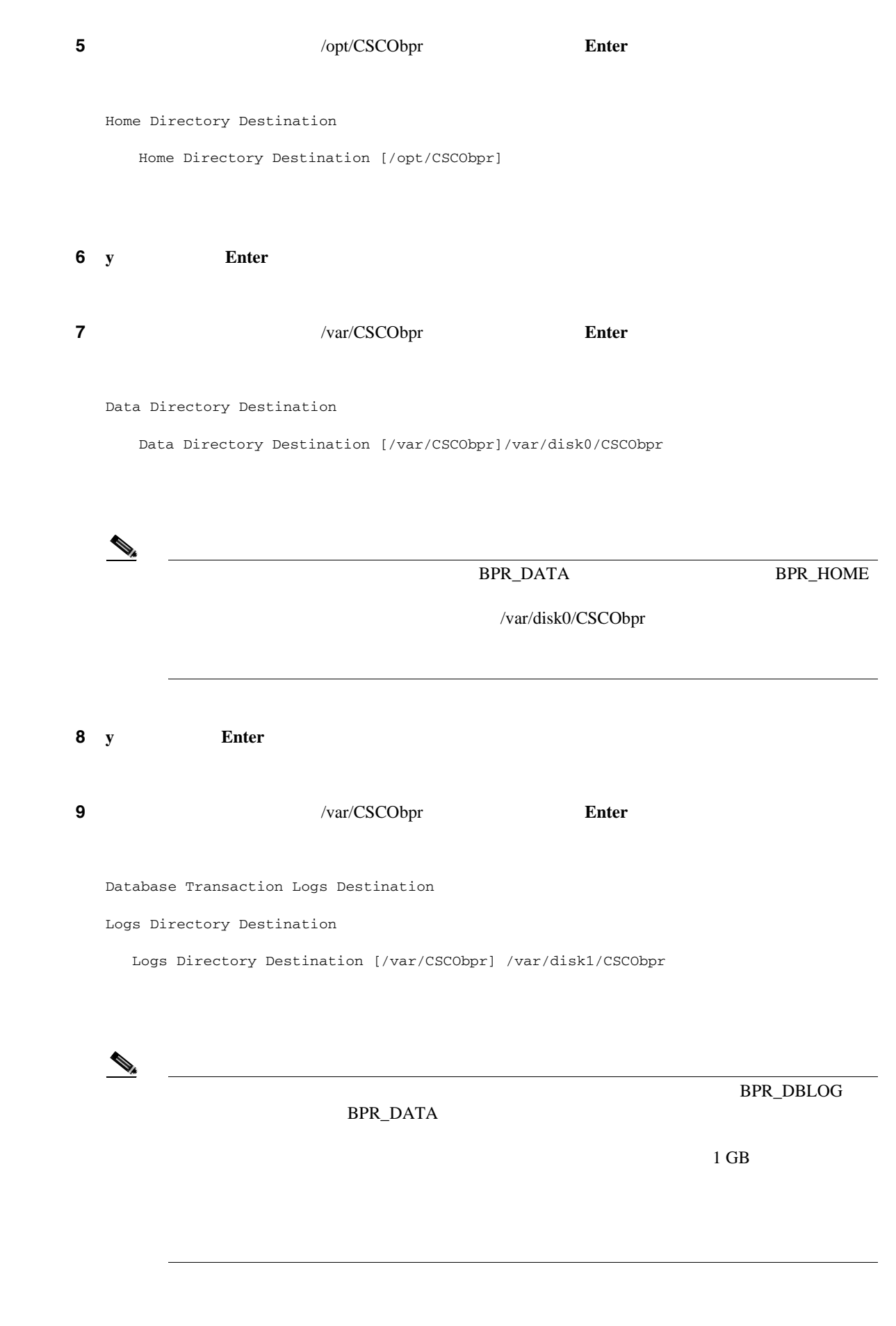

 $\mathbf I$ 

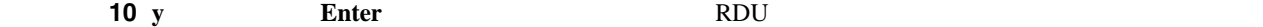

#### **11** 11 49187 **Enter**  $\blacksquare$

Regional Distribution Unit Host/Port

Enter the IP address and the listening port of the regional distribution unit(RDU)associated with this installation.

Enter the Host/IP address and address of the listening port for the RDU and RDU Listening Port [49187]

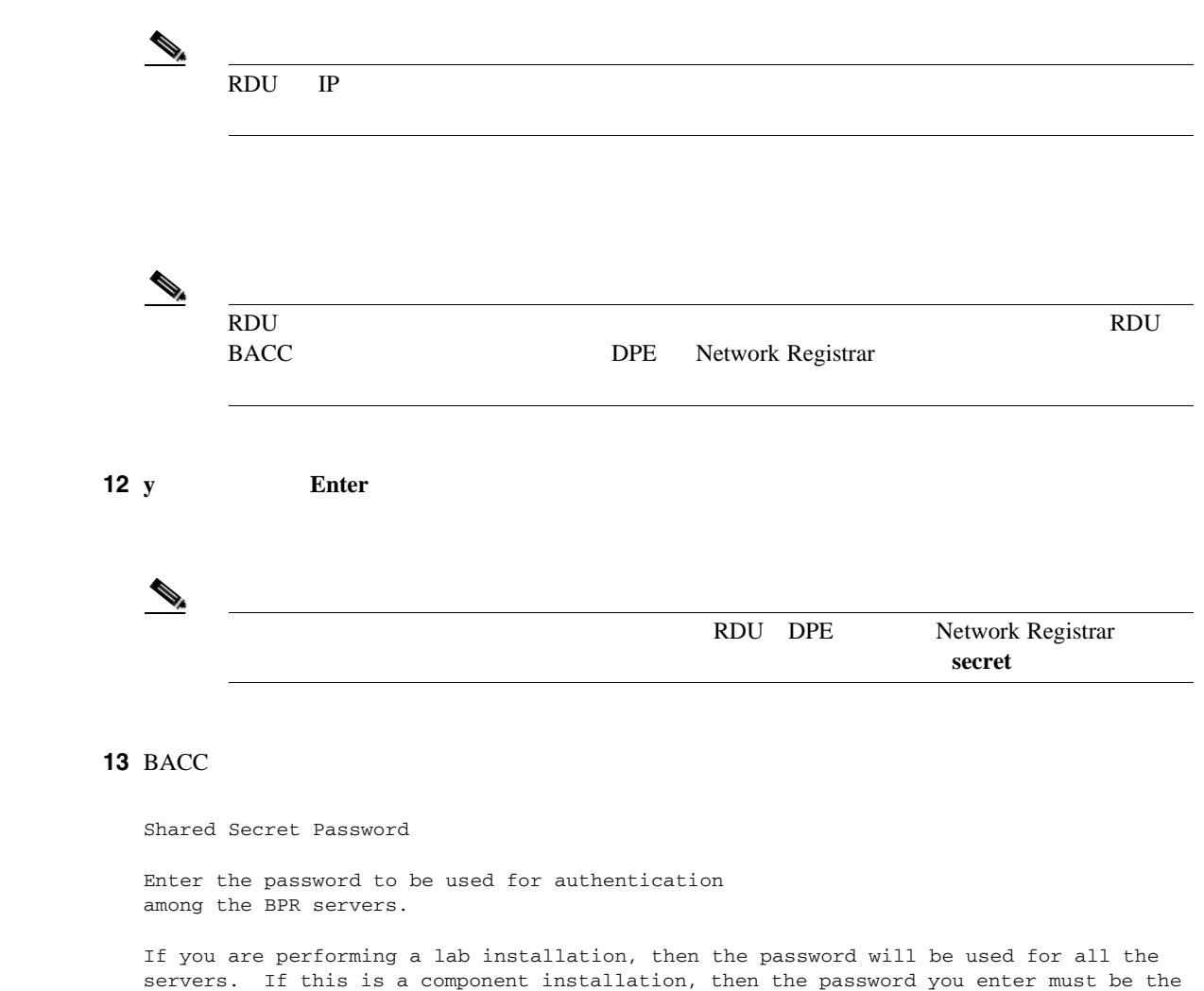

Enter the Shared Secret Password [secret] changeme

same as the components previously installed.

<span id="page-44-0"></span>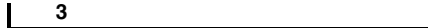

**CLI** 

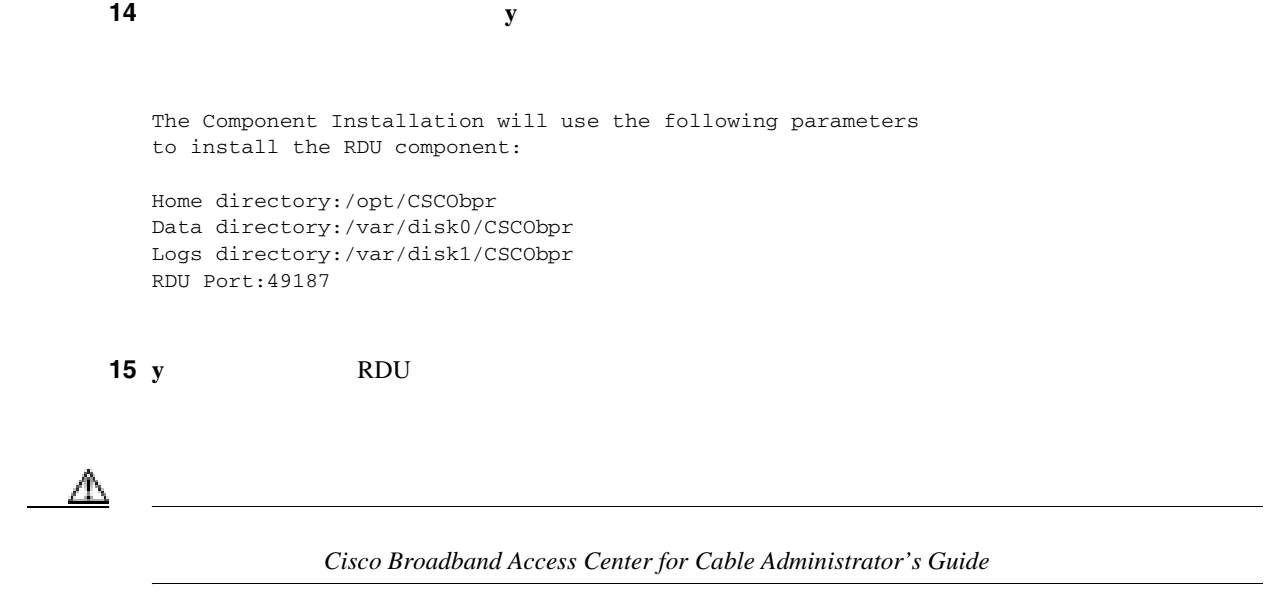

# **Network Registrar**

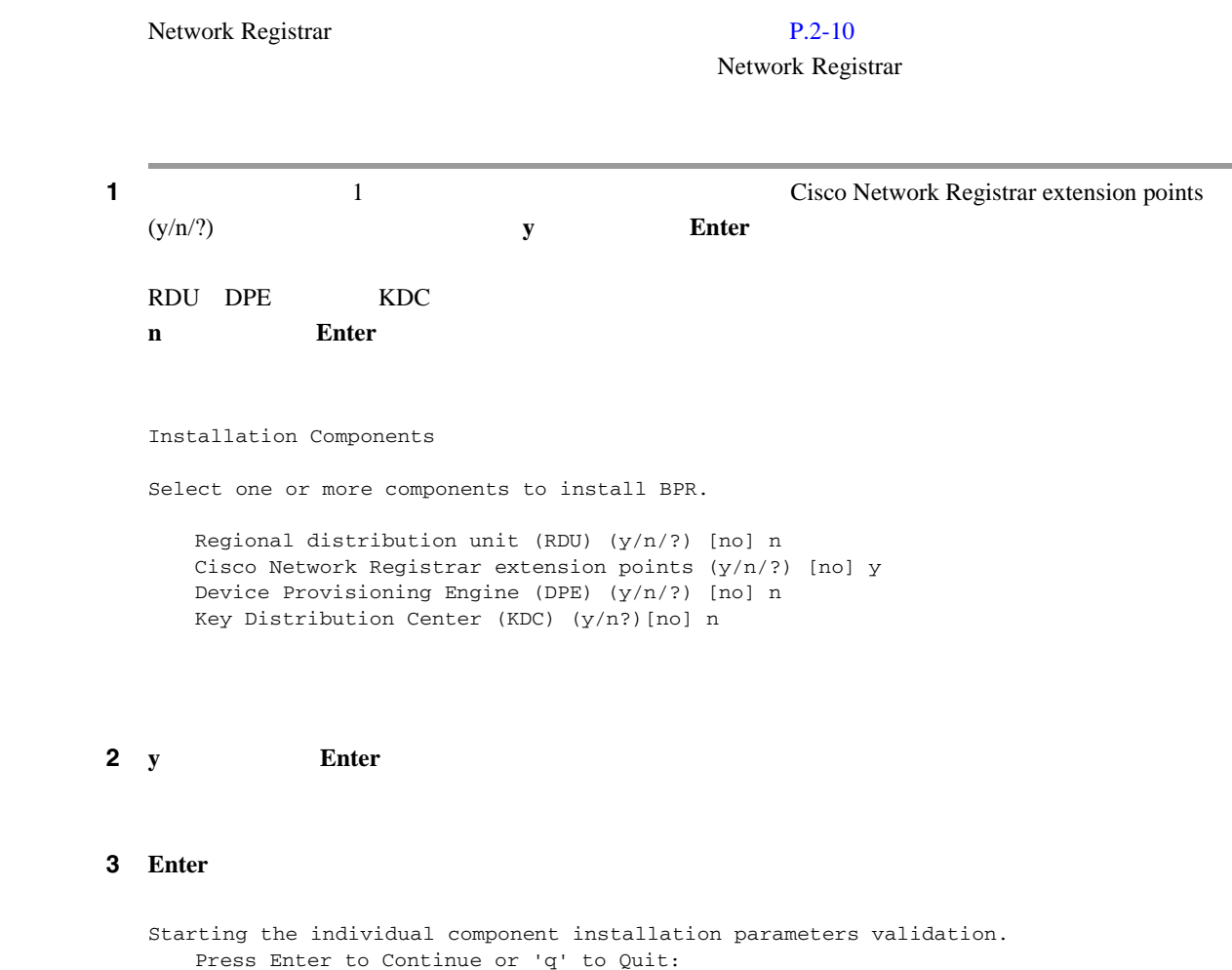

 $\overline{\mathbf{I}}$ 

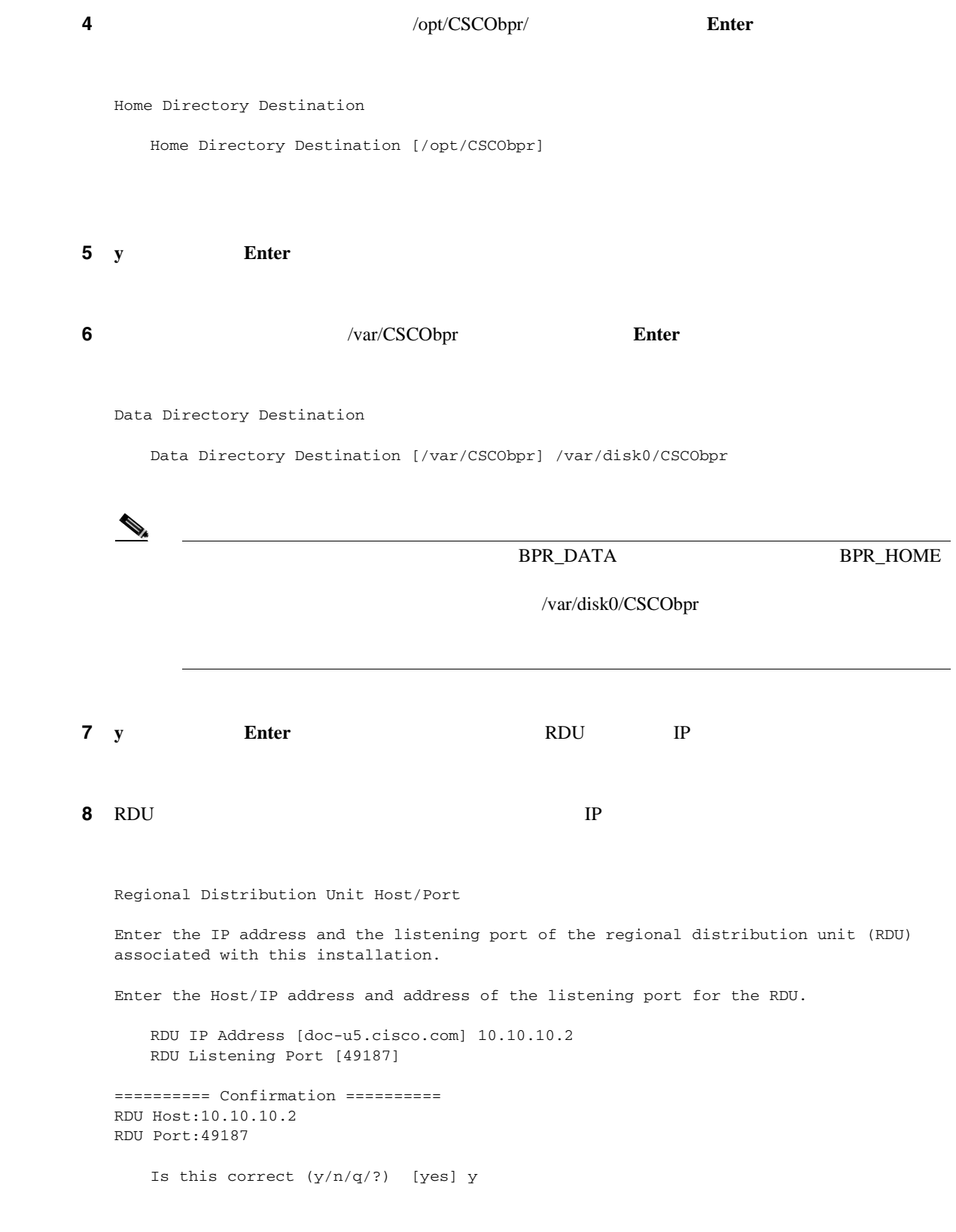

**9 y Enter**  $\mathbf{P}$ 

П

#### 10 Network Registrar

Cisco Network Registrar Extension Point Provisioning Group Enter the Cisco Network Registrar extension point provisioning group.

This a required field. The value you specify must contain only alphanumeric characters without spaces and not exceed 10 characters in length. You can use the BPR command-line tool to change this value after you complete this installation.

Extension Point Provisioning Group [] group1

#### **11 y Enter**  $\blacksquare$

Are you going to use a device(s) that supports PacketCable voice technology?

If you are going to use PacketCable devices we need some more info. Enter Yes to Install PacketCable and No if you do not want Packetcable installed [No]: yes

# ステップ **12** 音声技術デバイスを使用する場合は **y** キーを押します。使用しない場合は **n** キーを押します。音声  $14$ ように要求されます。**y** キーを押した場合は、いくつかの音声技術のプロパティを入力するように

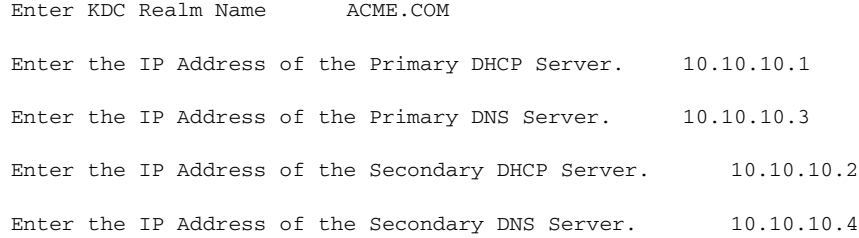

**13 y Enter**  $\blacksquare$ 

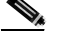

 $\rm_{BACC}$ 

#### **14** BACC **THE SALT STATE**

Shared Secret Password

Enter the password to be used for authentication among the BPR servers.

If you are performing a lab installation, then the password will be used for all the servers. If this is a component installation, then the password you enter must be the same as the components previously installed.

Enter the Shared Secret Password [secret] changeme

第 **3** 章コンポーネントのインストール

 $\mathbf l$ 

<span id="page-47-0"></span>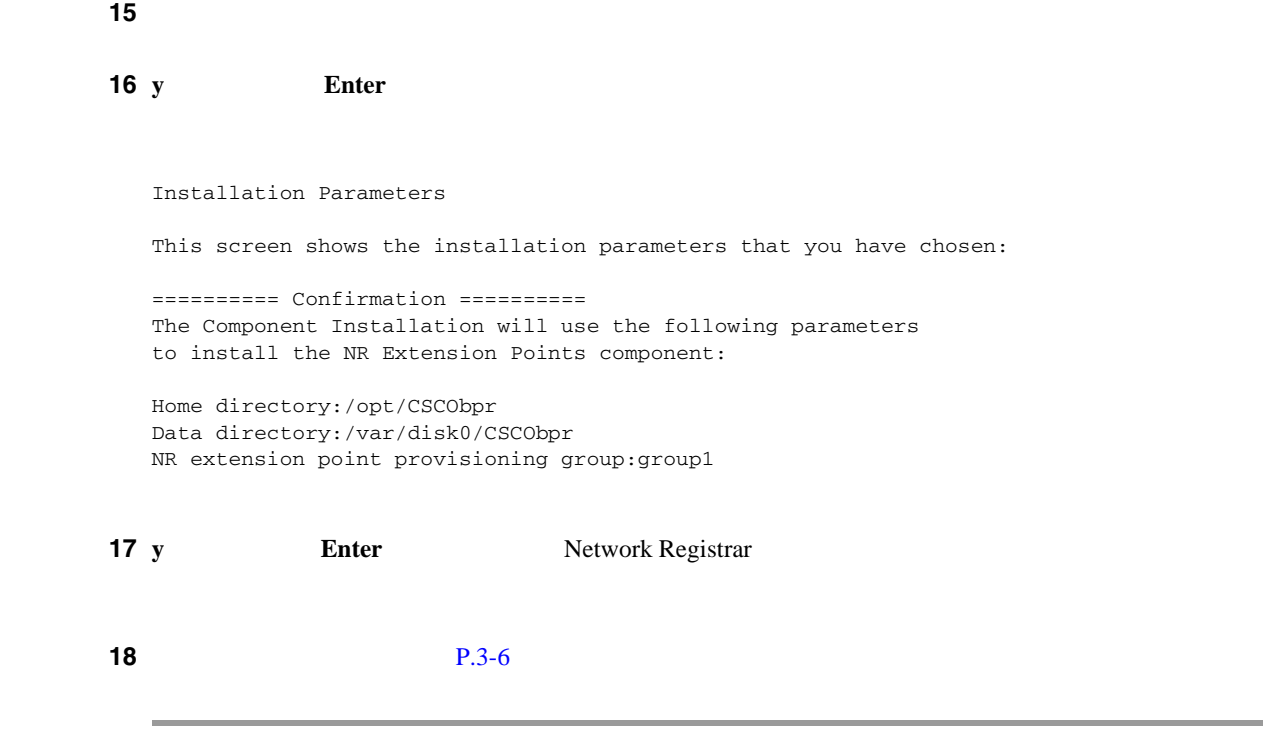

### **Key Distribution Center**

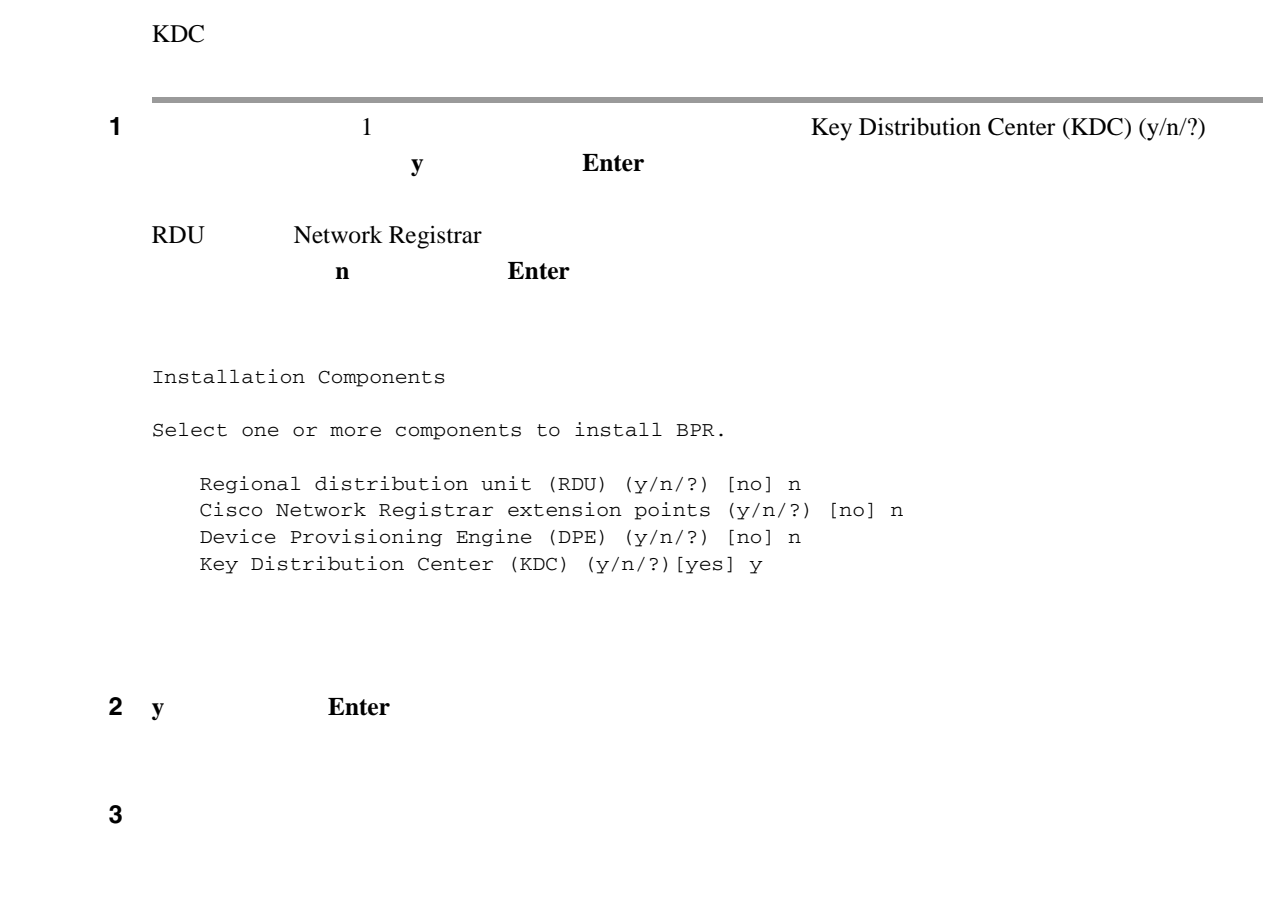

第 **3** 章コンポーネントのインストール

**CLI** を使用するコンポーネントのインストール

 $\sqrt{\frac{2\pi}{\pi}}$  /opt/CSCObpr/ **Enter** 

Home Directory Destination

Home Directory Destination [/opt/CSCObpr]

Choosing yes will create the directory during the installation. Choosing no will allow a different directory to be chosen.

The directory /opt/CSCObpr does not exist. Create it? (y/n/?) [yes]

ステップ **5** 確認が完了すると、データ ディレクトリを置くディレクトリを入力するように要求されます。

 $7 \text{Var/CSCObpr}$  **Enter** 

Data Directory Destination

Data Directory Destination [/var/CSCObpr]

Choosing yes will create the directory during the installation. Choosing no will allow a different directory to be chosen.

The directory /var/CSCObpr does not exist. Create it? (y/n/?) [yes]

**7 y Enter Enter**  $\overline{A}$  **Enter** 

Key Distribution Center (KDC) Realm Name

Enter the Kerberos realm name for the KDC:

The realm name should be consistent with the realm you give to DPEs in this provisioning group.

KDC Interface Address [10.10.10.5] KDC FODN [acme u6.acme.com] KDC Realm [ACME.COM]

**8 y Enter**  $\blacksquare$ DPE  $\Box$ 

> KDC Service Key and DPE Panel Please Enter the Necessary Info Enter Password Here [] 12345678901234567890 Enter Your DPE FQDN [] dpe1.cisco.com

 $\overline{48}$   $\overline{48}$ 

**78-15811-01-J**

I

<span id="page-49-0"></span>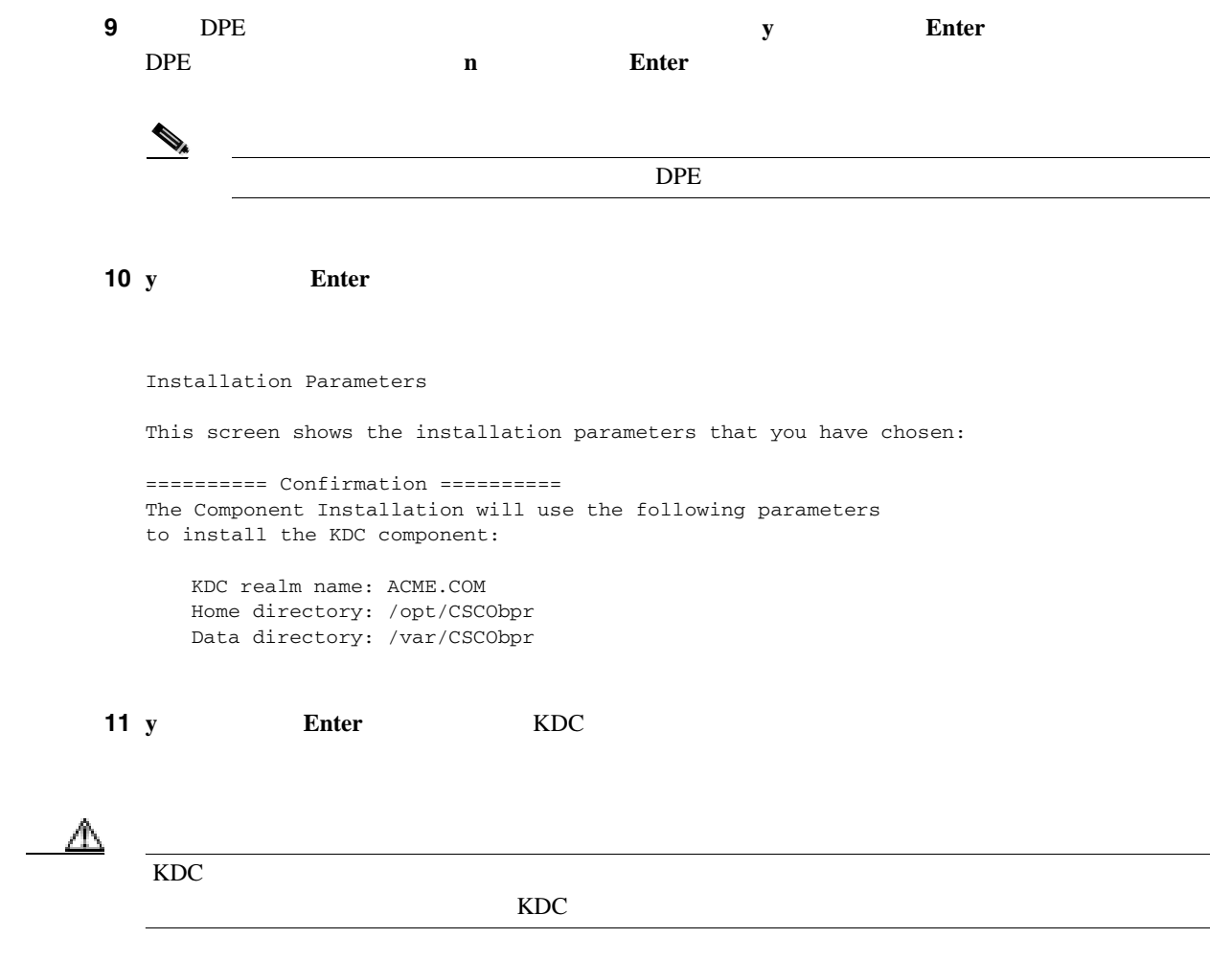

### **Device Provisioning Engine**

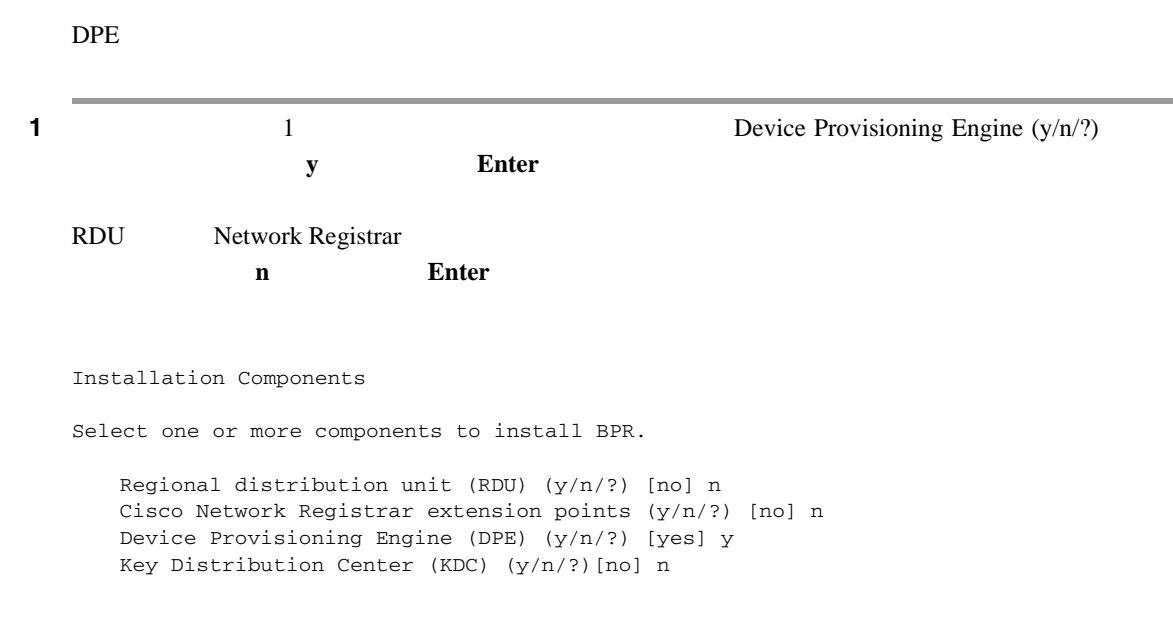

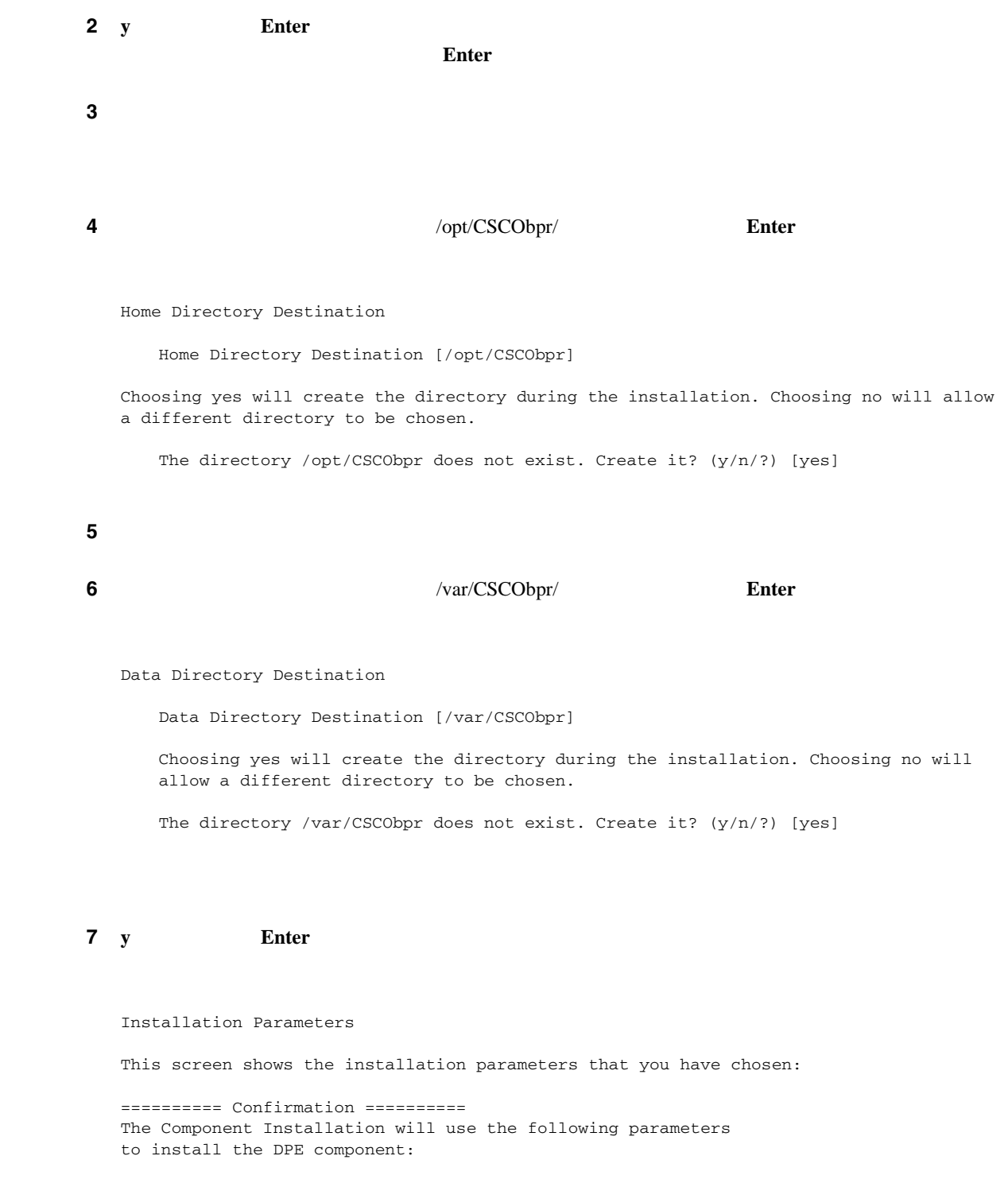

Home directory: /opt/CSCObpr Data directory: /var/CSCObpr

**8 y Enter DPE Enter** 

П

П

第 **3** 章コンポーネントのインストール

 $\overline{\mathbf{I}}$ 

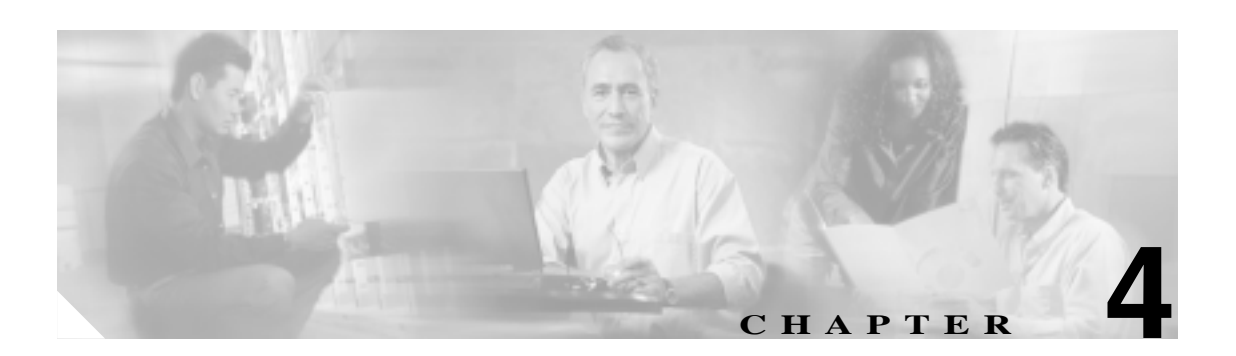

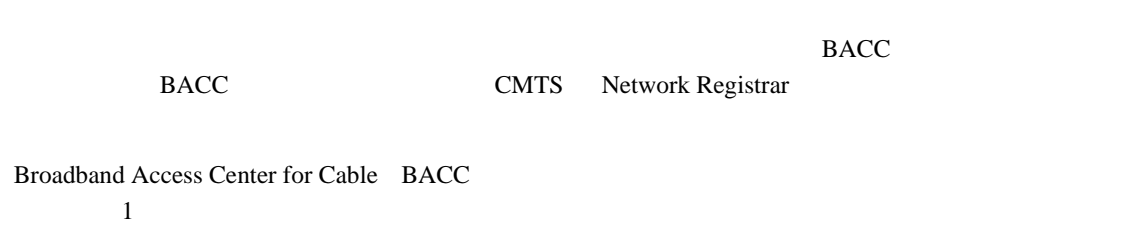

CMTS Network Registrar

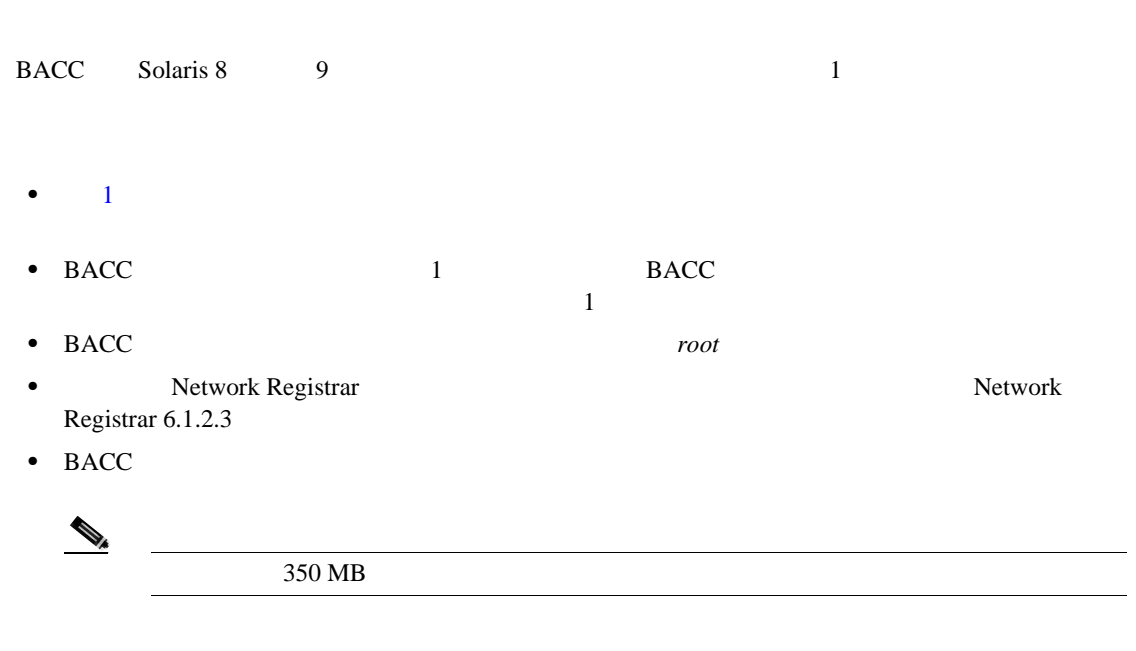

第 **4** 章試験環境へのインストール

 $\overline{\phantom{a}}$ 

- *•* Network Registrar
- **Network Registrar** A Network Registrar

п

 $\blacksquare$ 

# **GUI A** とのインストール インストール しゅうしょう

• BACC

- Network Registrar
- **•**  $\mathbf{r} = \mathbf{r} \cdot \mathbf{r} + \mathbf{r} \cdot \mathbf{r} + \mathbf{r} \cdot \mathbf{r} + \mathbf{r} \cdot \mathbf{r} + \mathbf{r} \cdot \mathbf{r} + \mathbf{r} \cdot \mathbf{r} + \mathbf{r} \cdot \mathbf{r} + \mathbf{r} \cdot \mathbf{r} + \mathbf{r} \cdot \mathbf{r} + \mathbf{r} \cdot \mathbf{r} + \mathbf{r} \cdot \mathbf{r} + \mathbf{r} \cdot \mathbf{r} + \mathbf{r} \cdot \mathbf{r} + \mathbf{r} \cdot \mathbf{r$

#### BACC **EXALES**

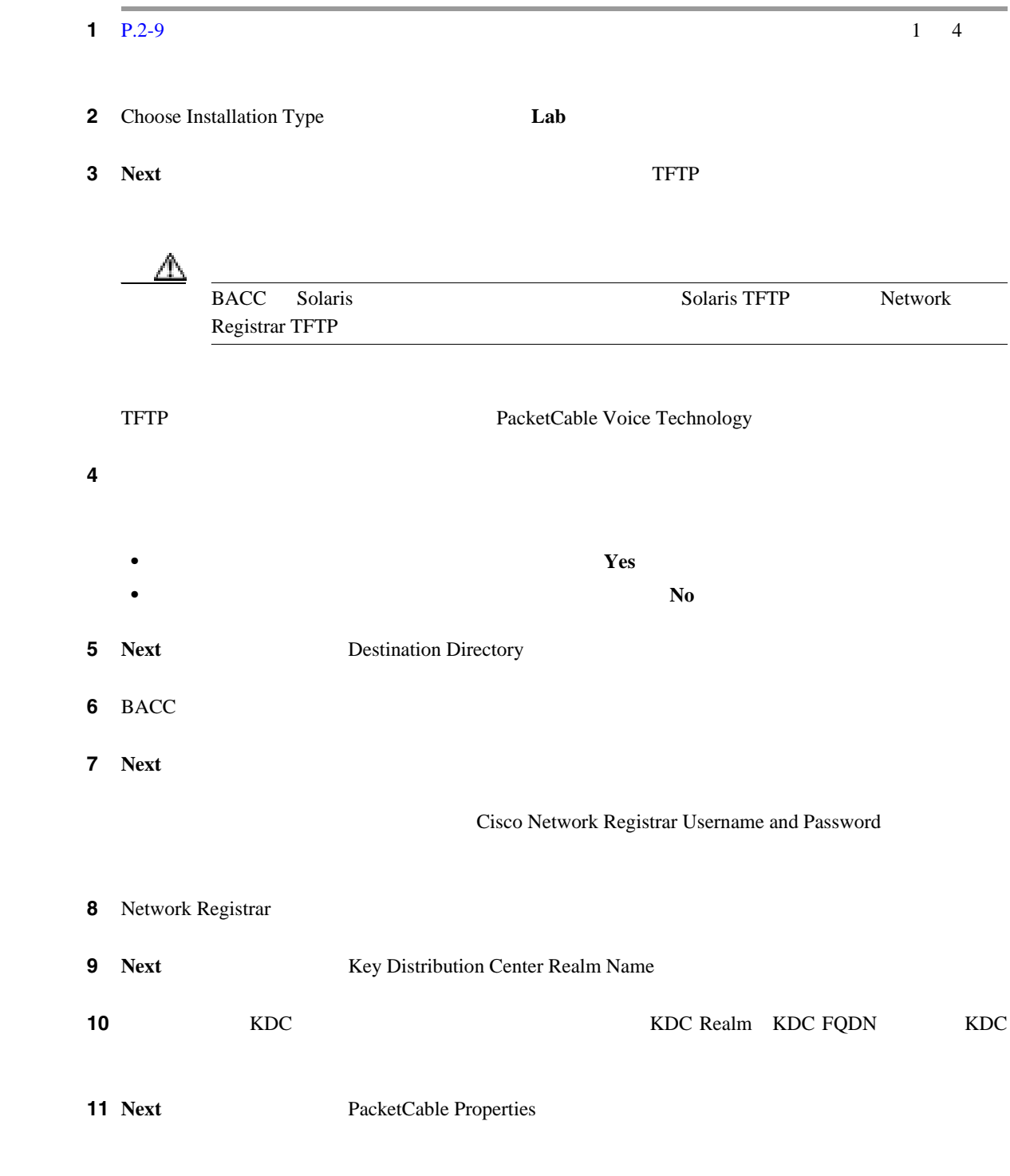

**Cisco Broadband Access Center for Cable** 

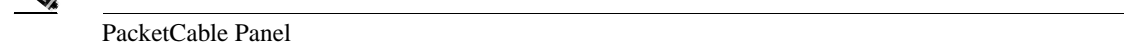

#### ステップ **12** 表示されたフィールドに該当する情報を入力します。

 $\begin{array}{c}\n\heartsuit\n\end{array}$ 

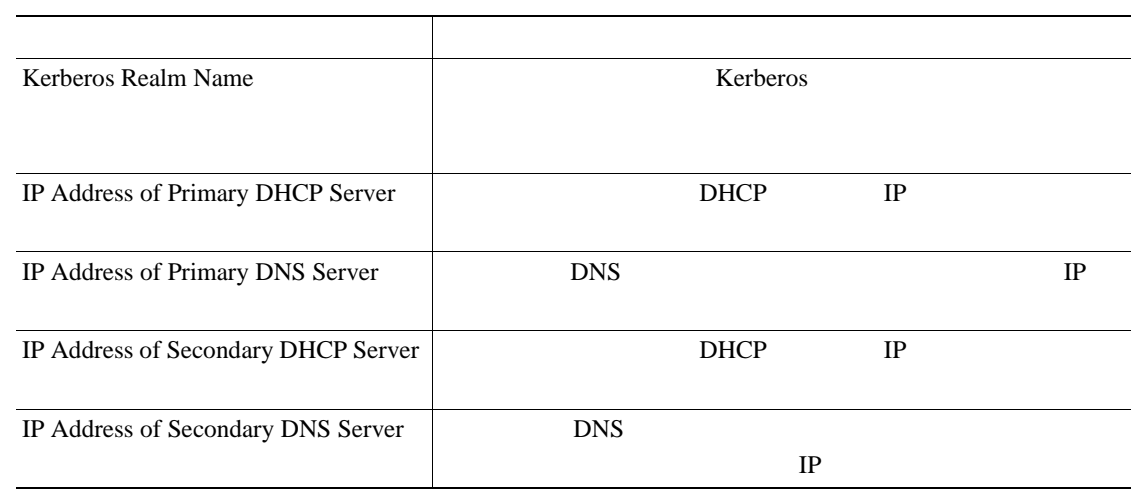

第 **4** 章試験環境へのインストール

 $\overline{\phantom{a}}$ 

13 Shared Secret Password

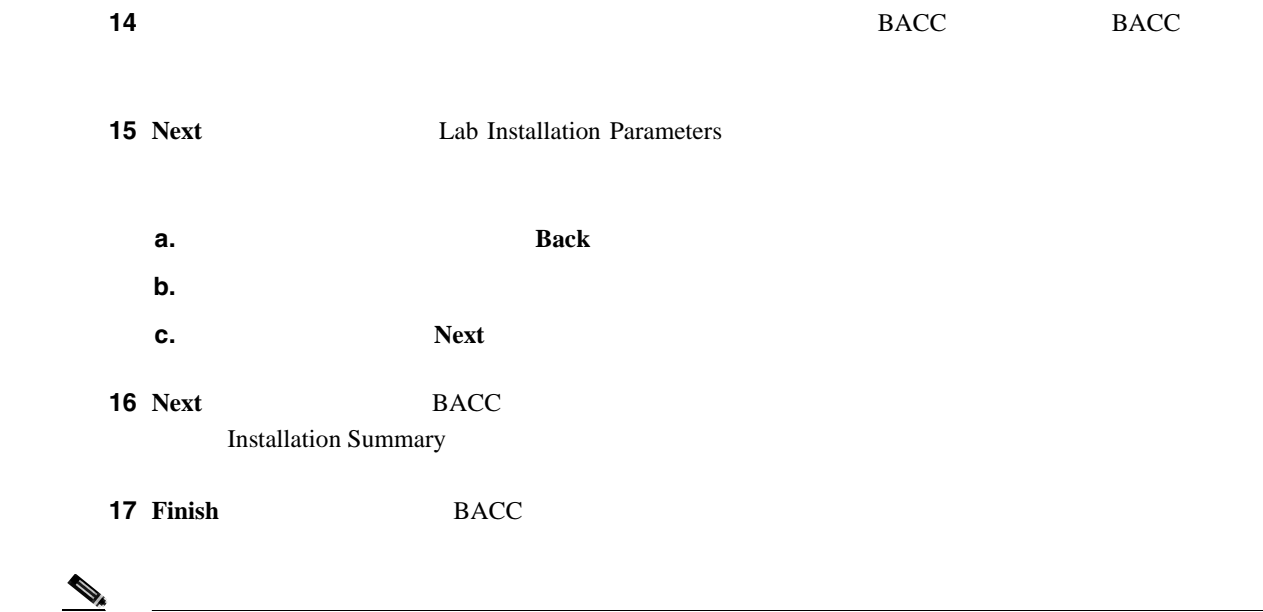

### **Cisco Broadband Access Center for Cable Administrator's Guide**

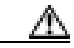

KDC

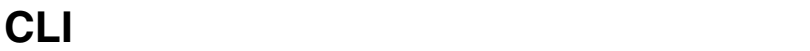

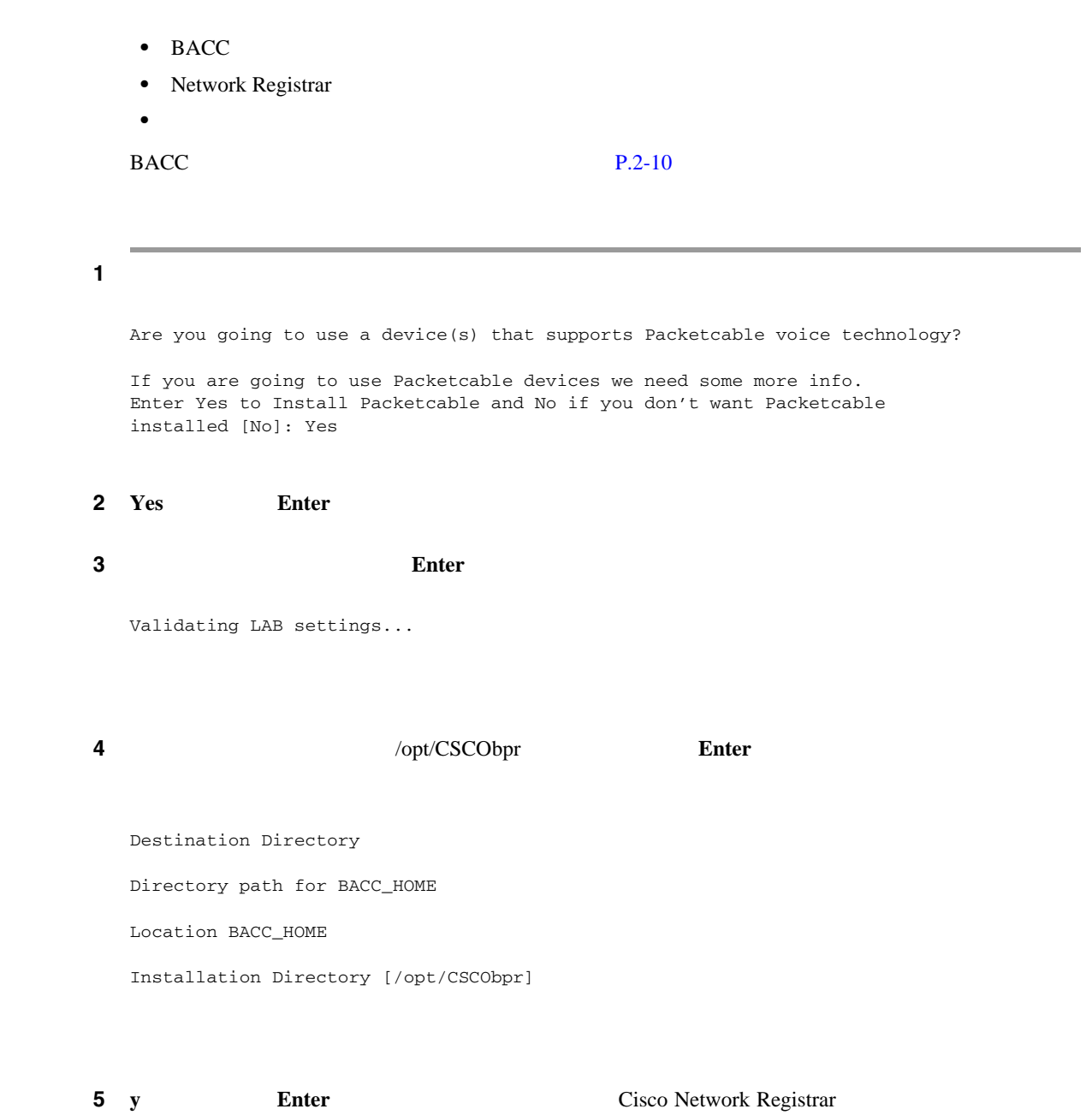

**6** Network Registrar **a.** 有効な管理者のユーザ名とパスワードを入力します。 **b.**  $\blacksquare$ Cisco Network Registrar Username and Password Enter the administrator username and password for the NR server. Enter the username and password for the NR server to be used in the lab installation. You must confirm the NR password.

Network Registrar adminstrator Username [admin] admin Network Registrar adminstrator Password [] changeme Confirm Network Registrar Password [] changeme

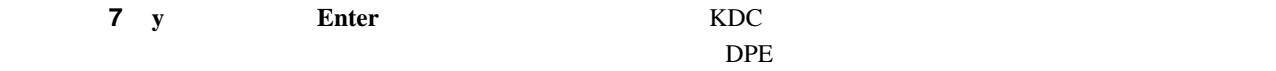

Enter the Kerberos realm name for the KDC

The realm name should be consistent with the realm you give to DPEs in this provisioning group. KDC Interface Address: KDC FQDN: KDC Realm:

**8** KDC Interface Address KDC FODN KDC Realm **Enter** 

第 **4** 章試験環境へのインストール

#### $KDC$

**9 y Enter Enter PacketCable** 2

Enter PacketCable properties

Enter KDC Realm Name Enter IP Address for Primary DHCP [] Enter IP Address for Primary DNS [] Enter IP Address for Secondary DHCP [] Enter IP Address for Secondary DNS []

ステップ **10** 該当する音声技術の情報を入力します。ここで入力する KDC 領域の名前は、前の画面で入力した

**11 Enter PacketCable PacketCable** 2

第 **4** 章試験環境へのインストール

**CLI CLI** 

 $\blacksquare$ 

**12 y Enter**  $\blacksquare$  $BACC$  **BACC**  $BACC$ 

secret

#### 13 BACC **13** BACC *13* BACC

Shared Secret Password

Enter the password to be used for authentication among the BPR servers.

If you are performing a lab installation, then the password will be used for all the servers. If this is a component installation, then the password you enter must be the same as the components previously installed.

Enter the Shared Secret Password [secret] secret

### ステップ **14** パスワードをもう一度入力し、**y** キーを押して先に進みます。選択したインストール パラメータが

Installation Parameters

This screen shows the installation parameters that you have chosen:

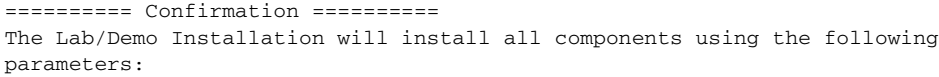

Installation directory:/opt/CSCObpr

```
Is this correct (y/n/q)? [yes]
```
**15 y Enter**  $\blacksquare$ 

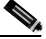

**Cisco Broadband Access Center for Cable Administrator's Guide** 

 $\Delta$ 

KDC 5 KDC

 $\mathbf{I}$ 

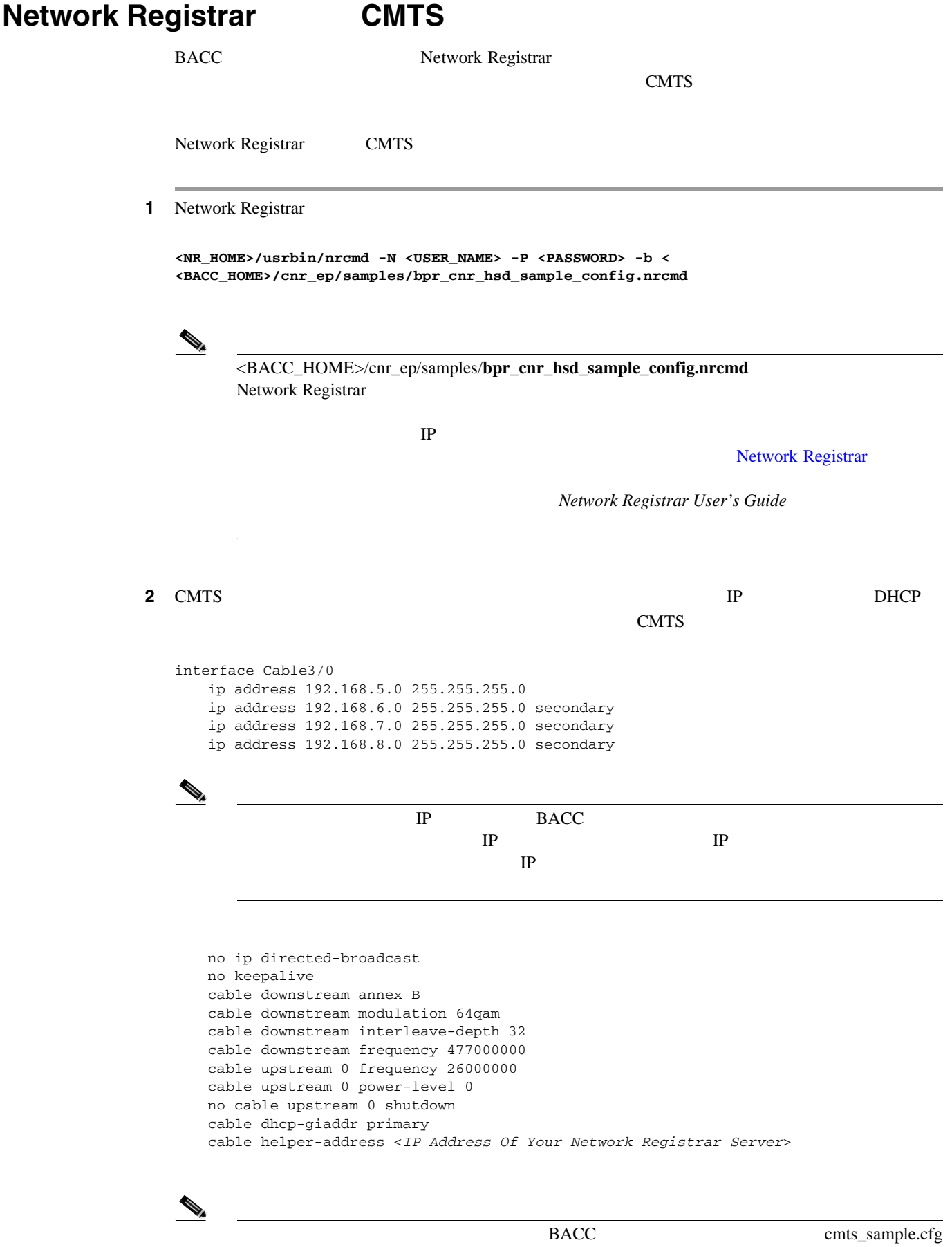

<BACC\_HOME>/cnr\_ep/samples

 $\blacksquare$ 

**3** DHCP BOOTREQUEST ついて CMTS こちょう Cisco IOS こちょう **ip dhcp relay information option** BACC 82 **DHCP 52 DHCP 52 4** BOOTREPLY CMTS IOS **no ip dhcp relay information check**

 $\overline{\mathbf{I}}$ 

П

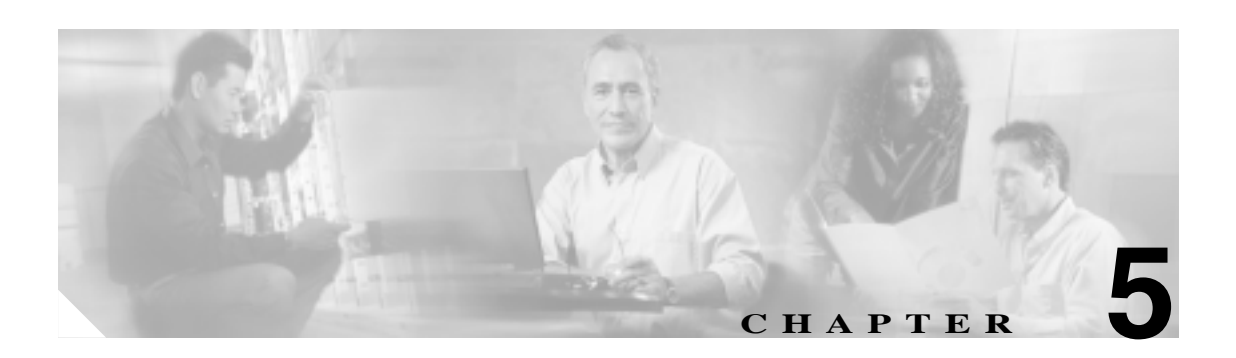

BACC 0.000 models are the set of the set of the set of the set of the set of the set of the set of the set of the set of the set of the set of the set of the set of the set of the set of the set of the set of the set of th

• Network Registrar **blue DNS P.5-1** • BACC syslog P.5-2 • [Broadband Access Center](#page-64-0) **P.5-3** 

# **Network Registrar イングマング DNS**

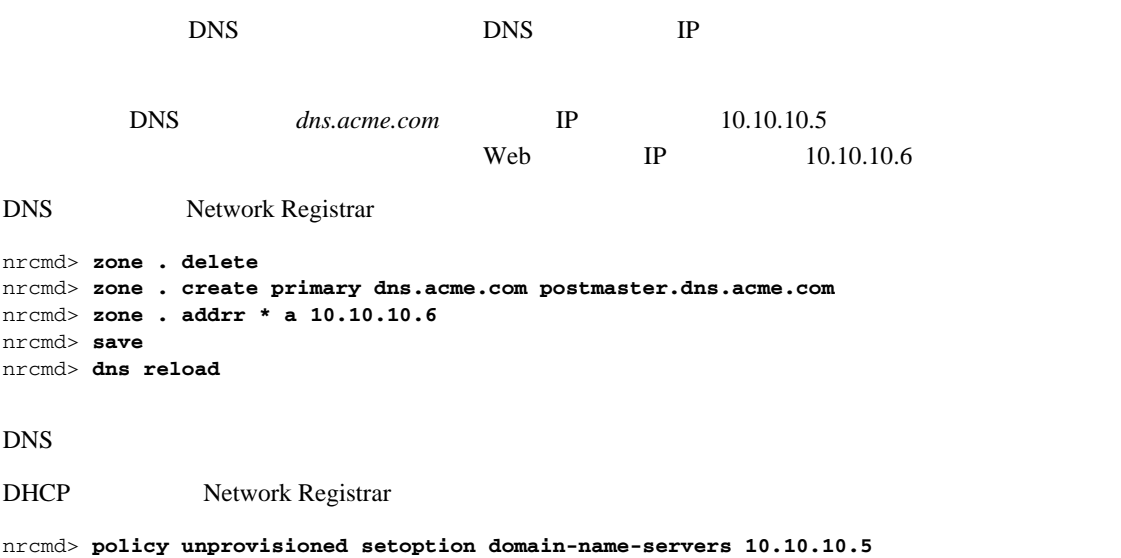

nrcmd> **policy unprovisioned setoption domain-name acme.com** nrcmd> **save** nrcmd> **dhcp reload**

 $\overline{\phantom{a}}$ 

# <span id="page-63-0"></span>**BACC** syslog

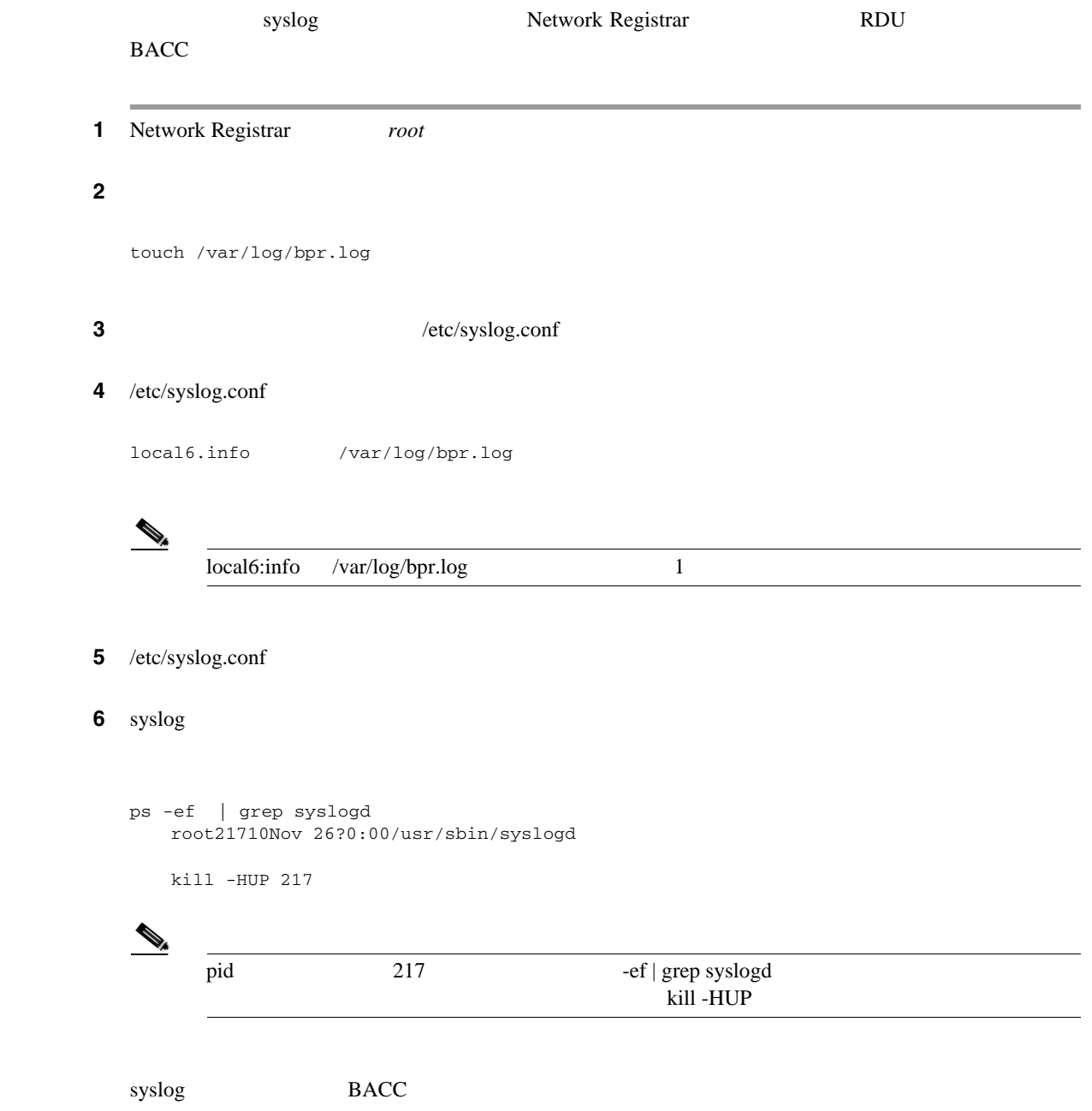

 $\blacksquare$ 

RDU Network Registrar DPE KDC Network Registrar **BACC** BACC

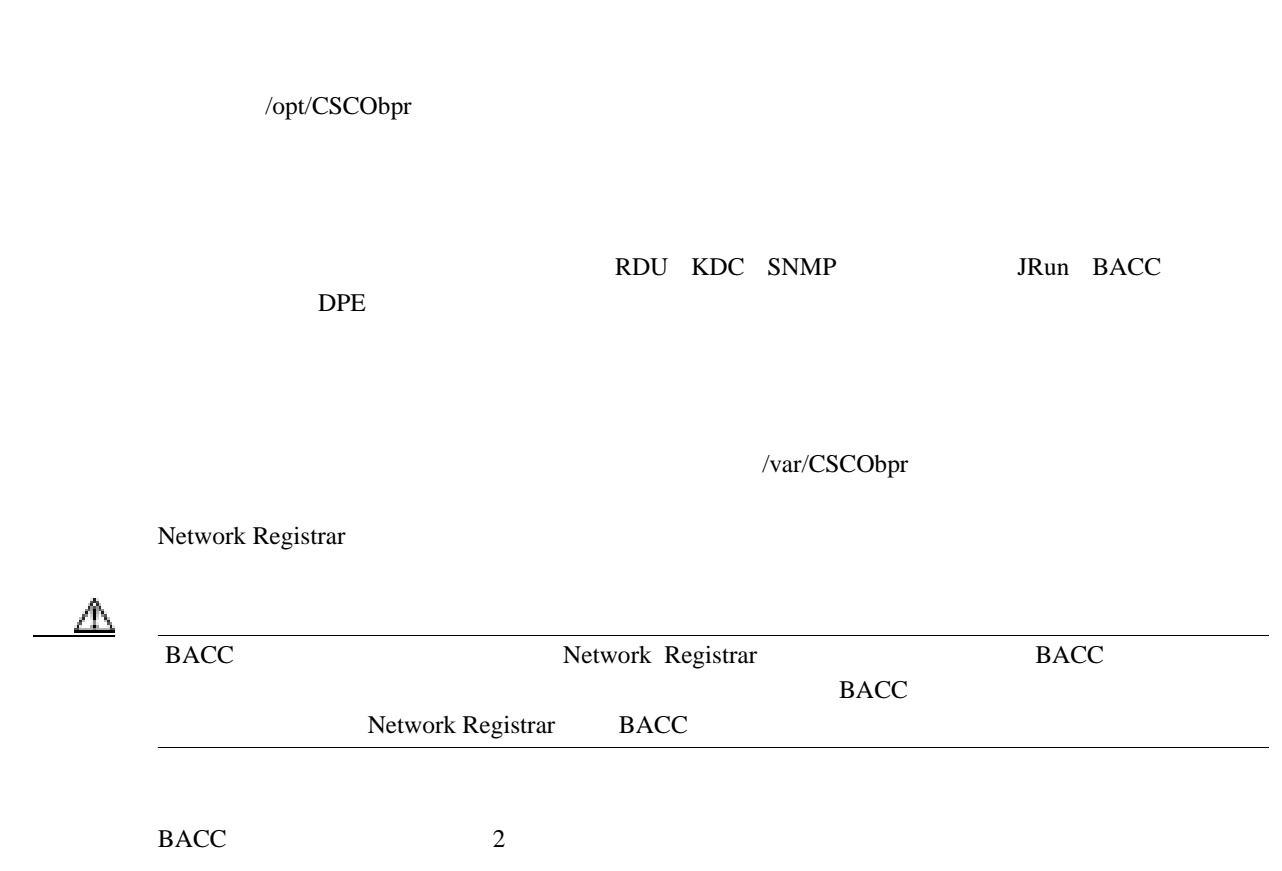

• **BACC** P.5-4

• **• P.5-5** 

Network Registrar BACC

# <span id="page-64-0"></span>**Broadband Access Center**

 $\overline{\mathbf{I}}$ 

### <span id="page-65-0"></span>グラフィカル ユーザ インターフェイスからの **BACC** のアンインストール

 $\overline{B}$ ACC  $\overline{C}$ 

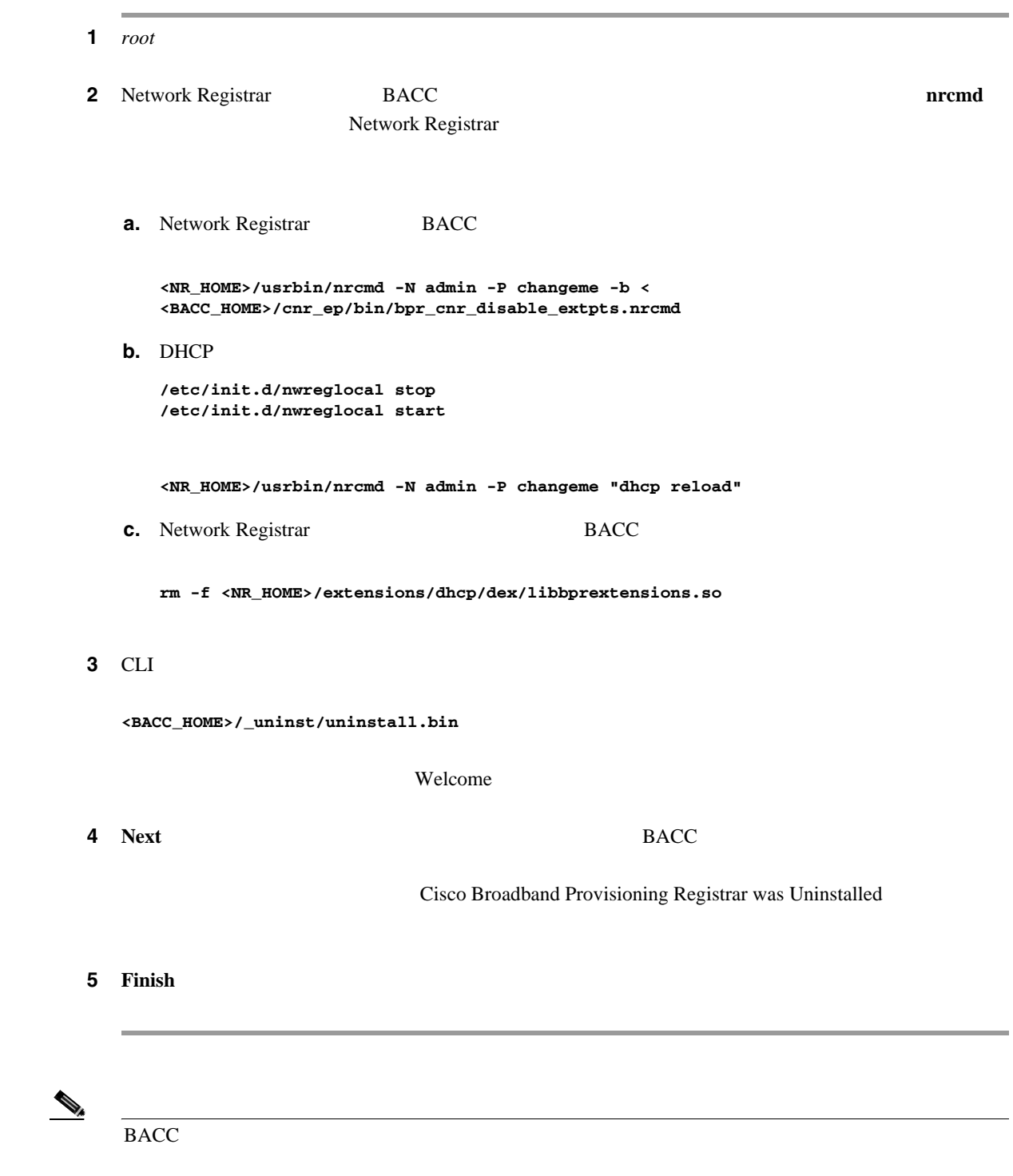

 $\overline{\phantom{a}}$ 

Ш

### <span id="page-66-0"></span>**THE BACC BACC**

BACC EXAMPLE BACC

 $BACC$ Cisco Broadband Access Center for Cable Administrator's Guide 1 *root* **2** Network Registrar **BACC EXACC EXACC EXACC EXACC EXACC EXACC** Network Registrar **a.** Network Registrar BACC **<NR\_HOME>/usrbin/nrcmd -N admin -P changeme -b < <BACC\_HOME>/cnr\_ep/bin/bpr\_cnr\_disable\_extpts.nrcmd b.** DHCP **/etc/init.d/nwreglocal stop /etc/init.d/nwreglocal start <NR\_HOME>/usrbin/nrcmd -N admin -P changeme "dhcp reload" c.** Network Registrar BACC **rm -f <NR\_HOME>/extensions/dhcp/dex/libbprextensions.so** 3 CLI **<BACC\_HOME>/\_uninst/uninstall.bin -console** Welcome to the Uninstallation Program Press Enter to uninstall Cisco Broadband Provisioning Registrar from your system. Press Enter to Continue or 'q' to Quit: ステップ **4 Enter** キーを押して、削除プロセスを開始します。アンインストールが完了すると、次のメッセー Cisco Broadband Provisioning Registrar was Uninstalled Cisco Broadband Provisioning Registrar files were uninstalled successfully.

Press Enter to finish:

5 **Enter** 

 $\blacksquare$ 

**5 5 1** 

 $\overline{\mathbf{I}}$ 

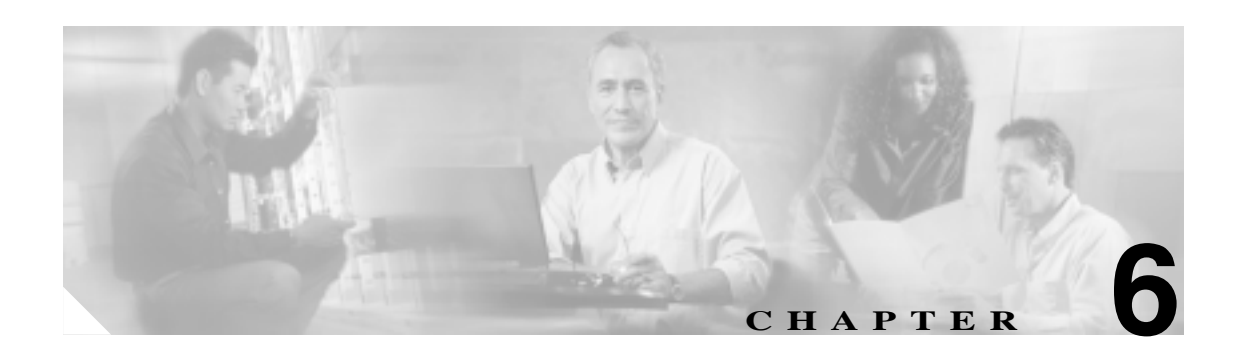

# **Broadband Access Center for Cable**

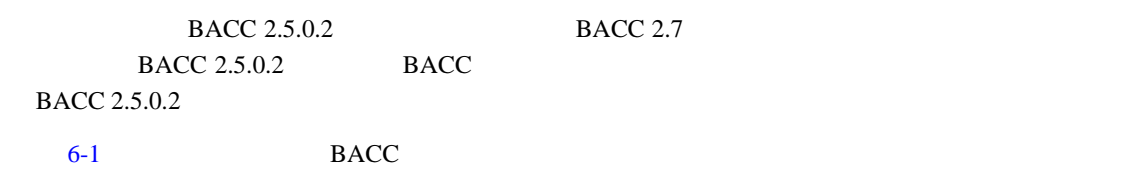

#### 6-1 BACC

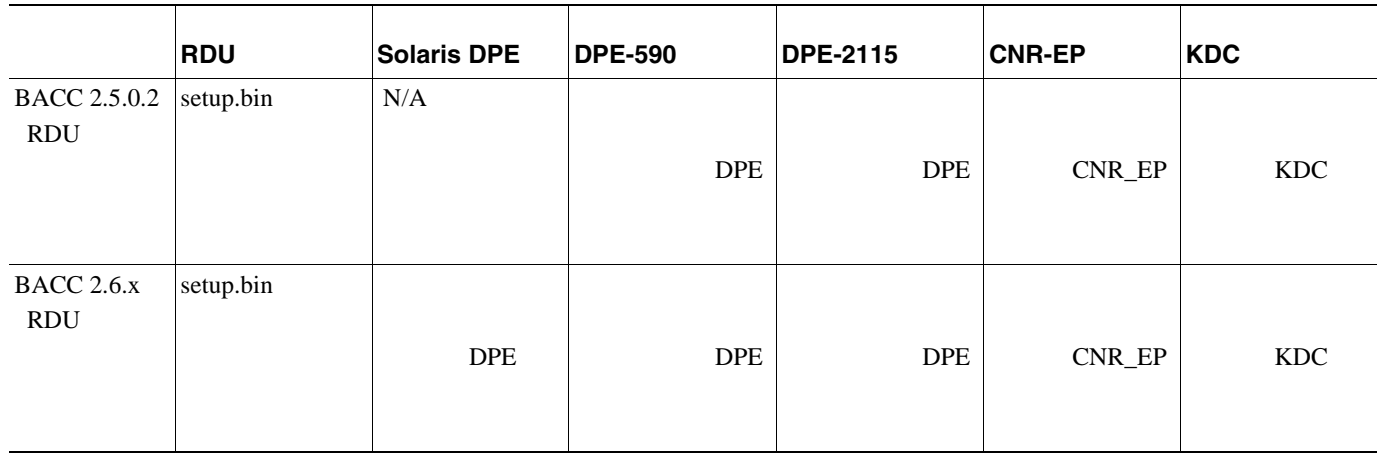

BACC 0.000 PM THE EXAMPLE THE EXAMPLE THE EXAMPLE THE EXAMPLE THE EXAMPLE THE EXAMPLE THE EXAMPLE THE EXAMPLE THE EXAMPLE THE EXAMPLE THE EXAMPLE THE EXAMPLE THE EXAMPLE THE EXAMPLE THE EXAMPLE THE EXAMPLE THE EXAMPLE THE

- $P.6-2$
- RDU P.6-2
- Solaris DPE P.6-3
- DPE P.6-5
- Network Registrar P.6-6
- KDC  $P.6-7$

 $\overline{\mathbf{I}}$ 

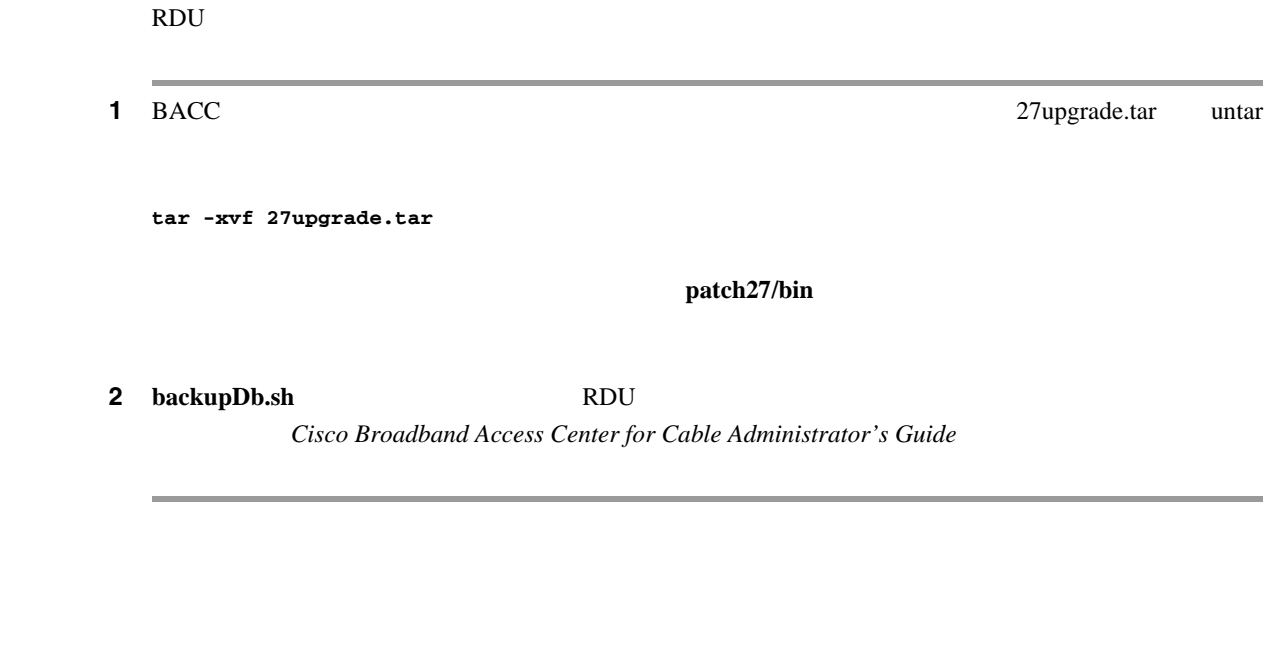

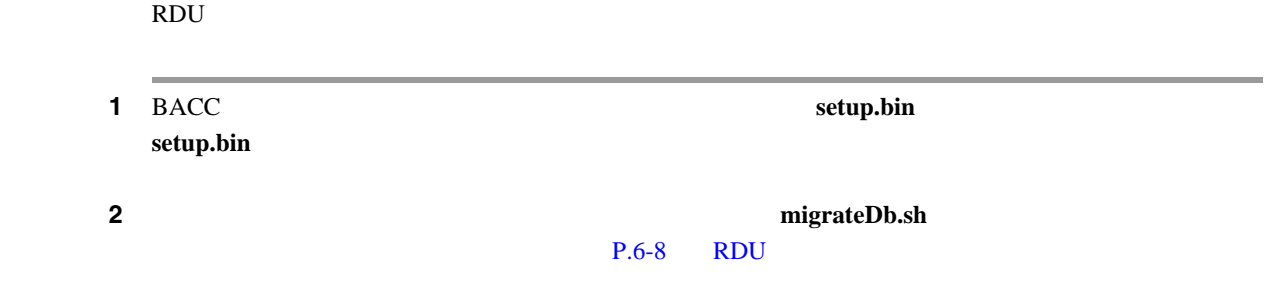

 $\blacksquare$ 

**RDU** のアップグレード

<span id="page-69-0"></span>**The Second** 

**Solaris DPE** 

П

## <span id="page-70-0"></span>**Solaris DPE**

```
Solaris DPE 2.6x 2.7ステップ 1 アップグレード フォルダから、次のスクリプトを実行します。
        ./27-upgrade-dpe.sh
ステップ 2 アップグレード プロセスを終了するには、エージェントを手動で再起動する必要があります。
       BPR Located
       BPR Home directory is /opt/CSCObpr
       Current version is 2.6.(x)
       DPE Component Installed
       Stopping the BPR Agent
       BPR Agent is stopped.
       BPR Agent stopped
       Copying the Upgrade Files
       Upgrading Package Information
       Upgrade for BPR 2.7 Completed Successfully
       Please start your BPR Agent to finish the upgrade Process
3 \t\t\t BACC \t\t\t 2.7# pkgparam CSCObpr VERSION 
        2.7bpr.jar bpr-2x.jar <BACC_HOME>/lib
```
ステップ **4** インストールされたファイルのリストをチェックします。次のような出力が表示されます。

```
drwxr-xr-x 4 root smmsp 512 May 26 11:22 electric
-rw-r--r-- 1 root smmsp 11730913 May 26 11:22 bpr.jar
-rwxr-xr-x 1 root smmsp 116848 May 26 11:22 libosstatus.so
-rwxr-xr-x 1 root smmsp 465392 May 26 11:22 libnative.so
-rwxr-xr-x 1 root smmsp 827344 May 26 11:22 libInformManager.so
-rwxr-xr-x 1 root smmsp 1983836 May 26 11:22 libbprextensions.so
-rw-r--r-- 1 root smmsp 30790 May 26 11:23 pkcerts.jar
-rwxr-xr-x 1 root smmsp 938940 May 26 11:23 libdb_java-4.1.so
-rwxr-xr-x 1 root smmsp 840988 May 26 11:23 libdb-4.1.so
-rwxr-xr-x 1 root smmsp 187162 May 26 11:23 sun_parser.jar
-rwxr-xr-x 1 root smmsp 28404 May 26 11:23 sun_jaxp.jar
-rwxr-xr-x 1 root smmsp 33428 May 26 11:23 sleepycat.jar
-rw-r--r-- 1 root smmsp 936631 May 26 11:23 bcprov.jar
-rwxr-xr-x 1 root smmsp 832960 May 26 11:23 libgcc_s.so.1
-rwxr-xr-x 1 root smmsp 62624 May 26 11:23 TelnetD.jar
-rwxr-xr-x 1 root smmsp 8661944 May 26 11:23 libstdc++.so.5
-rw-r--r-- 1 root smmsp 285176 May 26 11:23 libscp_java01.so
-rw-r--r-- 1 root smmsp 849020 May 26 11:23 libscp01.so
-rw-r--r-- 1 root smmsp 185208 May 26 11:23 libmlog.so
-rw-r--r-- 1 root smmsp 529820 May 26 11:23 libcnrschema.so
-rw-r--r-- 1 root smmsp 2847640 May 26 11:23 libaic.so
-rw-r--r-- 1 root smmsp 217572 May 26 11:23 dnsjava-1.5.1.jar
-rwxr-xr-x 1 root smmsp 29411 May 26 11:23 comm.jar
-rwxr-xr-x 1 root smmsp 384820 May 26 11:23 cnrsdk.jar
-rwxr-xr-x 1 root smmsp 131919 May 26 11:23 xmlParserAPIs.jar
-rwxr-xr-x 1 root smmsp 1728861 May 26 11:23 xercesImpl.jar
-rwxr-xr-x 1 root smmsp 2370312 May 26 11:23 libssl.so.0.9.7
-rwxr-xr-x 1 root smmsp 2328048 May 26 11:23 libnetsnmp.so.5
drwxr-xr-x 2 root smmsp 512 May 26 11:23 SnmpAgent
-rwxr-xr-x 1 root smmsp 14475552 May 26 11:23 libcrypto.so.0.9.7
-rwxr-xr-x 1 root smmsp 28404 May 26 11:23 jaxp.jar
-rwxr-xr-x 1 root smmsp 187162 May 26 11:23 crimson.jar
-rwxr-xr-x 1 root smmsp 1107051 May 26 11:23 AdventNetSnmp.jar
-rwxr-xr-x 1 root smmsp 801714 May 26 11:23 xalan.jar
-rwx------ 1 root smmsp 167588 May 26 11:23 libnativeCrypto.so
-rw-r--r-- 1 root smmsp 515746 May 26 11:23 adminui.war
-rw-r--r-- 1 root smmsp 84311 May 26 11:23 sampleui.war
```
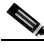
ハードウェア **DPE** のアップグレード DPE THE SERVER SERVER SERVER SERVER SERVER SERVER SERVER SERVER SERVER SERVER SERVER SERVER SERVER SERVER SERVER SERVER SERVER SERVER SERVER SERVER SERVER SERVER SERVER SERVER SERVER SERVER SERVER SERVER SERVER SERVER SERV **DPE** Recovery CD-ROM Release Notes  $\text{DPE}$  2.7  $\text{DPE}$ <u>Л\</u>  $DPE$ DPE DPE-590 DPE-2115 Recovery **CD-ROM Release Notes** 1 1 DPE FTP DPE 2012  $\text{DPE}$  3  $\mathscr{D}_{\mathbb{A}}$ external text state of the DPE administer administer  $\blacksquare$ **2** FTP **ETP ETP ETP ETP ETC cd incoming** <u>DPE</u> the state  $\Box$ **3** DPE BACC 0.0 BACC 0.0 BACC 0.0 BACC 0.0 BACC 0.0 BACC 0.0  $\mu$ 

DPE

 $\blacksquare$ 

# DPE FTP

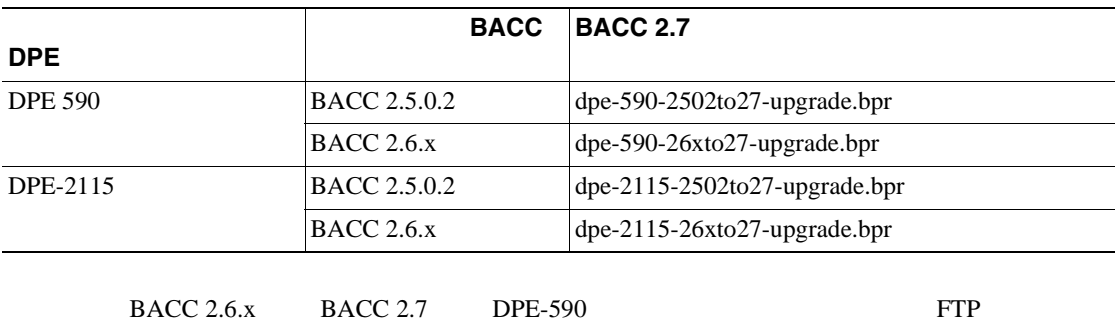

**bin**

**put dpe-590-26xto27-upgrade.bpr**

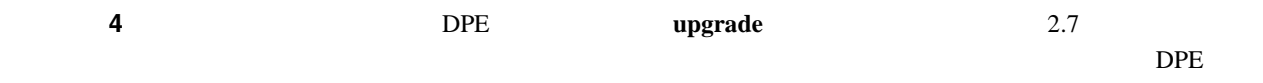

 $\overline{\phantom{a}}$ 

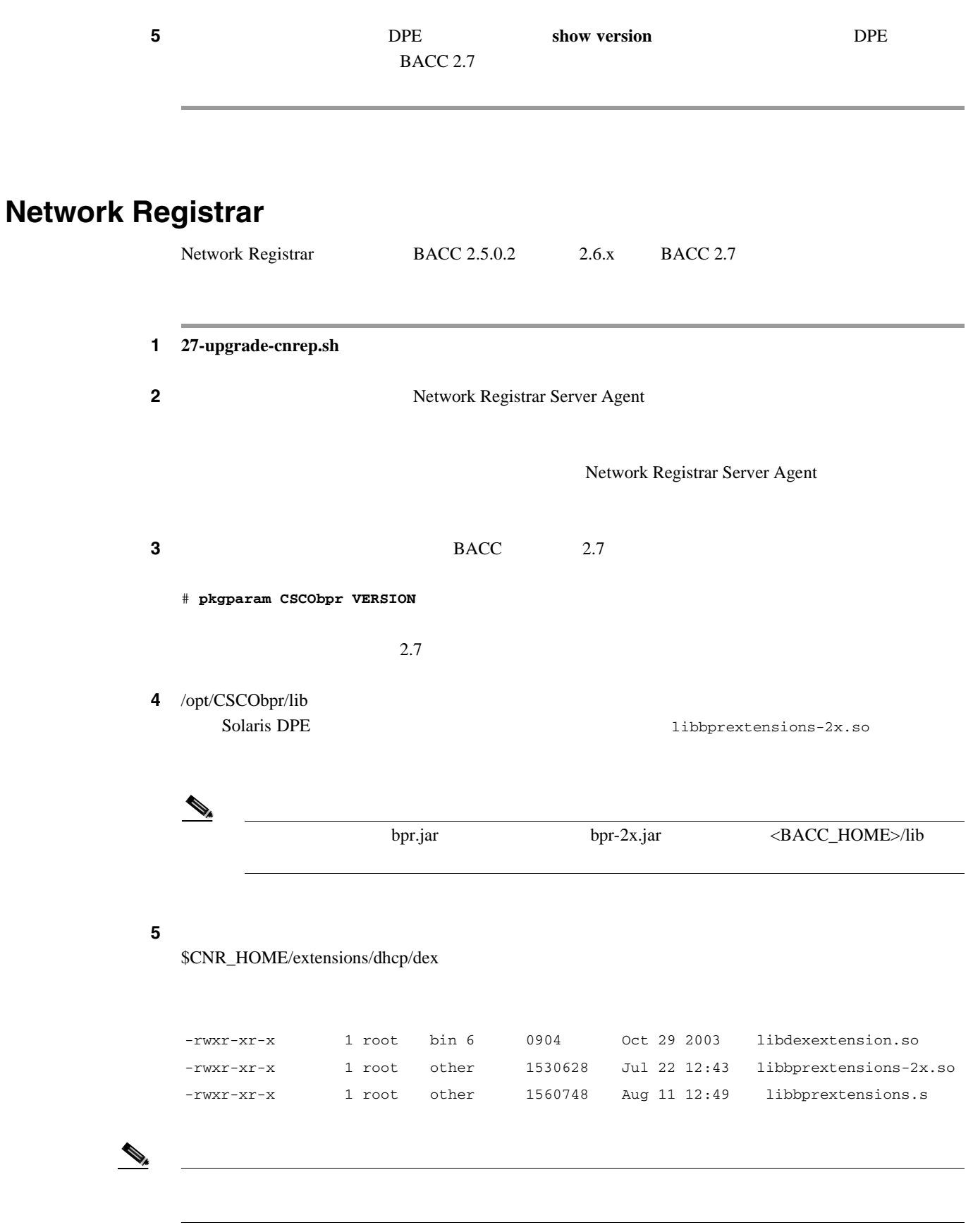

 $\overline{\phantom{a}}$ 

KDC

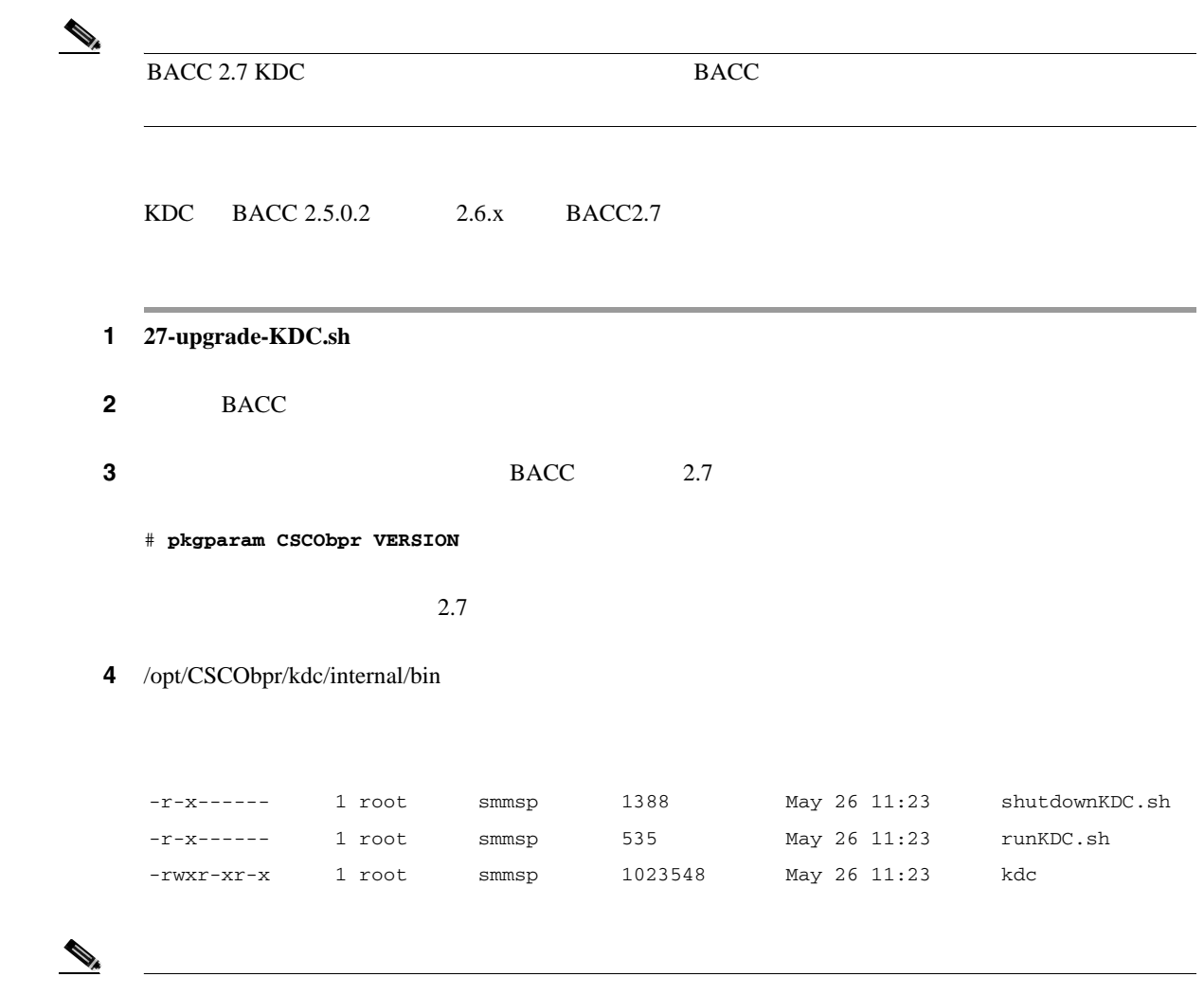

**KDC** のアップグレード

П

#### **EXAMPLE**

 $\mathbf I$ 

**RDU** Regional Distribution Unit RDU RDU BACC 2.5.0.2 BACC 2.7 BACC 2.7 **Setup.bin** <BACC\_HOME>/migration RDU migrateDb.sh BACC  $2.5.0.2$  BACC 2.6.x BACC 2.7 **(N)** BACC backupDb.sh ベース ファイルをバックアップする必要があります。詳細については、 *Cisco Broadband Access* **Center for Cable Administrator's Guide** verifyDb.sh <BACC\_DATA>/rdu/logs bprAgent start rdu RDU rdu.log ⚠ 注意 移行の進行中に RDU を起動しないでください。RDU を再起動しようとすると、一連のエラー メッ セージが rdu.log ファイルに書き込まれます。これらのメッセージは、RDU を再起動する前にデー **BACC 2.5.0.2** 2.5.0.2 **migrateDb.sh** <BACC\_HOME>/migration **./migrateDb.sh** *temp\_dir*

*temp\_dir* 

**RDU** データベースの移行

 $\blacksquare$ 

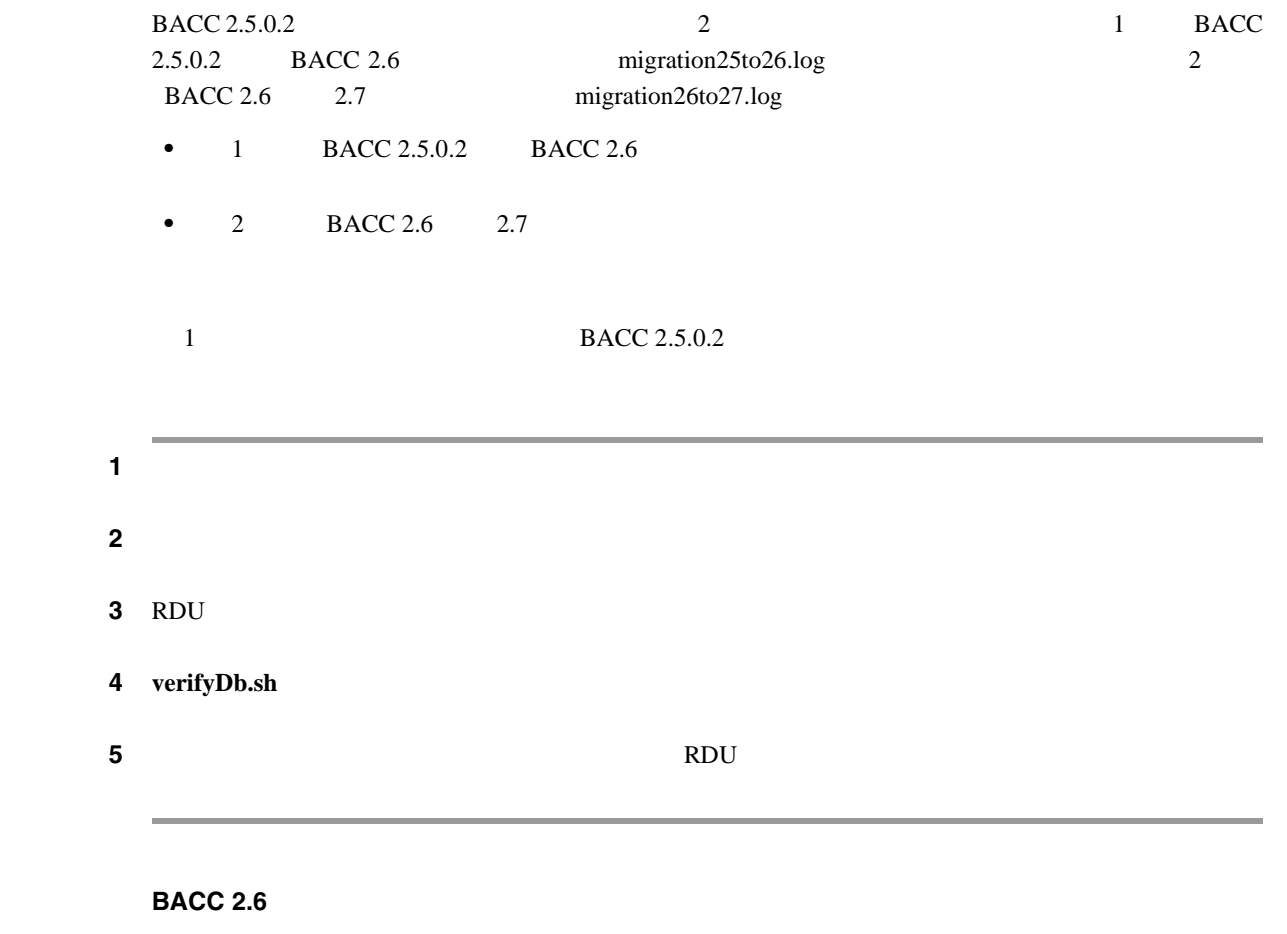

 $2.6x$ 

**./migrateDb.sh**

BACC 2.6 migration26to27.log

BACC 2.6. $x$  BACC 2.7

**RDU** 

 $\overline{\phantom{a}}$ 

 $\blacksquare$ 

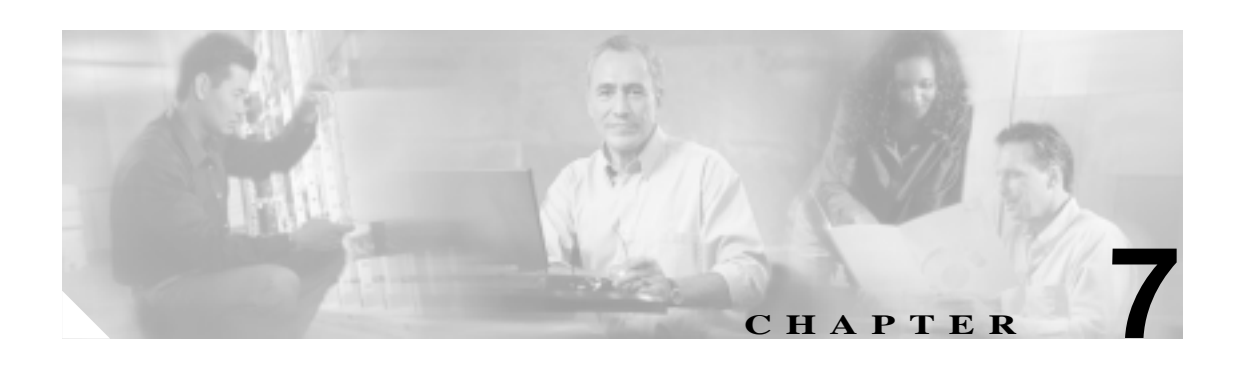

# **Device Provisioning Engine**

Cisco Device Provisioning Engine DPE

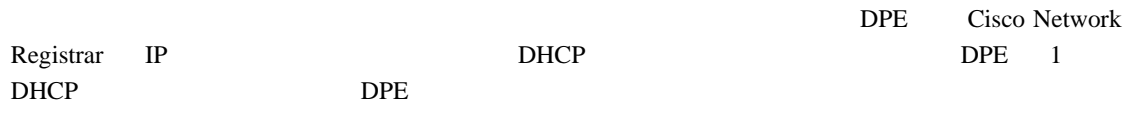

この章では、DPE のセットアップ手順について説明します。

 $\mathbf I$ 

### DPE  $7-1$  DPE 7-1 DPE 項目 作業 参照先 **1.** DPE Device Provisioning Engine P.7-2 **2.**  $\blacksquare$ P.7-2 **3.** DPE /  $P.7-4$ **4.** DPE **EXECUTE:** Device Provisioning Engine [P.7-5](#page-82-0) **5.** DPE Device Provisioning Engine [P.7-7](#page-84-0) **6.** DPE CableHome *Cisco Broadband Access Center for Cable*  Administrator's Guide

### **Device Provisioning Engine**

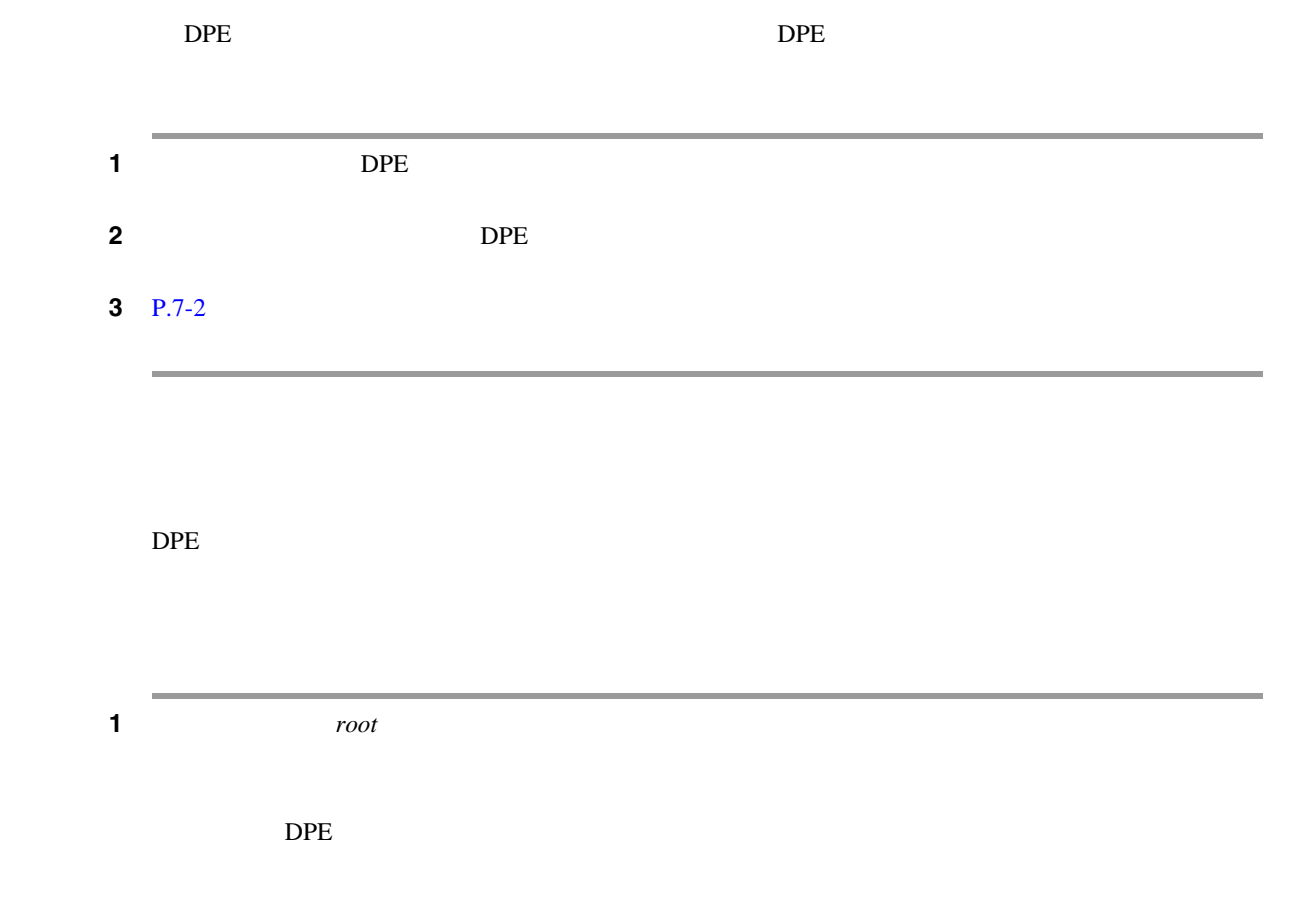

П

ステップ **2** 端末エミュレータを次のように設定します。

- 9600
- 8
- **•** パリティ:なし
- 1
- **•** フロー制御:ハードウェア

 $DPE$ 

**3** P.7-4

 $\overline{\mathsf{I}}$ 

<span id="page-81-0"></span>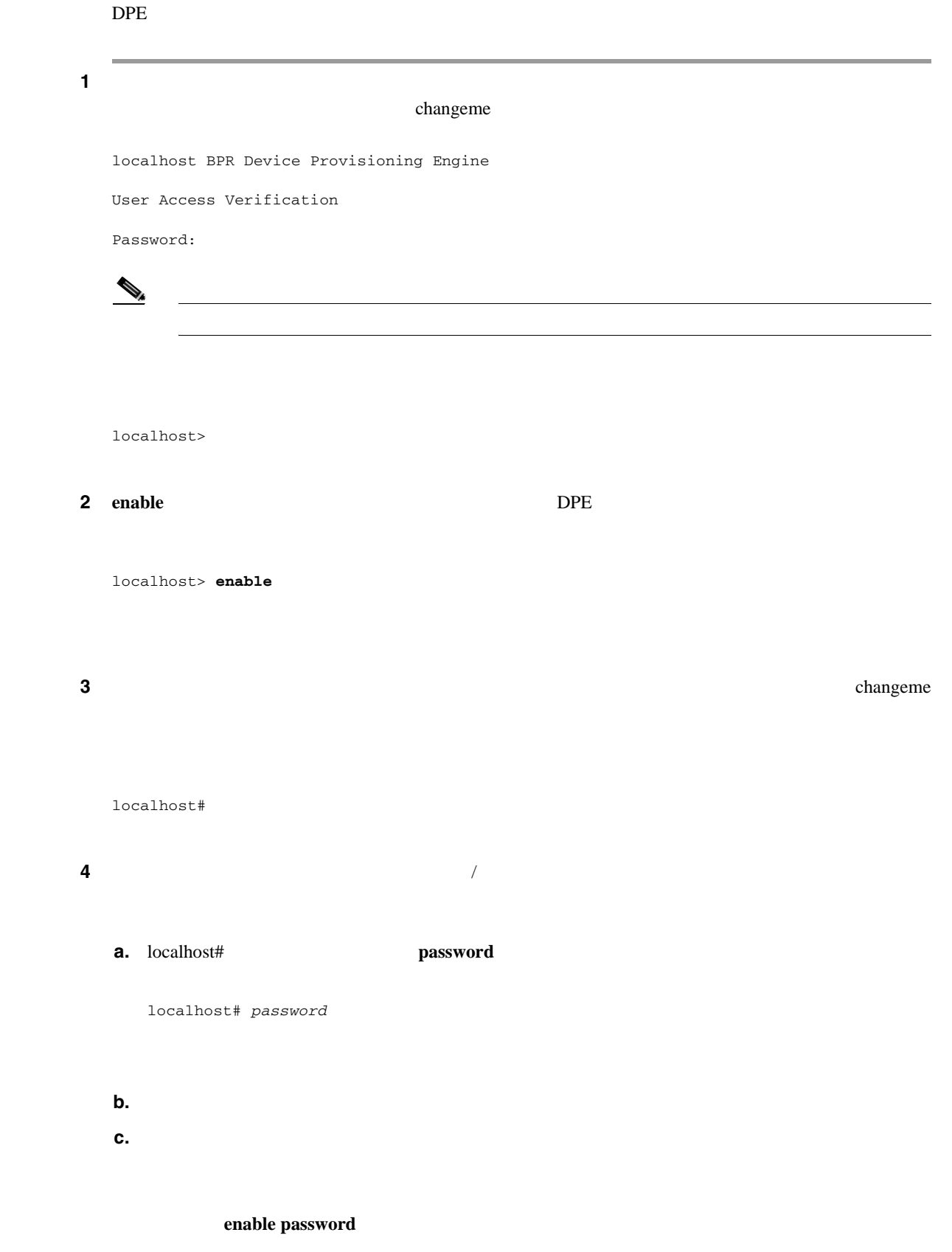

 $\blacksquare$ 

<span id="page-82-0"></span>**5** P.7-5 Device Provisioning Engine

## **Device Provisioning Engine**

#### DPE extensive production and the set of the set of the set of the set of the set of the set of the set of the set of the set of the set of the set of the set of the set of the set of the set of the set of the set of the se

- DPE IP
- DPE RDU IP
- DPE *•* DPE
- **a** *P*  $\blacksquare$
- DPE

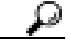

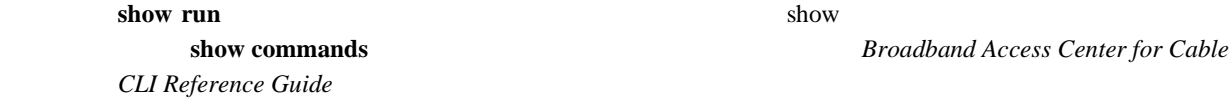

Broadband Access Center for Cable

П

 $DPE$ Broadband Access Center for Cable CLI Reference Guide  $DPE$ **1** DPE 1 **IP**  $IP$  10.10.10.1 255.255.255.0 localhost# interface ethernet 0 ip address 10.10.10.1 255.255.255.0 localhost# interface ethernet 0 ip enabled true localhost# interface ethernet 0 provisioning enabled true  $\begin{picture}(120,15)(-20,15)(-20,15)(-20,15)(-20,15)(-20,15)(-20,15)(-20,15)(-20,15)(-20,15)(-20,15)(-20,15)(-20,15)(-20,15)(-20,15)(-20,15)(-20,15)(-20,15)(-20,15)(-20,15)(-20,15)(-20,15)(-20,15)(-20,15)(-20,15)(-20,15)(-20,15)(-20,15)(-20,15)(-20,15)(-20,1$ 2 DNS RDU IP ROU IP RDU IP RDU IP RDU IP RDU IP RDU IP RDU IP RDU IP RDU IP RDU IP RDU IP RDU IP RDU IP RDU IP RDU IP RDU IP RDU IP RDU IP RDU IP RDU IP RDU IP RDU IP RDU IP RDU IP RDU IP RDU IP RDU IP RDU IP RDU IP RDU IP  $49187$ localhost# dpe rdu-server 10.10.10.1 49187

 $\mathbf l$ 

**3** DPE **DPE**  $2 \text{ }$ localhost# dpe provisioning-group primary group1 localhost# dpe provisioning-group secondary group2 ステップ **4** ネットワーク トポロジにデフォルト ゲートウェイがある場合は、その情報を入力します。次の例 localhost# ip default-gateway 10.10.10.1 **5** DPE DNS DNS IP localhost# ip name-server 10.20.10.1  $\begin{picture}(120,15) \put(0,0){\line(1,0){15}} \put(15,0){\line(1,0){15}} \put(15,0){\line(1,0){15}} \put(15,0){\line(1,0){15}} \put(15,0){\line(1,0){15}} \put(15,0){\line(1,0){15}} \put(15,0){\line(1,0){15}} \put(15,0){\line(1,0){15}} \put(15,0){\line(1,0){15}} \put(15,0){\line(1,0){15}} \put(15,0){\line(1,0){15}} \put(15,0){\line($  $\tt DNS$ 6 DPE DNS localhost# **hostname DPE1** localhost# **ip domain-name example.com** 7 DPE localhost# **clock set 23:59:59 20 12 2003** 8 RDU  $\mathscr{D}_{\mathscr{A}}$  $(1)$ ドは、コンソールが DPE のシリアル ポートに接続されている場合に限り実行されます。 **9** BDPE extended the DPE

localhost# reload

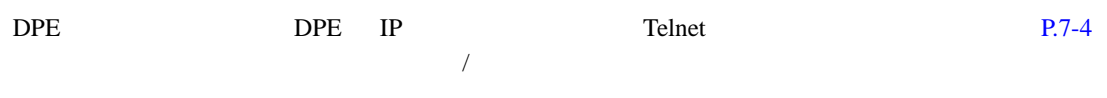

 $\blacksquare$ 

## <span id="page-84-0"></span>**Device Provisioning Engine**

 $\Box$ DPE  $\Box$ 

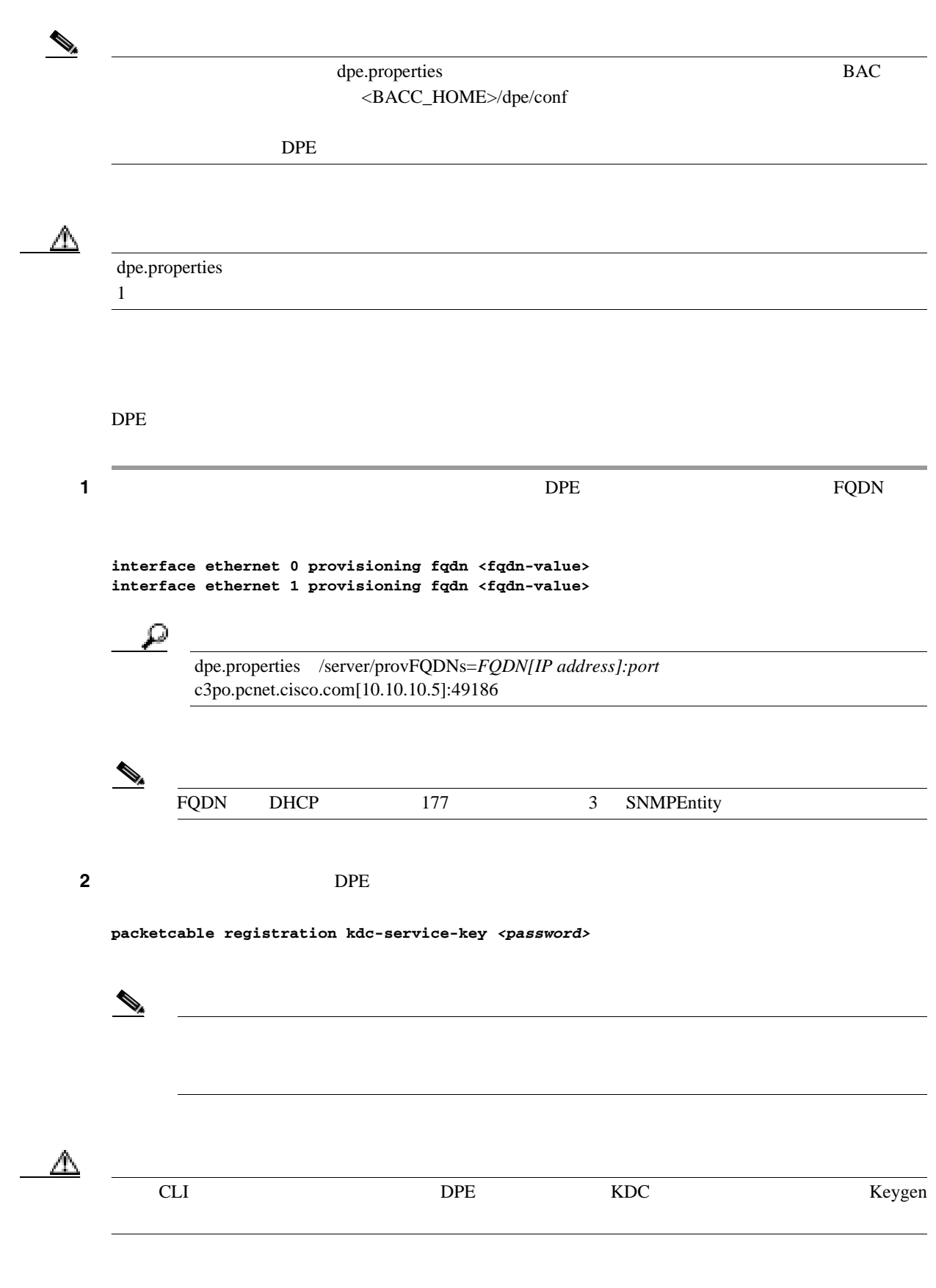

**Cisco Broadband Access Center for Cable** 

 $\overline{1}$ 

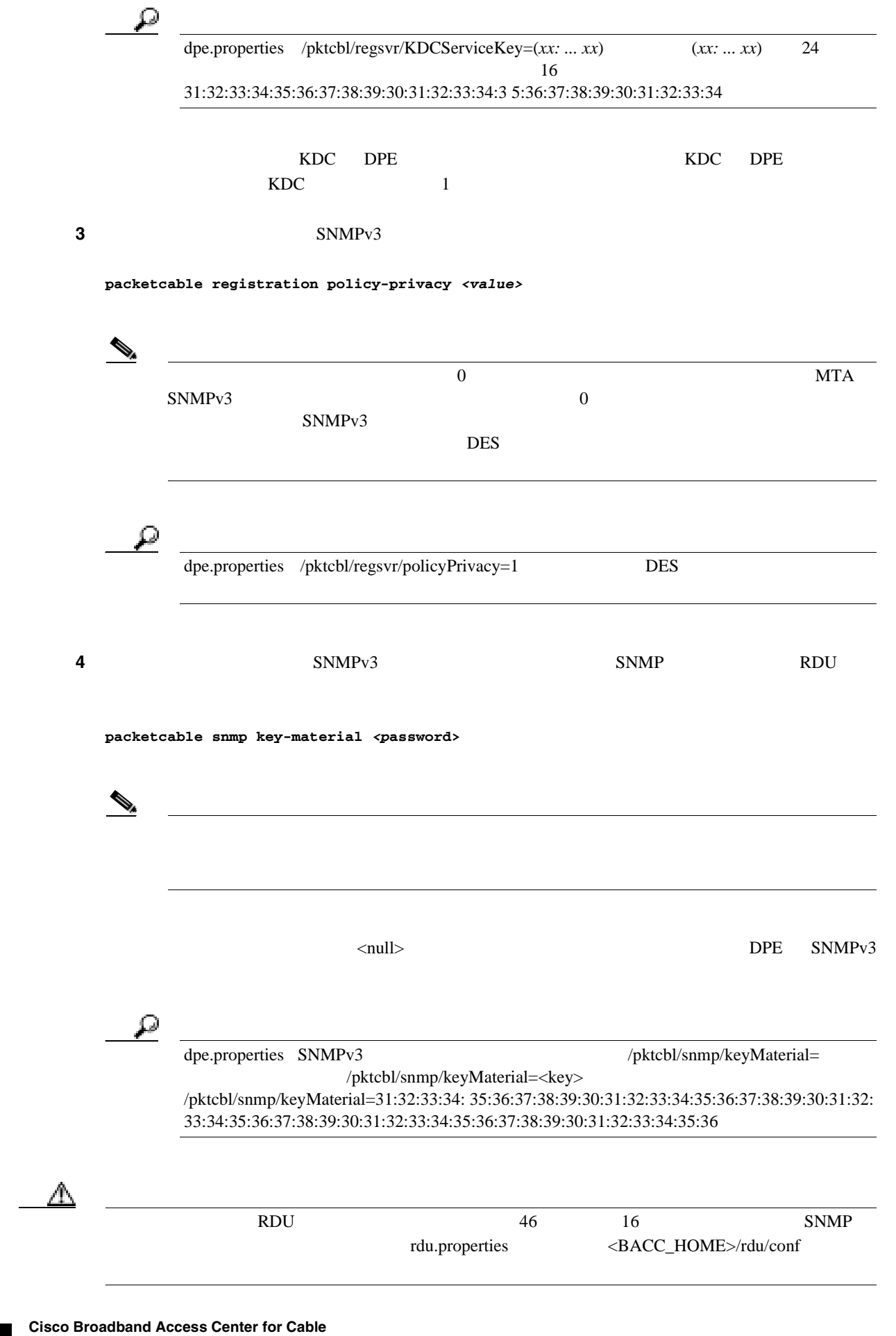

 $\overline{\phantom{0}}$ 

П

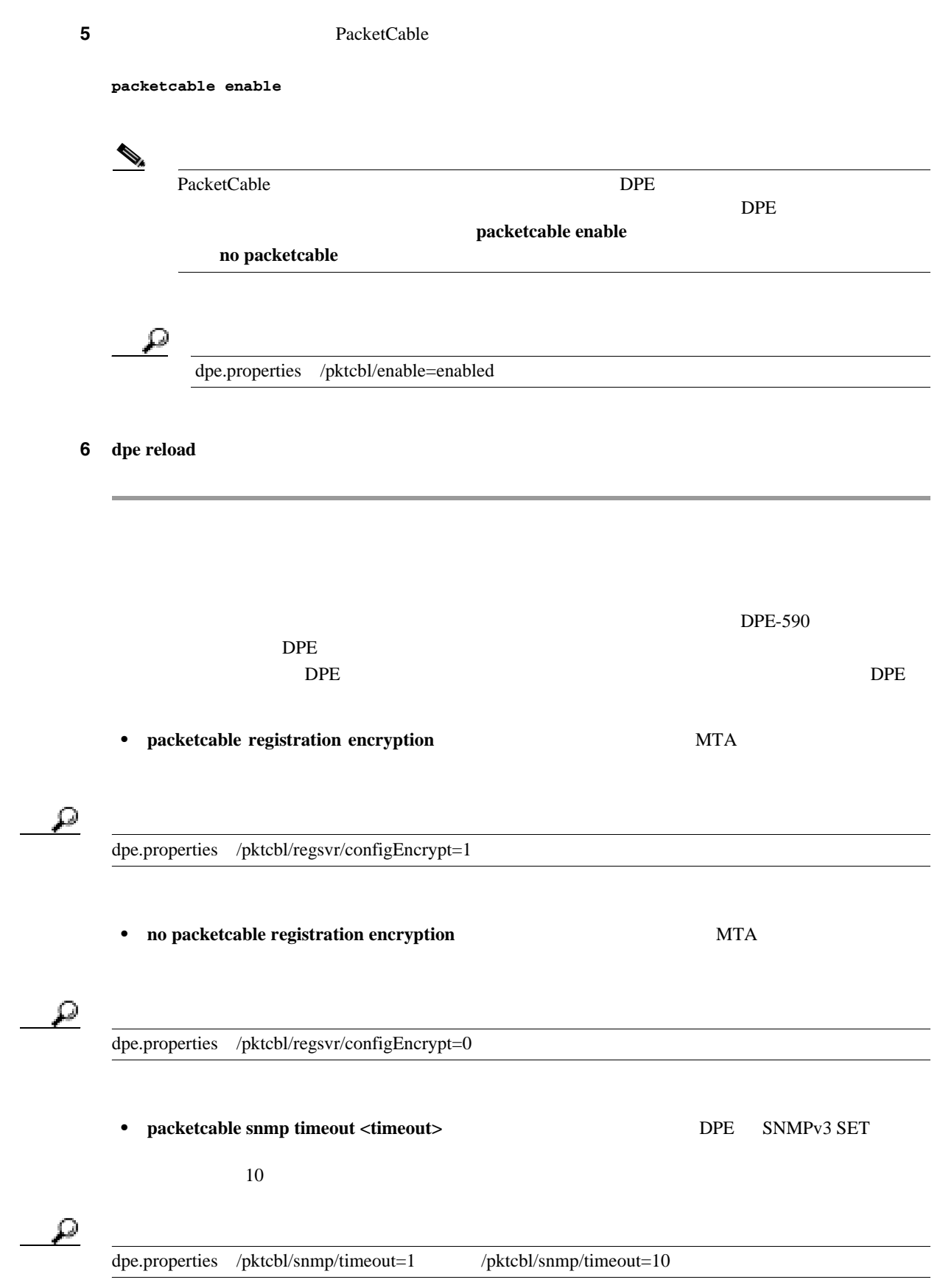

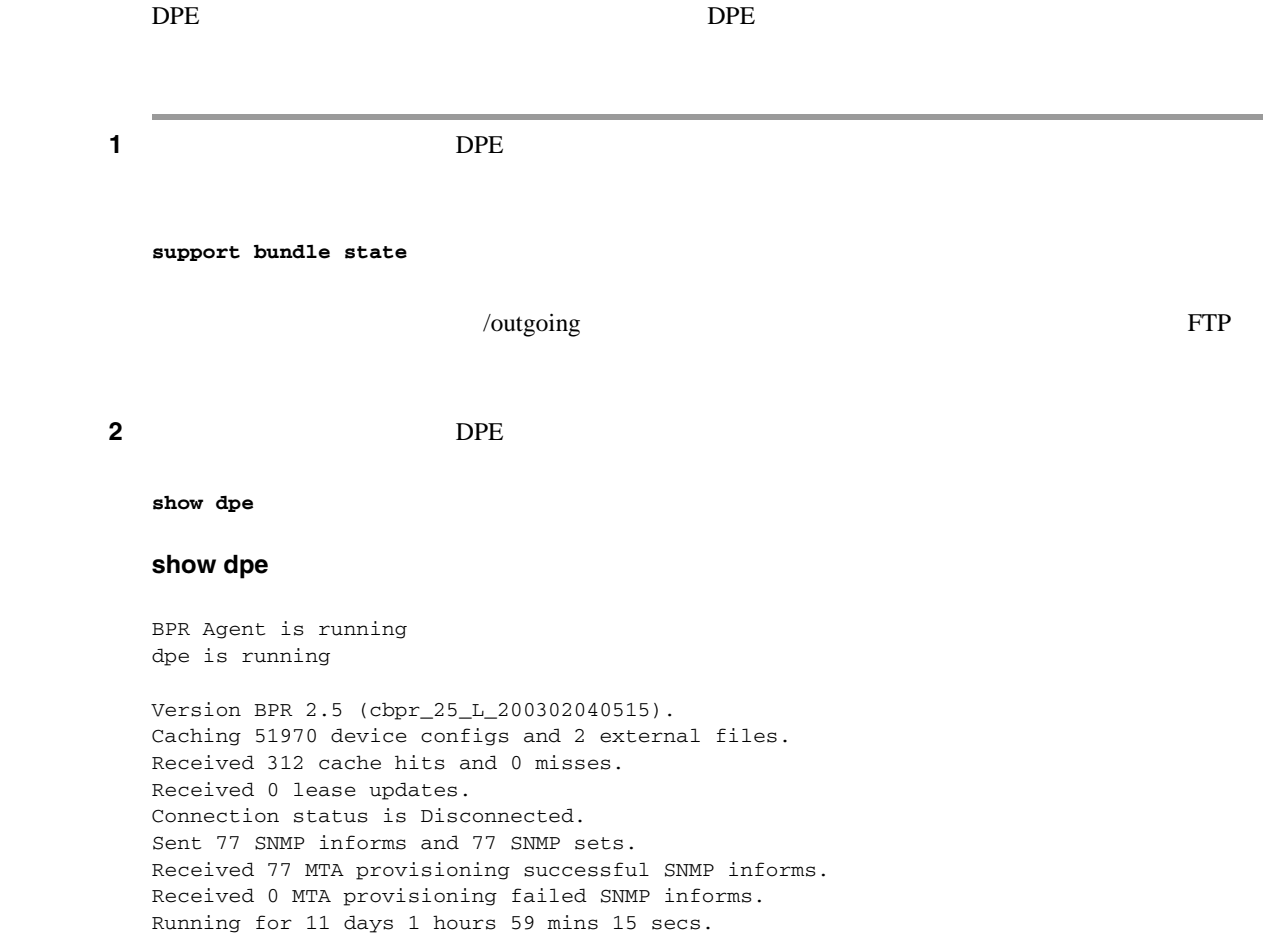

 $SNMPv3$ 

 $\overline{\phantom{a}}$ 

 $\blacksquare$ 

**The Second** 

<span id="page-88-0"></span>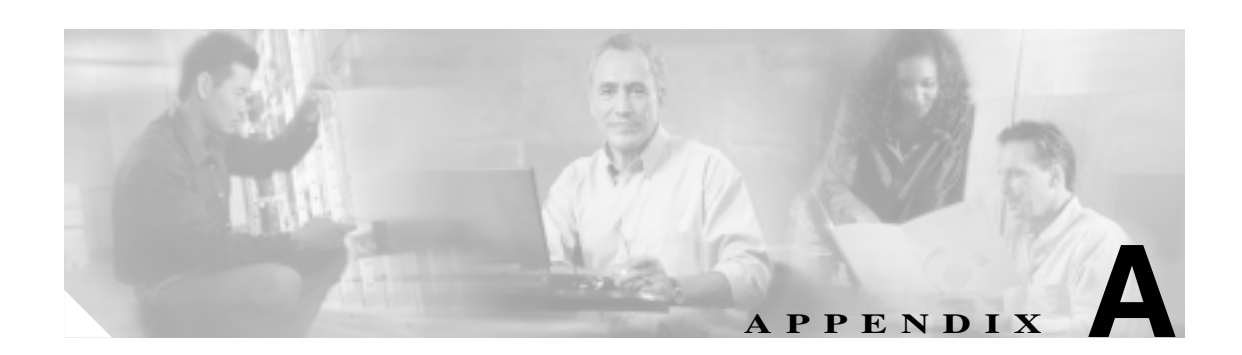

# **Network Registrar**

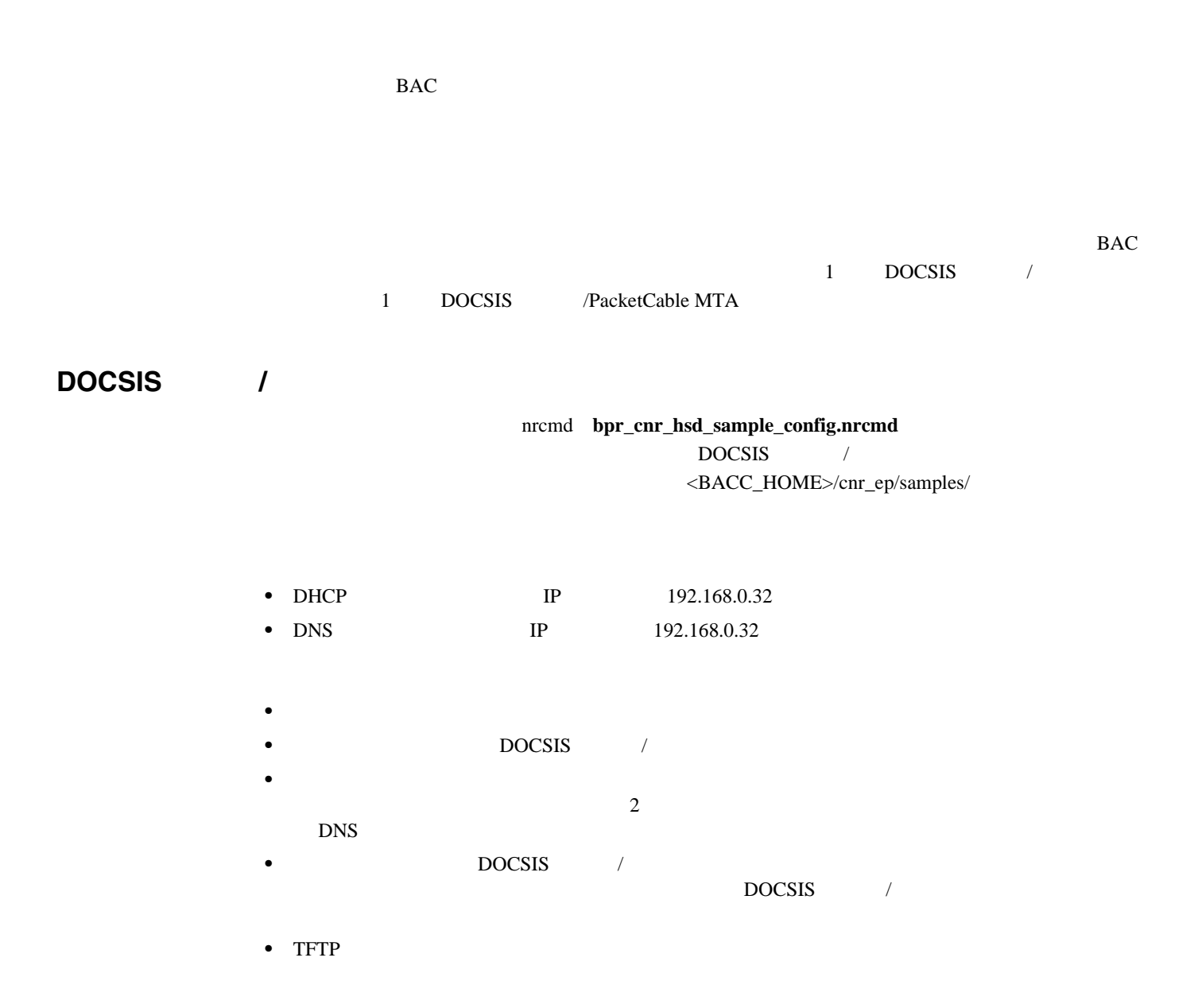

 $\mathbf{I}$ 

#### Network Registrar **nrcmd**

<NR\_HOME>/usrbin/nrcmd -N <username> -P <password> -b < bpr\_cnr\_hsd\_sample\_config.nrcmd

• -N

• -P

### **DOCSIS /PacketCable MTA**

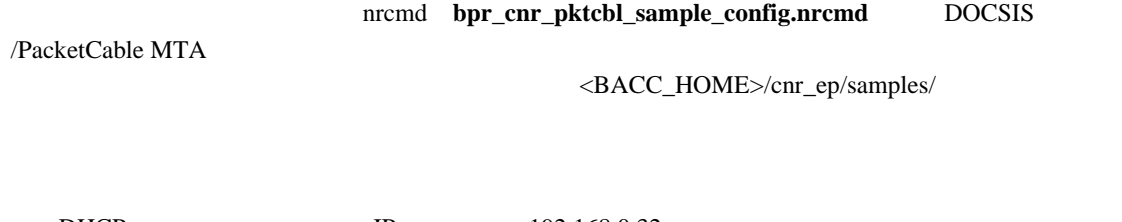

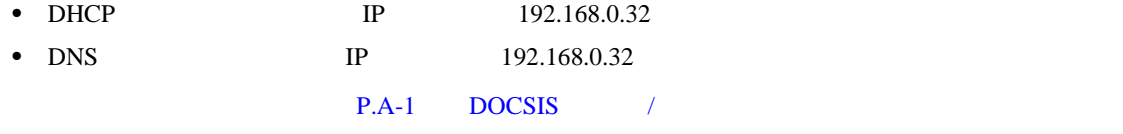

Network Registrar **nrcmd** 

**<NR\_HOME>/usrbin/nrcmd -N <username> -P <password> -b < bpr\_cnr\_pktcbl\_sample\_config.nrcmd**

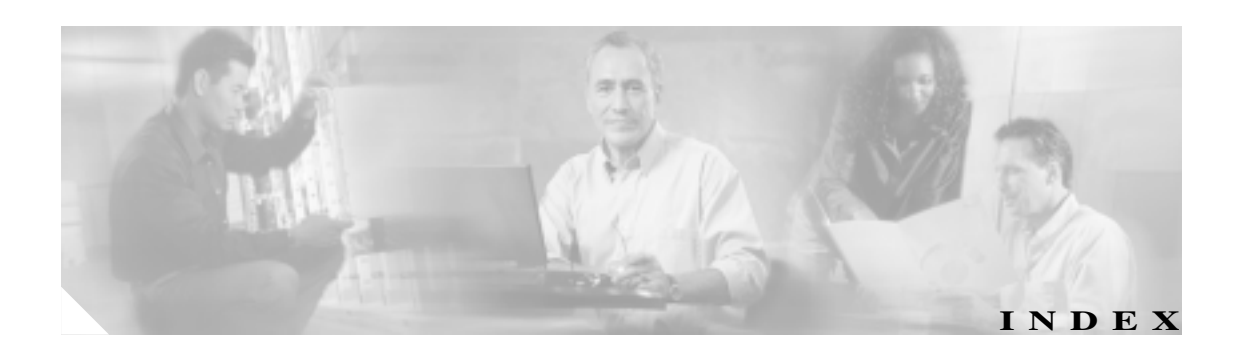

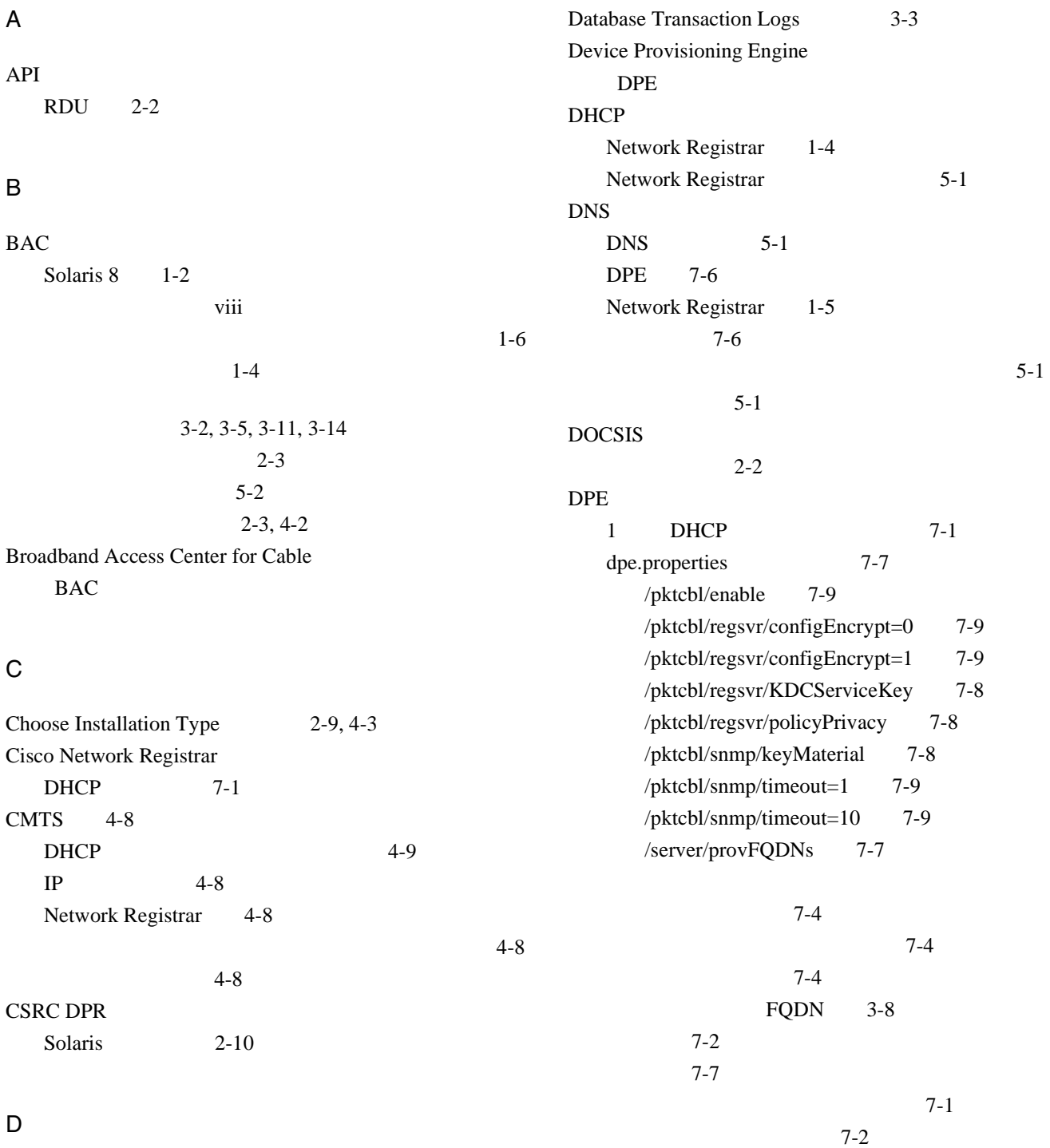

### D

A

B

C

Data Directory Destination 3-2, 3-4, 3-8, 3-9

 $7-2$ 

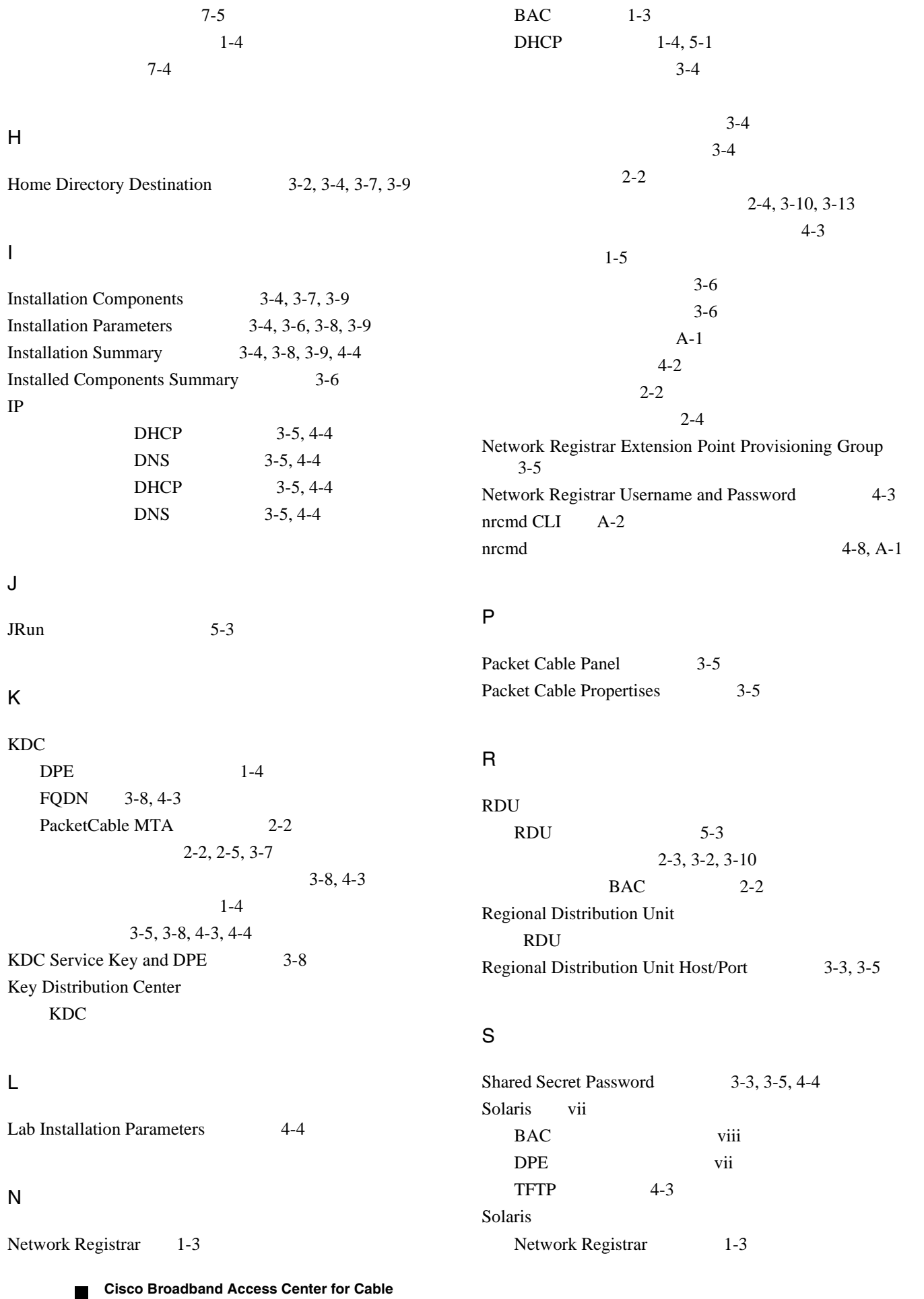

 $\overline{\phantom{a}}$ 

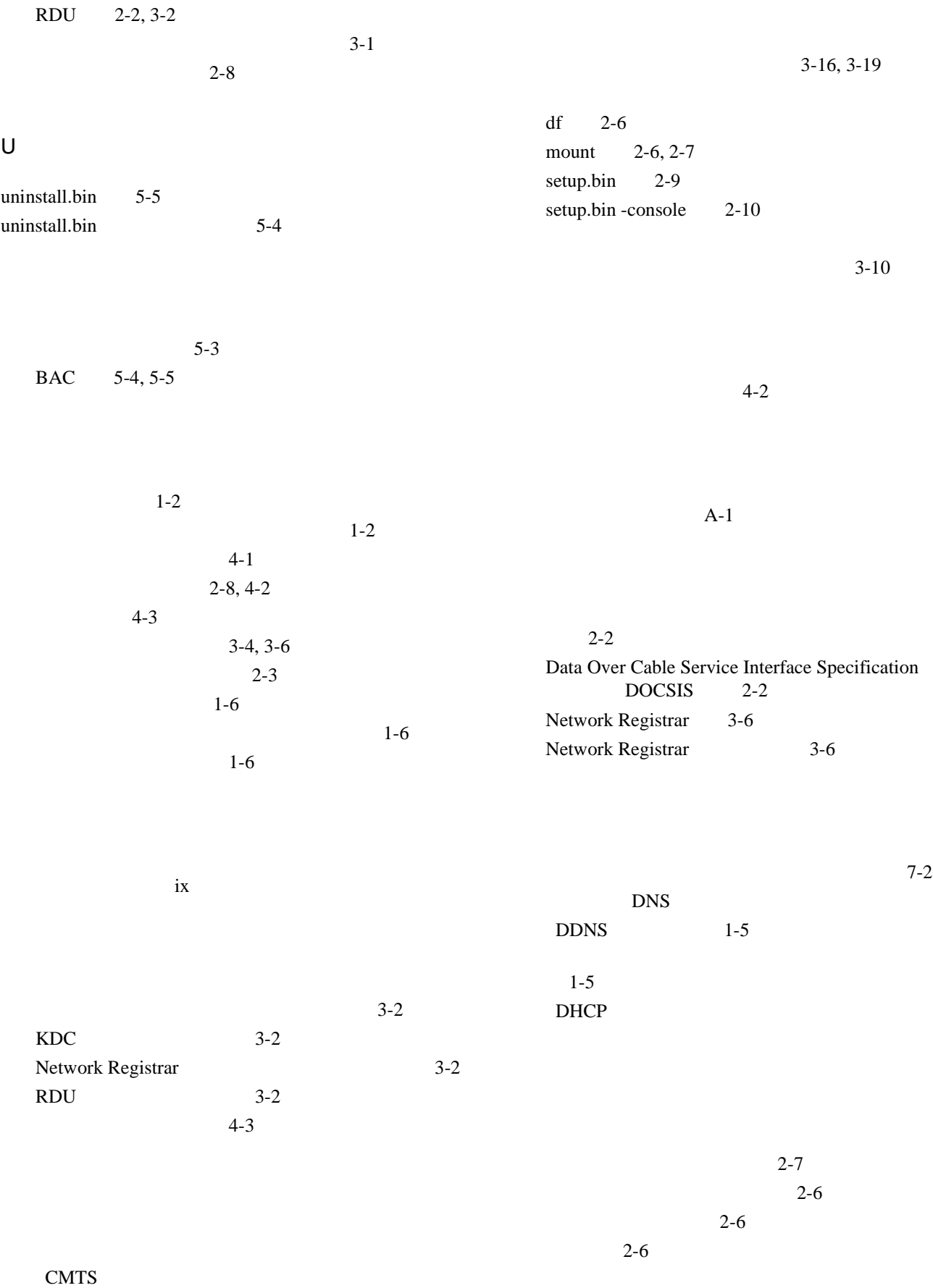

 $\mathbf{l}$ 

 ${\rm DNS}$ 

RDU 1-4

 $1-3$  $1 - 3$ ix 関連マニュアル ix viii 表記法 ix

 $\blacksquare$ 

 $\overline{\mathsf{I}}$